4-485-836-**E1**(1) (FI)

# **SONY**

## Blu-ray Disc™- / DVDkotiteatterijärjestelmä

Käyttöohjeet

BDV-NF7220

## **VAROITUS**

Älä sijoita laitetta suljettuun tilaan, kuten umpinaiseen kirjahyllyyn tai kaappiin.

Tulipalon välttämiseksi älä peitä laitteen tuuletusaukkoja sanomalehdillä, pöytäliinoilla, verhoilla tai muilla vastaavilla materiaaleilla.

Älä altista laitetta avotulen lähteelle (esimerkiksi palaville kynttilöille). Tulipalon tai sähköiskun vaaran välttämiseksi suojaa laite tippuvalta ja roiskuvalta vedeltä äläkä sijoita laitteen päälle maljakkoa tai muita nestettä sisältäviä esineitä.

Älä altista paristoja tai akun sisältäviä laitteita kuumuudelle, kuten auringonpaisteelle tai tulelle. Loukkaantumisten estämiseksi laite on kiinnitettävä tukevasti seinään tai lattiaan asennusohjeiden mukaisesti. Vain sisäkäyttöön.

Tämän laitteen on testeissä todettu olevan EMC-direktiivin rajoitusten mukainen, kun käytössä on enintään 3 metrin pituinen liitäntäkaapeli.

5,15–5,35 GHz:n kaista on rajoitettu vain sisäkäyttöön.

## **Virtalähteet**

- •Laite on kytkettynä sähköverkkoon aina, kun virtajohto on liitettynä pistorasiaan, vaikka virta olisi katkaistu laitteen virtakytkimellä.
- •Koska laite irrotetaan virtalähteestä irrottamalla virtajohto pistorasiasta, kytke laite pistorasiaan, johon on esteetön pääsy. Jos laite toimii epänormaalisti, irrota pistoke heti pistorasiasta.

## **VAROITUS**

Optisten laitteiden käyttäminen tämän tuotteen kanssa voi vahingoittaa silmiä. Tässä Blu-ray Disc- / DVDkotiteatterijärjestelmässä käytettävä lasersäde voi vahingoittaa silmiä, joten älä yritä avata koteloa. Vain pätevä huoltoasentaja saa huoltaa laitteen.

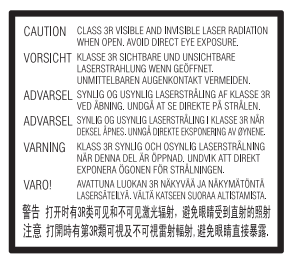

Laitteen lukupää on LUOKAN 3R LASERLAITE. Laserin suojakotelon avaaminen voi altistaa näkyvälle ja näkymättömälle lasersäteilylle. Varo, ettei säteily osu suoraan silmiin. Tämä merkintä on pääyksikön pohjassa.

**CLASS 1 LASER PRODUCT** LASER KLASSE 1 **LUOKAN 1 LASERLAITE KLASS 1 LASERAPPARAT** 

Tämä tuote on LUOKAN 1 LASERLAITE. Tämä merkintä on pääyksikön pohjassa.

Nimilaatta on laitteen pohjassa.

### **Suositellut kaapelit**

Tietokoneiden ja/tai oheislaitteiden kytkentään isännöintiä varten täytyy käyttää asianmukaisesti suojattuja ja maadoitettuja kaapeleita ja liittimiä.

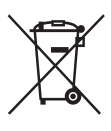

**Käytöstä poistettujen paristojen sekä sähkö- ja elektroniikkalaitteiden hävittäminen (koskee Euroopan unionia sekä** 

#### **muita Euroopan maita, joissa on erilliset keräysjärjestelmät)**

Tämä paristossa tai sen pakkauksessa oleva symboli ilmaisee, että tuotetta ja paristoa ei saa käsitellä kotitalousjätteenä. Joissakin paristoissa tätä symbolia voidaan käyttää yhdessä kemikaalisymbolin kanssa. Paristossa on elohopean (Hg) ja lyijyn (Pb) symbolit, jos paristo sisältää yli 0,0005 prosenttia elohopeaa tai yli 0,004 prosenttia lyijyä. Varmistamalla, että nämä tuotteet ja paristot hävitetään asianmukaisesti, autat estämään ympäristölle ja terveydelle haitalliset vaikutukset, joita paristojen hävittäminen väärällä tavalla saattaa aiheuttaa. Materiaalien kierrätys auttaa säästämään luonnonvaroja. Jos tuotteessa on turvallisuuden, suorituskyvyn tai tietojen eheyden varmistamiseksi oltava jatkuvasti paristo, vain pätevä huoltoasentaja saa vaihtaa tämän pariston. Varmista käytöstä poistettujen paristojen sekä sähkö- ja elektroniikkalaitteiden asianmukainen käsittely toimittamalla ne soveltuviin keräyspisteisiin. Muiden paristojen osalta tarkista käyttöohjeesta miten paristo irrotetaan tuotteesta turvallisesti. Toimita käytöstä poistettu paristo paristojen vastaanottopisteeseen. Saat lisätietoja tuotteiden ja paristojen kierrätyksestä paikallisilta viranomaisilta, jätehuoltoyhtiöstä tai liikkeestä, josta tuote tai paristo on ostettu.

#### **Huomautus asiakkaille: Seuraavat tiedot koskevat ainoastaan laitteita, joita myydään EU:n direktiivejä noudattavissa maissa.**

Tämän tuotteen valmistaja on Sony Corporation, 1-7-1 Konan Minato-ku Tokio, 108-0075 Japani. Euroopan unionin lainsäädäntöön perustuvaa vaatimustenmukaisuutta koskevissa asioissa valtuutettu edustaja on Sony Deutschland GmbH, Hedelfinger Strasse 61, 70327 Stuttgart, Saksa. Huoltoa ja takuuta koskevissa asioissa pyydämme ottamaan yhteyttä erillisissä huolto- ja takuuasiakirjoissa annettuihin osoitteisiin.

Sony Corp. ilmoittaa täten, että tämä laite vastaa olennaisia vaatimuksia ja muita asiaankuuluvia määräyksiä direktiivissä 1999/5/EC.

Lisätietoja on seuraavassa osoitteessa: http://www.compliance.sony.de/

# $C \in \mathbb{O}$

Tämä tuote on tarkoitettu käytettäväksi seuraavissa maissa:

AT, BE, BG, HR, CY, CZ, DK, EE, FI, FR, DE, EL, HU, IS, IE, IT, LV, LI, LT, LU, MT, NL, NO, PL, PT, RO, SK, SI, ES, SE, CH ja GB.

Tämä Blu-ray Disc- / DVDkotiteatterijärjestelmä on tarkoitettu levyjen tai USB-laitteiden sisältämän äänen ja videon, NFC-yhteensopivasta älypuhelimesta tai BLUETOOTHlaitteesta suoratoistetun musiikin sekä FM-virittimellä vastaanotetun äänen toistoon. Järjestelmä tukee myös suoratoistoa verkosta sekä näytön peilausta.

## **3D-videokuvan katseleminen**

3D-videokuvan katselu saattaa joillakin ihmisillä aiheuttaa fyysisiä oireita (silmien rasittumista, väsymystä tai pahoinvointia). Sony suosittelee, että kaikki katselijat pitävät säännöllisin välein taukoja katsellessaan 3Dvideokuvaa. Taukojen pituuden ja taajuuden tarve vaihtelee henkilöittäin. Toimi itsellesi parhaalla tavalla. Jos koet epämiellyttäviä oireita, lopeta 3D-videokuvan katselu, kunnes oireet häviävät.

Ota tarvittaessa yhteys lääkäriin. Tutustu myös (i) muiden tämän laitteen kanssa käytettävien laitteiden käyttöohjeisiin ja/tai varoituksiin tai tuotteen mukana toimitetun Blu-raylevyn sisältöön sekä (ii) sivustoomme (http://esupport.sony.com/), jossa on uusimmat tiedot aiheesta. Pienten (erityisesti alle kuusivuotiaiden) lasten näköaisti on vielä kehitysvaiheessa. Kysy lisätietoja lääkäriltä (lastenlääkäriltä tai silmälääkäriltä), ennen kuin annat lasten katsoa 3D-videokuvaa.

Aikuisten tulee tarkkailla lapsiaan ja varmistaa, että he noudattavat edellä mainittuja suosituksia.

## **Kopiosuojaus**

•Blu-ray Disc- ja DVD-levyissä käytetään kehittyneitä suojausjärjestelmiä. Nämä järjestelmät, joita kutsutaan AACS (Advanced Access Content System)- ja CSS (Content Scramble System) -järjestelmiksi, saattavat sisältää toistoon, analogiseen signaaliin ja muihin vastaaviin toimintoihin liittyviä rajoituksia. Tämän tuotteen toiminta ja tuotteeseen asetetut rajoitukset saattavat vaihdella ostopäivämäärän mukaan, sillä AACS:n hallintoelin saattaa ostopäivämäärän jälkeen ottaa käyttöön uusia tai muuttaa olemassa olevia rajoitussääntöjä.

•Cinavia-tekniikkaa koskeva huomautus

Tässä tuotteessa käytetään Cinavia-tekniikkaa rajoittamaan kaupalliseen käyttöön tuotettujen elokuvien, videoiden ja niiden äänisisällön luvattomien kopioiden käyttöä. Jos järjestelmä havaitsee, että käytössä on luvaton kopio, näyttöön tulee ilmoitus ja toisto tai kopiointi keskeytyy. Lisätietoja Cinavia-tekniikasta on Cinavia Online Consumer Information Center -asiakaspalvelussa osoitteessa http://www.cinavia.com. Lisätietoja Cinaviasta voi pyytää myös postitse lähettämällä oman osoitteen sisältävän postikortin osoitteeseen: Cinavia Consumer Information Center, P.O. Box 86851, San Diego, CA, 92138, USA.

## **Tekijänoikeudet ja tavaramerkit**

- •Tässä laitteessa käytetään Dolby\* Digital- ja DTS\*\* Digital Surround System -tekniikkaa.
	- Valmistettu Dolby Laboratoriesin lisenssillä. Dolby ja kaksois-Dsymboli ovat Dolby Laboratoriesin tavaramerkkejä.
	- \*\* Tietoja DTS:n patenteista on osoitteessa http://patents.dts.com. Valmistettu DTS Licensing Limitedin lisenssin alaisena. DTS, DTS-HD, symboli sekä DTS-HD ja symboli yhdessä ovat DTS, Inc:n rekisteröityjä tavaramerkkejä. © DTS, Inc. Kaikki oikeudet pidätetään.
- •Tässä järjestelmässä on käytetty High-Definition Multimedia Interface (HDMI™) -tekniikkaa. HDMI ja High-Definition Multimedia Interface sekä HDMI-logo ovat HDMI Licensing LLC:n tavaramerkkejä tai rekisteröityjä tavaramerkkejä Yhdysvalloissa ja muissa maissa.
- •Java on Oraclen ja/tai sen tytäryhtiöiden tavaramerkki.
- •DVD-logo on DVD Format/Logo Licensing Corporationin tavaramerkki.
- •Blu-ray Disc, Blu-ray, Blu-ray 3D, BD-LIVE, BONUSVIEW ja logot ovat Blu-ray Disc Associationin tavaramerkkejä.
- •Blu-ray Disc-, DVD+RW-, DVD-RW-, DVD+R-, DVD-R-, DVD VIDEO- ja CD-logot ovat tavaramerkkejä.
- •Super Audio CD on tavaramerkki.
- •App Store on Apple Inc:n palvelumerkki.
- •BRAVIA on Sony Corporationin tavaramerkki.
- •AVCHD 3D/Progressive ja AVCHD 3D/ Progressive -logo ovat Panasonic Corporationin ja Sony Corporationin tavaramerkkejä.
- • XMB ja xross media bar ovat Sony Corporationin ja Sony Computer Entertainment Inc:n tavaramerkkejä.
- •PlayStation on Sony Computer Entertainment Inc:n rekisteröity tavaramerkki.
- •Sony Entertainment Network -logo ja Sony Entertainment Network ovat Sony Corporationin tavaramerkkejä.
- •Musiikin ja videoiden tunnistustekniikan ja liittyvät tiedot tarjoaa Gracenote®. Gracenote on musiikin tunnistustekniikan ja liittyvän sisällön toimituksen alan standardi. Lisätietoja on osoitteessa www.gracenote.com.

CD-, DVD-, Blu-ray Disc- sekä musiikkija videotiedot toimittaa Gracenote, Inc., copyright © 2000–tämä päivä Gracenote. Gracenote Ohjelmisto, copyright © 2000–tämä päivä Gracenote. Gracenote omistaa vähintään yhden tätä tuotetta ja palvelua koskevan patentin. Gracenote-sivustossa on alustava luettelo soveltuvista Gracenotepatenteista. Gracenote, CDDB, MusicID, Gracenote-logo ja -logotyyppi sekä Powered by Gracenote -logo ovat Gracenote Inc:n tavaramerkkejä tai rekisteröityjä tavaramerkkejä Yhdysvalloissa ja/tai muissa maissa.

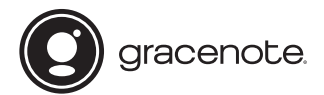

- •Wi-Fi®, Wi-Fi Protected Access® ja WiFi Alliance® ovat Wi-Fi Alliancen rekisteröityjä tavaramerkkejä.
- •Wi-Fi CERTIFIED™, WPA™, WPA2™, Wi-Fi Protected Setup™, Miracast™ ja Wi-Fi CERTIFIED Miracast™ ovat WiFi Alliancen tavaramerkkejä.
- •N Mark on NFC Forum, Inc:n tavaramerkki tai rekisteröity tavaramerkki Yhdysvalloissa ja muissa maissa.
- •Android™ on Google Inc:n tavaramerkki.
- •Google Play™ on Google Inc:n tavaramerkki.
- •Xperia on Sony Mobile Communications AB:n tavaramerkki.
- •Bluetooth®-sanamerkki ja -logot ovat Bluetooth SIG, Inc:n omistamia rekisteröityjä tavaramerkkejä, joita Sony Corporation käyttää lisenssillä. Muut tavaramerkit ja tuotenimet ovat omistajiensa omaisuutta.
- •MPEG Layer-3 -äänenpakkaustekniikkaa ja -patentteja käytetään Fraunhofer IIS:n ja Thomsonin luvalla.
- •Tässä tuotteessa käytetään lisenssillä Verance Corporationin omistamaa tekniikkaa, joka on suojattu Yhdysvaltojen patentilla 7,369,677 ja muilla Yhdysvalloissa ja maailmanlaajuisesti myönnetyillä ja haetuilla patenteilla. Lisäksi tiettyjä tällaisen tekniikan osa-alueita suojaavat tekijänoikeudet ja liikesalaisuudet. Cinavia on Verance Corporationin tavaramerkki. Copyright 2004–2010 Verance Corporation. Verance pidättää kaikki oikeudet. Takaisinmallinnus ja purkaminen on kielletty.
- •Windows Media on Microsoft Corporationin rekisteröity tavaramerkki tai tavaramerkki Yhdysvalloissa ja/tai muissa maissa. Tätä tuotetta suojaavat tietyt Microsoft Corporationin immateriaalioikeudet. Näiden tekniikoiden käyttö ja jakelu tämän tuotteen ulkopuolella on kielletty ilman Microsoftin tai valtuutetun Microsoft-tytäryhtiön myöntämää lupaa. Sisällön omistajat suojaavat aineetonta omaisuutta koskevia oikeuksiaan, mukaan lukien sisällön tekijänoikeuksia, Microsoft PlayReady™ -sisällönkäyttöteknologialla. Tämä laite käyttää PlayReadysuojattua sisältöä ja/tai WMDRMsuojattua sisältöä PlayReady-tekniikan avulla. Jos laite ei rajoita sisällön käyttöä toivotulla tavalla, sisällön omistaja voi pyytää Microsoftia peruuttamaan laitteen kyvyn käyttää PlayReady-suojattua sisältöä. Peruuttamisen ei tulisi vaikuttaa suojaamattomaan sisältöön eikä sisältöön, joka on suojattu jollakin muulla tekniikalla. Sisällön omistajat voivat edellyttää, että päivität PlayReadyn, ennen kuin voit käyttää heidän sisältöään. Jos kieltäydyt päivityksestä, et voi käyttää päivitystä edellyttävää sisältöä.
- •DLNA™, DLNA-logo ja DLNA CERTIFIED™ ovat Digital Living Network Alliancen tavaramerkkejä, palvelumerkkejä tai sertifiointimerkkejä.
- •Opera® Devices SDK:n julkaisija on Opera Software ASA. Copyright 1995–2013 Opera Software ASA. Kaikki oikeudet pidätetään.

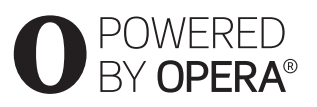

- •Kaikki muut tavaramerkit ovat omistajiensa omaisuutta.
- •Muut järjestelmien tai tuotteiden nimet ovat yleensä valmistajiensa tavaramerkkejä tai rekisteröityjä tavaramerkkejä. Merkintöjä ™ ja ® ei käytetä tässä asiakirjassa.

## **Loppukäyttäjän käyttöoikeustiedot**

#### **Gracenote®-palvelun loppukäyttäjän käyttöoikeussopimus**

Tämä sovellus tai laite sisältää ohjelmiston, jonka valmistaja on Gracenote, Inc., Emeryville, Kalifornia ("Gracenote"). Gracenoten ohjelmiston ("Gracenote-ohjelmisto") avulla tämä sovellus voi tunnistaa levyn ja/tai tiedoston ja hakea musiikkiin liittyviä tietoja, kuten nimi-, esittäjä-, kappaleja nimiketietoja ("Gracenote-tiedot"), verkkopalvelimista tai upotetuista tietokannoista (yhdessä "Gracenotepalvelimet") ja suorittaa muita toimintoja. Voit käyttää Gracenotetietoja ainoastaan tämän sovelluksen tai laitteen tarkoitettujen loppukäyttäjän toimintojen puitteissa. Suostut siihen, että käytät Gracenotetietoja, Gracenote-ohjelmistoa ja Gracenote-palvelimia ainoastaan omaan henkilökohtaiseen, ei-kaupalliseen käyttöön.

Hyväksyt, ettet luovuta, kopioi, siirrä tai lähetä Gracenote-ohjelmistoa tai mitään Gracenote-tietoja kolmansille osapuolille. HYVÄKSYT, ETTET KÄYTÄ TAI HYÖDYNNÄ GRACENOTE-TIETOJA, GRACENOTE-OHJELMISTOA TAI GRACENOTE-PALVELIMIA MUUTEN KUIN TÄSSÄ NIMENOMAISESTI SALLITUILLA TAVOILLA.

Hyväksyt, että ei-yksinomainen Gracenote-tietojen, Gracenoteohjelmiston ja Gracenote-palvelimien käyttöoikeus päättyy, jos et noudata näitä rajoituksia. Jos käyttöoikeus päättyy, käyttäjän on lopetettava Gracenote-tietojen, Gracenoteohjelmiston ja Gracenote-palvelinten käyttö. Gracenote pidättää kaikki oikeudet Gracenote-tietoihin, Gracenote-ohjelmistoon ja Gracenotepalvelimiin, mukaan lukien kaikki omistusoikeudet. Gracenote ei missään tapauksessa ole velvollinen maksamaan korvausta käyttäjälle mistään käyttäjän antamista tiedoista. Hyväksyt, että Gracenote, Inc. voi panna täytäntöön tässä sopimuksessa määritettyjä oikeuksiaan käyttäjää vastaan omissa nimissään.

Gracenote-palvelu käyttää yksilöivää tunnistetta kyselyjen seurantaan tilastointia varten. Satunnaisesti määritetyn numeerisen tunnisteen avulla Gracenote-palvelu voi laskea kyselyt tunnistamatta, kuka ne on lähettänyt. Lisätietoja Gracenotetietosuojakäytännöstä on Gracenotepalvelun verkkosivustossa. Gracenote-ohjelmisto ja kaikki Gracenote-tiedot on lisensoitu käyttäjälle "SELLAISENAAN". Gracenote ei anna mitään nimenomaisia tai oletettuja ilmoituksia tai takuita Gracenotepalvelinten Gracenote-tietojen virheettömyydestä. Gracenote pidättää oikeuden poistaa tietoja Gracenote-palvelimista tai muuttaa tietoluokkia Gracenoten tarpeelliseksi katsomasta syystä. Mitään takuita ei anneta Gracenote-ohjelmiston tai Gracenote-palvelinten virheettömyydestä tai siitä, että Gracenote-ohjelmisto tai Gracenotepalvelimet toimivat keskeytyksettä. Gracenote ei ole velvollinen antamaan käyttäjälle parannettuja tai uusia tietotyyppejä tai -luokkia, joita Gracenote saattaa tarjota tulevaisuudessa, ja voi lopettaa palvelujen tarjoamisen milloin tahansa. GRACENOTE KIISTÄÄ KAIKKI NIMENOMAISET JA OLETETUT TAKUUT, MUKAAN LUKIEN RAJOITTAMATTA OLETETUT TAKUUT TUOTTEEN KAUPALLISTETTAVUUDESTA SOVELTUVUUDESTA TIETTYYN TARKOITUKSEEN, OMISTUSOIKEUDESTA TAI OMISTUSOIKEUDEN LOUKKAAMATTOMUUDESTA. GRACENOTE EI TAKAA GRACENOTE-OHJELMISTOA TAI GRACENOTE-PALVELIMIA KÄYTTÄMÄLLÄ SAATUJA TULOKSIA. GRACENOTE EI MISSÄÄN TILANTEESSA VASTAA MISTÄÄN SYYSTÄ SATTUNEISTA SEURAAMUKSELLISISTA TAI SATUNNAISISTA VAHINGOISTA TAI VOITTOJEN TAI TULOJEN MENETYKSESTÄ. © Gracenote, Inc. 2013

## <span id="page-7-0"></span>Tietoja tästä käyttöohjeesta

- •Tässä käyttöohjeessa viitataan kauko-ohjaimessa oleviin painikkeisiin. Voit käyttää myös päälaitteen painikkeita, jos niiden nimet ovat samat tai samantapaiset kuin kaukosäätimen painikkeiden nimet.
- •Tässä käyttöohjeessa käytetään BD-, DVD-, Super Audio CD- ja CD-levyistä yleisnimitystä "levy", ellei tekstissä tai kuvissa ole muuta ilmaistu.
- •Osa kuvista on havainnollistavia piirroksia, jotka saattavat poiketa todellisista tuotteista.
- •Televisioruudussa näkyvät kohteet voivat vaihdella alueittain.
- •Oletusasetus näkyy alleviivattuna.

## Sisällys

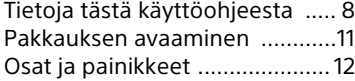

## **[Käytön aloittaminen](#page-17-0)**

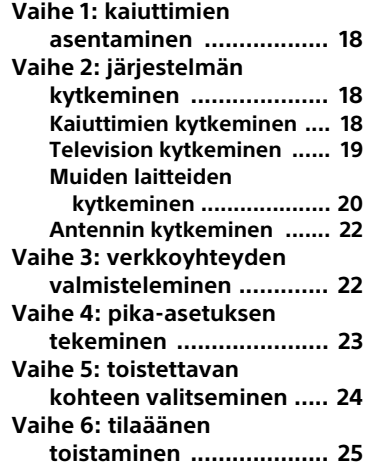

## **[Toistaminen](#page-25-0)**

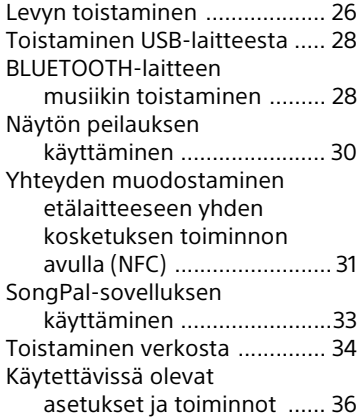

## **[Äänen säätäminen](#page-37-0)**

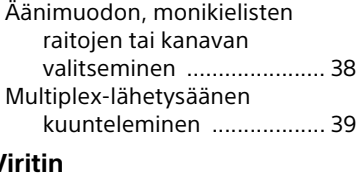

## **[Viritin](#page-38-1)**

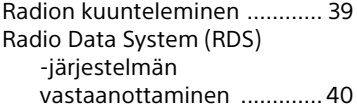

## **[Muut toiminnot](#page-40-0)**

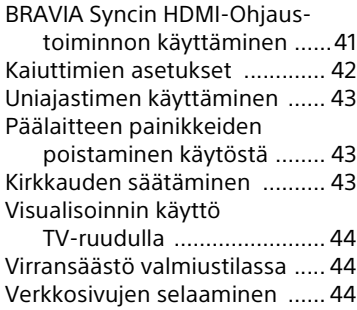

## **[Asetukset ja säädöt](#page-45-0)**

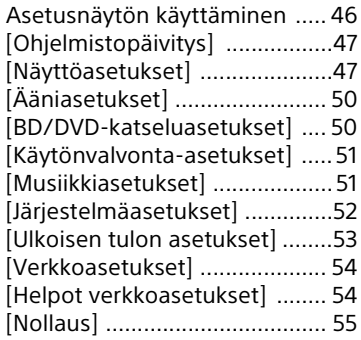

## **[Lisätietoja](#page-54-1)**

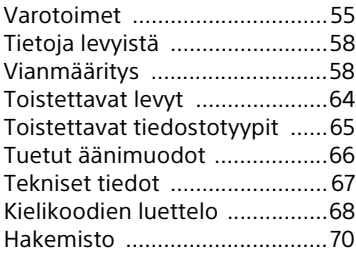

## <span id="page-10-0"></span>Pakkauksen avaaminen

- Pika-asennusopas
- Kaiuttimen asennusohje
- Viiteopas
- Kauko-ohjain (1)
- R03 (koko AAA) -paristot (2)
- FM-lanka-antenni (1)

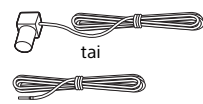

• Etukaiuttimet (2)

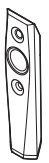

• Bassokaiutin (1)

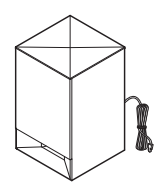

• Kaiutinjohdot (2, punainen/valkoinen)

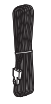

• Jalustat (2)

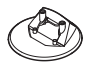

• Ruuvit (4)

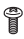

## <span id="page-11-0"></span>Osat ja painikkeet

Lisätietoja on sulkeissa olevilla sivuilla.

## **Päälaite**

<span id="page-11-1"></span>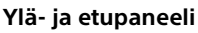

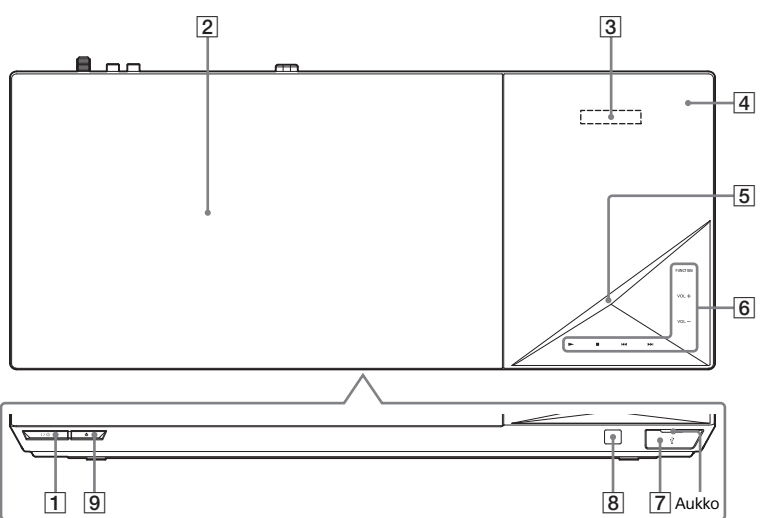

- A "**/**1 **(päällä/valmiustila)** Kytkee päälaitteeseen virran tai siirtää laitteen valmiustilaan.
- B **Levyluukku [\(sivu 26\)](#page-25-2)**
- C **Yläpaneelin näyttö**
- D **(N-merkki) [\(sivu 31\)](#page-30-1)**

Voit aktivoida NFC-toiminnon sijoittamalla NFC-yhteensopivan laitteen tämän merkinnän lähelle.

## E **Merkkivalo**

Valkoinen: palaa, kun päälaitteen virta on kytkettynä.

Sininen (BLUETOOTH-tila):

- Pariliitos voidaan muodostaa järjestelmässä: vilkkuu nopeasti.
- Pariliitosta muodostetaan: vilkkuu nopeasti.
- Järjestelmä havaitsee NFClaitteen: vilkkuu.
- Yhteys on muodostettu: palaa.
- F **Kosketuspainikkeet/ilmaisimet**
	- N\* **(toisto)**
	- x\* **(pysäytys)**

.**/**> **(edellinen/seuraava)**

## **VOL +/–**

## **FUNCTION [\(sivu 24\)](#page-23-1)**

Valitsee toiston lähteen.

 $*$  Kun painat päälaitteen $\blacktriangleright$ painiketta yli kahden sekunnin ajan, järjestelmä toistaa sisäänrakennetun ääniesittelyn. Jos USB-laite on liitettynä, järjestelmä toistaa USBlaitteen äänisisällön ääniesittelynä. Voit lopettaa esittelyn koskettamalla ■-painiketta.

## **Huomautus**

Äänenvoimakkuus voi olla esittelyn aikana suurempi kuin määrittämäsi äänenvoimakkuustaso.

## G **(USB) -portti [\(sivu 28\)](#page-27-2)**

Avaa suojus työntämällä kynsi aukkoon.

## **Yläpaneelin merkkivalot**

- $\boxed{8}$  $\boxed{8}$  **(kauko-ohjaimen anturi)**
- $\boxed{9} \triangleq$  (avaa/sulje)

## **Kosketuspainikkeet ja ilmaisimet**

Kosketuspainikkeiden ilmaisimet vilkkuvat aina, kun päälaitteeseen kytketään virta. Odota, kunnes ilmaisimien vilkkuminen lakkaa. Painikkeet toimivat vain, kun niiden ilmaisimet palavat.

## **Huomautus**

- Painikkeet toimivat kevyestä kosketuksesta. Älä paina niitä liian voimakkaasti.
- Jos painike ei toimi, vapauta painike ja odota muutama sekunti. Kosketa sitten painiketta uudelleen niin, että sormesi peittää painikkeen ilmaisimen.

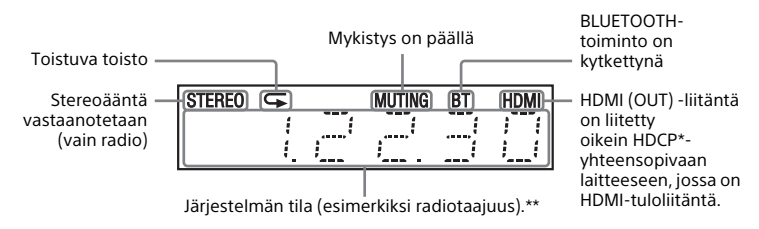

- \* High-bandwidth Digital Content Protection, digitaalisen sisällön suuren kaistanleveyden suojaus
- \*\* Kun painat DISPLAY-painiketta, suoratoiston tiedot ja signaalin purun tila näkyvät näytössä, jos toiminnon asetuksena on TV. Suoratoiston tietojen ja signaalin purun tilan näkyminen määräytyy suoratoiston tai purettavan kohteen mukaan.

## **Takapaneeli**

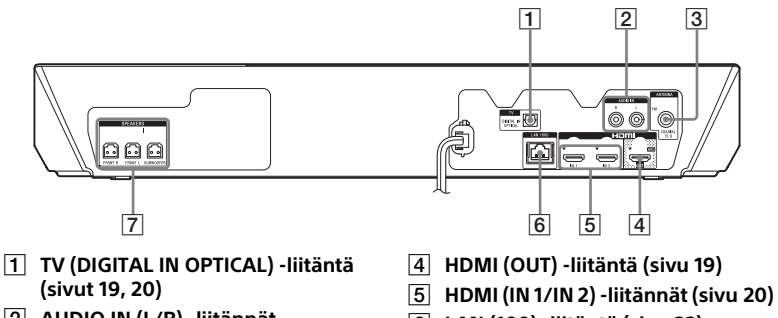

- B **AUDIO IN (L/R) -liitännät (sivut [19,](#page-18-1) [20](#page-19-1))**
- $\boxed{3}$  **ANTENNA (FM COAXIAL 75**  $\Omega$ **) -liitäntä [\(sivu 22\)](#page-21-2)**
- F **LAN (100) -liitäntä [\(sivu 22\)](#page-21-3)**
- G **SPEAKERS-liitännät [\(sivu 18\)](#page-17-4)**

## **Kauko-ohjain**

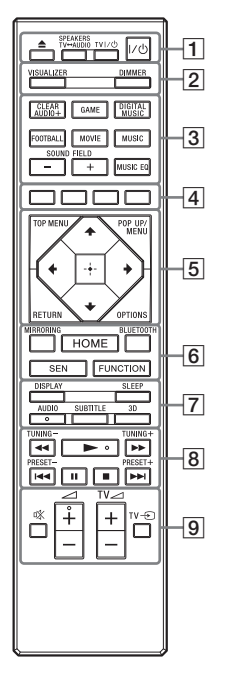

- AUDIO-,  $\blacktriangleright$  ja  $\blacktriangleleft$  + -painikkeissa on kosketuspiste. Käytä kosketuspistettä apunasi, kun käytät kauko-ohjainta.
- $\bullet$   $\boxed{\text{TV}}$ : television toiminnot (Lisätietoja on kohdassa [Kauko](#page-16-0)[ohjaimen valmisteleminen TV:n](#page-16-0)  [käyttöä varten \(sivu 17\).](#page-16-0))
- $\boxed{1} \triangleq$  (avaa/sulje)

Avaa tai sulkee levyluukun.

### **SPEAKERS TV** $\leftrightarrow$ AUDIO

Valitsee, kuuluuko TV:n ääni järjestelmän vai TV:n kaiuttimista. Tämä toiminto on käytössä vain, kun [HDMI-Ohjaus] on [Päällä] [\(sivu 52\).](#page-51-1)

#### **TV** ?**/**1 **(päällä/valmiustila)**  [\(sivu 17\)](#page-16-0)  $\sqrt{ }$

Kytkee TV:hen virran tai siirtää sen valmiustilaan.

## ?**/**1 **(päällä/valmiustila) [\(sivu 24\)](#page-23-2)**

Kytkee järjestelmään virran tai siirtää sen valmiustilaan.

B **VISUALIZER [\(sivu 44\)](#page-43-3)** Valitsee visualisointikuvion.

## **DIMMER [\(sivu 43\)](#page-42-3)**

Säätää yläpaneelin näytön, kosketuspainikkeiden ilmaisimien ja LED-merkkivalon kirkkautta.

C **Äänikenttäpainikkeet**

Lisätietoja on kohdassa [Vaihe 6:](#page-24-1)  [tilaäänen toistaminen \(sivu 25\).](#page-24-1)

<span id="page-14-0"></span>**CLEARAUDIO+, GAME, DIGITAL MUSIC, FOOTBALL, MOVIE, MUSIC, SOUND FIELD +/–, MUSIC EQ** 

## D **Väripainikkeet**

Pikanäppäimet, joilla voi valita joidenkin BD-valikkojen vaihtoehtoja (tai käyttää BD-levyjen vuorovaikutteisia Java-toimintoja).

## **E** TOP MENU

Avaa tai sulkee BD- tai DVD-levyn päävalikon.

## **POP UP/MENU**

Avaa tai sulkee BD-ROM-levyn avattavan valikon tai DVD-levyn valikon.

## **OPTIONS (sivut [25,](#page-24-2) [36,](#page-35-1) [45\)](#page-44-0)**

Tuo asetusvalikon TV-ruutuun tai yläpaneelin näyttöön. (Sijainti vaihtelee valitun toiminnon mukaan.)

### **RETURN**

Palauttaa edellisen näytön näkyviin.

### B**/**V**/**v**/**b

Siirtää korostuksen näkyvissä olevaan vaihtoehtoon.

### **Vinkki**

**A/** -painikkeilla voit hakea kappaleita CD-toiston aikana.

## **(vahvistus)**

Vahvistaa tehdyn valinnan.

## F **MIRRORING (sivut [30,](#page-29-1) [33\)](#page-32-1)**

Valitsee SCR M -toiminnon. **BLUETOOTH [\(sivu 29\)](#page-28-0)**

Valitsee BT-toiminnon.

### **HOME (sivut [24](#page-23-3), [42](#page-41-1), [46](#page-45-2))**

Avaa tai sulkee järjestelmän päävalikon.

## **SEN**

Avaa Sony Entertainment Network™ -verkkopalvelun.

## **FUNCTION [\(sivu 24\)](#page-23-1)**

Valitsee toiston lähteen. Määrittämällä [Tulon ohitusasetus] [\(sivu 53\)](#page-52-1) voit ohittaa käyttämättömät tuloliitännät toimintoa valitessasi.

## G **DISPLAY (sivut [27](#page-26-0), [34](#page-33-1), [40,](#page-39-1) [45\)](#page-44-1)**

Tuo toisto- ja verkkoselaustiedot näkyviin TV-ruutuun. Tuo yläpaneelin näyttöön esimerkiksi esiviritetyn radioaseman tai taajuuden.

## **SLEEP [\(sivu 43\)](#page-42-4)**

Asettaa uniajastimen.

### **AUDIO [\(sivu 38\)](#page-37-2)**

Valitsee äänimuodon ja -raidan.

#### **SUBTITLE**

Valitsee tekstityskielen, jos BD-ROM- tai DVD VIDEO -levylle on tallennettu monikielinen tekstitys.

### **3D**

Muuntaa 2D-sisällön simuloituun 3D-muotoon, kun 3D-yhteensopiva laite on kytkettynä.

## **B** Toistopainikkeet

Lisätietoja on kohdassa [Toistaminen \(sivu 26\)](#page-25-3).

#### m**/**M **(nopeutus/hidastus/ kuvan pysäytys)**

Pikasiirto taakse- tai eteenpäin levyn toiston aikana. Selausnopeus muuttuu aina, kun painiketta painetaan.

Ottaa käyttöön hidastetun toiston, jos painiketta painetaan yli sekunnin ajan taukotilassa.

Toistaa kuvan kerrallaan, kun painiketta painetaan taukotilassa.

#### **Huomautus**

Hidastettu toisto taaksepäin ja yksittäisen kehyksen toisto taaksepäin eivät ole käytettävissä Blu-ray 3D Disc -levyjen toiston aikana.

## .**/**> **(edellinen/seuraava)**

Valitsee edellisen tai seuraavan jakson, raidan tai tiedoston.

### N **(toisto)**

Aloittaa toiston tai jatkaa toistoa tauon jälkeen (toiston jatkaminen). Ottaa käyttöön Yhden kosketuksen toisto -toiminnon [\(sivu 41\),](#page-40-2) kun järjestelmään on kytketty virta ja BD/DVD-toiminto on käytössä.

### **II** (tauko)

Keskeyttää toiston tai jatkaa toistoa.

## x **(pysäytys)**

Pysäyttää toiston ja tallentaa pysäytyskohdan (jatkokohdan) muistiin. Nimikkeen tai raidan jatkokohta on viimeinen toistettu kohta tai valokuvakansion viimeinen valokuva. Lopettaa sisäänrakennetun ääniesittelyn tai USB-ääniesittelyn.

#### **Radiopainikkeet**

Lisätietoja on kohdassa [Viritin](#page-38-3)  [\(sivu 39\)](#page-38-3).

**TUNING +/– PRESET +/–** 

**[9] 啖 (mykistys)** 

Mykistää äänen tilapäisesti.

2 **(äänenvoimakkuus) +/–**  Säätää äänenvoimakkuutta.

**TV** 2 **(äänenvoimakkuus) +/–**   $\Box$ 

Säätää TV:n äänenvoimakkuutta.  $TV \oplus$  (tulo)  $TV$ TV:n signaalilähteen vaihtaminen TV:n ja muiden lähteiden välillä.

## <span id="page-16-0"></span>**Kauko-ohjaimen valmisteleminen TV:n käyttöä varten**

Voit ohjata TV:tä vakiovarusteena toimitetulla kauko-ohjaimella, kun mukautat kauko-ohjaimen signaalin.

## **Huomautus**

Kun vaihdat kauko-ohjaimen paristot, koodi voi palautua itsestään oletusasetukseksi (SONY). Määritä kauko-ohjain uudelleen.

- 1 Pidä TV I/ $\circlearrowleft$  -painiketta painettuna.
- 2 Paina TV:n valintapainiketta (katso seuraava taulukko) ja paina sitten  $\boxed{+}$  -painiketta.

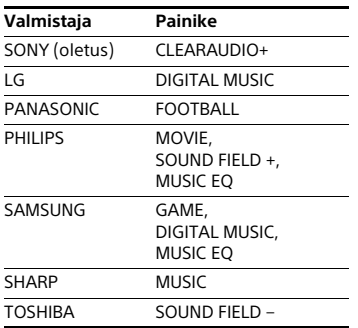

## **Huomautus**

TV:n valmistajan koodit tallentuvat taulukossa esitettyihin painikkeisiin. Jos asetuksen määrittäminen ei onnistu, tallennettu koodi ei muutu. Paina vastaavaa painiketta uudelleen. Jos luettelossa on useita painikkeita, kokeile painaa niitä yksitellen, kunnes löydät TV:ssäsi toimivan painikkeen.

**3** Vapauta TV  $I/\sqrt{1}$  -painike. Nyt voit käyttää painikkeita TV I/ $\circlearrowleft$ , TV $\blacktriangle$  +/– ia TV $\oplus$  TV:n ohiaamiseen.

## <span id="page-17-0"></span>Käytön aloittaminen

## <span id="page-17-1"></span>Vaihe 1: kaiuttimien asentaminen

Asenna kaiuttimet alla olevan kuvan mukaisesti.

Lisätietoja kaiuttimien asentamisesta on mukana toimitetussa Kaiuttimen asennusohjeessa.

- A Vasen etukaiutin (L)
- B Oikea etukaiutin (R)
- C Bassokaiutin
- D TV

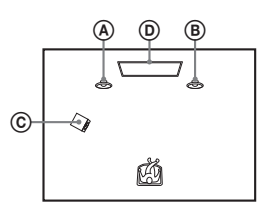

Järjestelmässä käytetään S-Force PRO Front Surround\* -tekniikkaa, joten voit nauttia tilaäänestä kuuntelupaikan edessä olevista kaiuttimista.

\* S-Force PRO Front Surround tuottaa vakuuttavan etäisyyden sekä tilan tunnun ja luo todenmukaisen tilaäänikokemuksen, vaikka järjestelmässä ei käytettäisi tilaäänikaiuttimia.

#### **Huomautus**

- Ole varovainen, kun sijoitat kaiuttimen ja/tai kaiutinjalustan erikoiskäsitellylle (esimerkiksi vahatulle, kiillotetulle tai öljytylle) lattialle, sillä ne voivat aiheuttaa tahroja tai värjäytymiä.
- Älä nojaa kaiuttimeen tai ota siitä tukea, sillä kaiutin voi tällöin kaatua.
- Tämän järjestelmän kaiuttimet eivät ole magneettisesti suojattuja. Tästä syystä kaiuttimet saattavat aiheuttaa värien epätasaisuutta, jos ne sijoitetaan lähelle kuvaputki-TV:tä tai projektoria.

#### **Vinkki**

Voit asentaa kaiuttimet seinälle. Katso lisätietoja toimitetusta Kaiuttimen asennusohjeesta.

## <span id="page-17-2"></span>Vaihe 2: järjestelmän kytkeminen

Älä kytke päälaitteen virtajohtoa pistorasiaan, ennen kuin kaikki muut kytkennät ovat valmiita.

### **Huomautus**

Jos kytket toisen laitteen, jossa on äänenvoimakkuuden säädin, säädä sen äänenvoimakkuus tasolle, jolla ääni kuuluu häiriöttä.

## <span id="page-17-4"></span><span id="page-17-3"></span>**Kaiuttimien kytkeminen**

Kytke kaiutinjohdot päälaitteen SPEAKERS-liitäntöihin niin, että värit täsmäävät. Työnnä kaiuttimen liitintä liitäntään, kunnes liitin napsahtaa paikalleen.

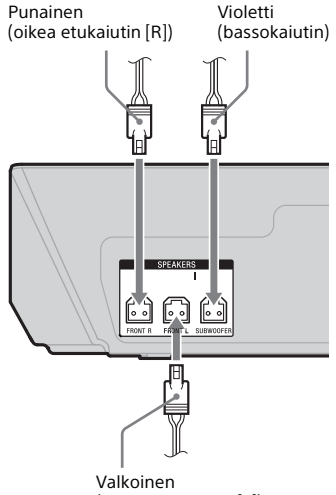

(vasen etukaiutin [L])

## <span id="page-18-2"></span><span id="page-18-0"></span>**Television kytkeminen**

Valitse jokin seuraavista kytkentätavoista television tuloliitäntöjen mukaan.

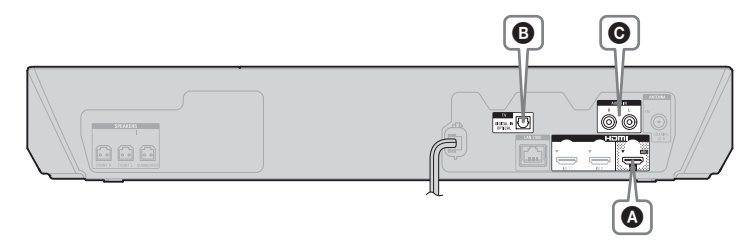

## **Videoliitäntä**

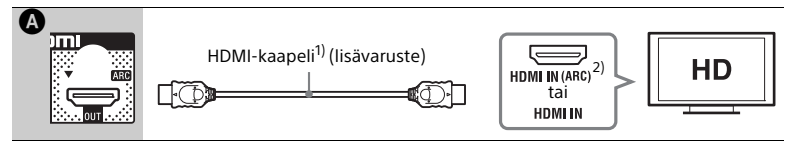

<sup>1)</sup> High Speed HDMI -kaapeli<br><sup>2)</sup>**ARC (Audio Return Channel)** -toiminnon ansiosta digitaalinen äänisignaali voidaan välittää järjestelmän HDMI-liitännän kautta tekemättä alla esitettyä kytkentää  $\mathbf \Theta$  tai  $\mathbf \Theta$ . Tietoja ARC-toiminnon käyttöönotosta tässä järjestelmästä on kohdassa [Audio Return Channel] [\(sivu 52\).](#page-51-2) Voit tarkistaa TV:si ARC-toiminnon yhteensopivuuden TV:n mukana toimitetuista käyttöohjeista.

## <span id="page-18-3"></span><span id="page-18-1"></span>**Ääniliitännät**

Jos TV:n HDMI-liitäntä ei ole yhteensopiva ARC-toiminnon kanssa, tee tarvittavat ääniliitännät ( $\bigcirc$  tai $\bigcirc$ ), jotta voit kuunnella TV-ääntä järjestelmän kaiuttimien kautta.

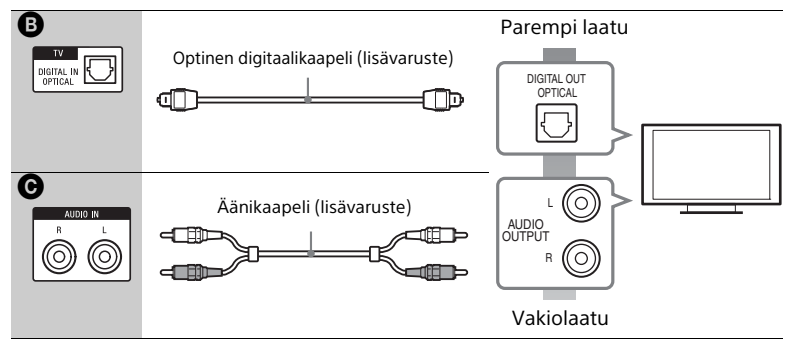

### **Huomautus**

Voit kuunnella TV-ääntä valitsemalla TV-toiminnon liitännässä B tai AUDIO-toiminnon liitännässä <sup>@</sup>.

## <span id="page-19-1"></span><span id="page-19-0"></span>**Muiden laitteiden kytkeminen**

Kytke järjestelmä, TV ja muut laitteet seuraavasti.

Kytkettyjen laitteiden ääntä ja kuvaa ei voi toistaa TV:ssä tämän järjestelmän kautta, kun järjestelmän virta on katkaistu tai järjestelmä on valmiustilassa.

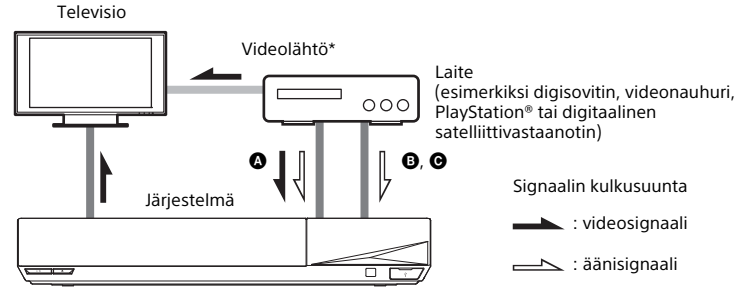

 $*$  Tätä kytkentää ei tarvitse tehdä kytkennässä  $\bigcirc$  (HDMI-yhteys).

Valitse jokin seuraavista kytkentätavoista laitteen liitäntätyypin mukaan.

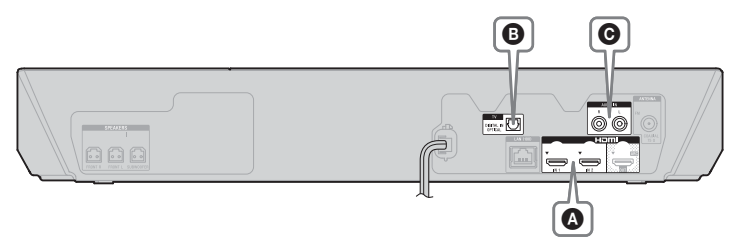

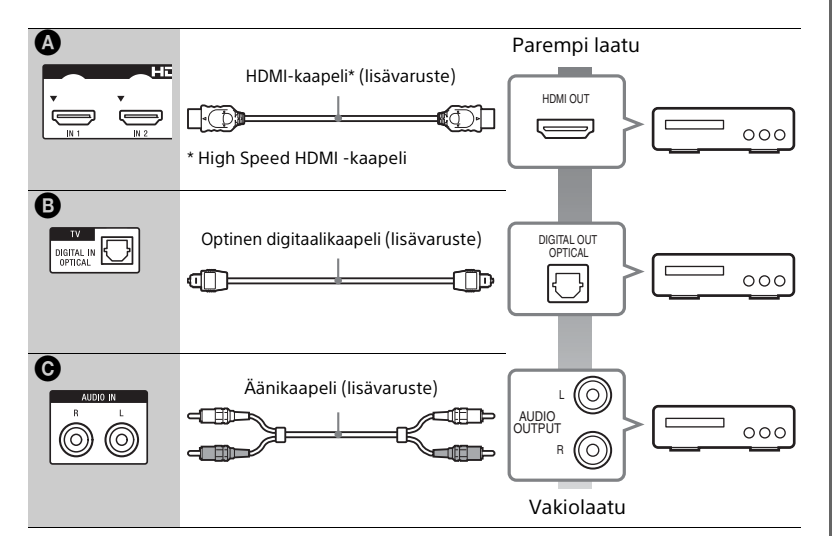

## **Kun käytät kytkentää** A

Tämän kytkennän kautta voi lähettää sekä video- että äänisignaaleja.

#### **Huomautus**

- HDMI (IN 1/2) -liitäntöjen videosignaalit toistuvat HDMI (OUT) -liitännästä vain, jos HDMI1- tai HDMI2-toiminto on valittuna.
- Jos haluat siirtää äänisignaalia HDMI (IN 1/2) -liitännöistä HDMI (OUT) -liitäntään, äänilähdön asetuksia täytyy ehkä muuttaa. Lisätietoja on osan [Ääniasetukset] kohdassa [Äänilähtö] [\(sivu 50\)](#page-49-2).
- Voit vaihtaa HDMI (IN 1) -liitäntään kytketyn laitteen äänituloliitännän TV (DIGITAL IN OPTICAL) -liitäntään. Lisätietoja on osan [HDMI-asetukset] kohdassa [HDMI1-äänitulotila] [\(sivu 52\)](#page-51-3).

## **Kun käytät kytkentää** B**,** C

Kytke järjestelmä siten, että järjestelmän ja muiden laitteiden videosignaalilähtö on TV:ssä ja laitteiden äänisignaalilähtö järjestelmässä.

### **Huomautus**

- Jos teet jommankumman edellä mainituista kytkennöistä, aseta kohdan [Järjestelmäasetukset] osan [HDMI-asetukset] asetuksen [HDMI-Ohjaus] tilaksi [Pois] [\(sivu 52\).](#page-51-1)
- Voit kuunnella laitteen ääntä valitsemalla TV-toiminnon kytkennälle B tai AUDIO-toiminnon kytkennälle <sup>O</sup>.

## <span id="page-21-2"></span><span id="page-21-0"></span>**Antennin kytkeminen**

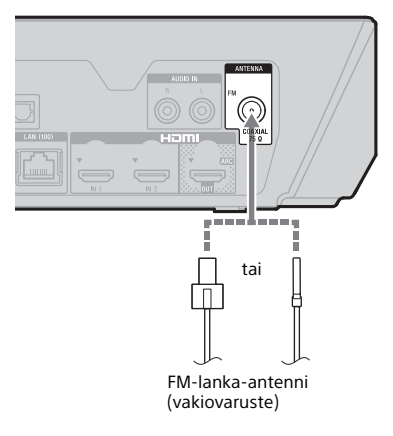

#### **Huomautus**

- Avaa FM-lanka-antenni täyteen pituuteensa.
- Kun olet kytkenyt FM-lanka-antennin, asenna se mahdollisimman vaakasuoraan asentoon.

#### **Vinkki**

Jos FM-radiovastaanotto on heikkoa, liitä päälaite FM-ulkoantenniin 75-ohmin koaksiaalikaapelilla (lisävaruste).

## <span id="page-21-4"></span><span id="page-21-1"></span>Vaihe 3: verkkoyhteyden valmisteleminen

### **Vinkki**

Liitä järjestelmä verkkoon suorittamalla [Helpot verkkoasetukset] -toiminto. Lisätietoja on kohdassa [Vaihe 4:](#page-22-0)  pika-asetuksen tekeminen (sivu 23).

Valitse yhteystapa käytössä olevan lähiverkkoympäristön mukaan.

- Jos käytössä on langaton lähiverkko Järjestelmässä on sisäänrakennettu Wi-Fi-toiminto, ja voit liittää järjestelmän verkkoon määrittämällä verkkoasetukset.
- <span id="page-21-3"></span>• Jos käytössä on langallinen lähiverkko Muodosta yhteys kytkemällä lähiverkkokaapeli päälaitteen LAN (100) -liitäntään.

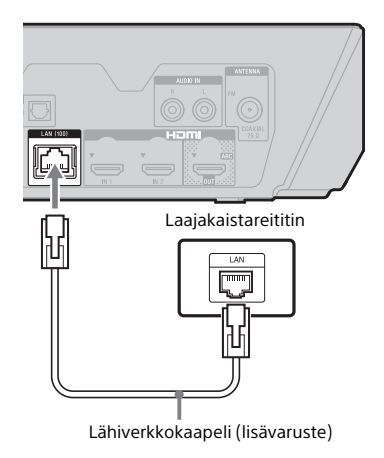

#### **Vinkki**

On suositeltavaa käyttää suojattua suoraa liityntäkaapelia (lähiverkkokaapelia).

## **Ennen verkkoasetusten määrittämistä**

Jos langattoman lähiverkon reititin (tukiasema) on Wi-Fi Protected Setup (WPS) -yhteensopiva, voit määrittää verkkoasetukset helposti WPSpainikkeella.

Tarkista muussa tapauksessa seuraavat tiedot etukäteen ja kirjoita ne niille varattuun tilaan.

 $\overline{a}$ 

 $\overline{a}$ 

- Verkon nimi (SSID\*), jolla verkko tunnistetaan.\*\*
- Suojausavain (WEP-avain, WPA-avain), jos langaton verkko on suojattu.\*\*
- SSID (Service Set Identifier) on nimi, jonka avulla langattomat verkot tunnistetaan.
- \*\* SSID-nimen ja suojausavaimen tiedot ovat langattoman lähiverkon reitittimen asetuksissa. Lisätietoja:
	- Siirry seuraavaan sivustoon: http://support.sony-europe.com/
	- Tutustu langattoman lähiverkon reitittimen mukana toimitettuihin käyttöohjeisiin.
	- Ota yhteys langattoman lähiverkon reitittimen valmistajaan.

## **Langattoman lähiverkkoyhteyden turvallisuus**

Tietoja siirretään langattomassa lähiverkkoyhteydessä radioaalloilla. Niinpä on mahdollista, että langaton signaali kaapataan. Tämä järjestelmä tukee erilaisia langatonta tiedonsiirtoa suojaavia toimintoja. Määritä suojausasetukset oikein verkkoympäristösi mukaisesti.

### x **Suojaamaton**

Vaikka voit helposti määrittää asetuksia, kuka tahansa voi kaapata langattomalla yhteydellä lähetettäviä tietoja tai tunkeutua langattomaan verkkoosi ilman erityisiä työkaluja. Muista, että luvattoman käytön tai tietojen kaappauksen riski on mahdollinen.

#### $WEP$

WEP-tekniikka suojaa tiedonsiirtoa estämällä ulkopuolisia kaappaamasta tietoja tai käyttämästä langatonta verkkoa luvatta. WEP on vanha suojaustekniikka, jolla voidaan yhdistää myös vanhat laitteet, jotka eivät tue TKIP/AES-salausta.

**■ WPA-PSK (TKIP), WPA2-PSK (TKIP)** TKIP-suojaustekniikan kehittämisessä on otettu huomioon WEP:n puutteet. TKIP-tekniikalla saavutetaan parempi tietoturva kuin WEP:llä.

x **WPA-PSK (AES), WPA2-PSK (AES)**

AES-suojaustekniikka käyttää kehittynyttä suojausmenetelmää, joka poikkeaa WEP:stä ja TKIP:stä. AES-tekniikalla saavutetaan parempi tietoturva kuin WEP:llä tai TKIP:llä.

## <span id="page-22-0"></span>Vaihe 4: pika-asetuksen tekeminen

Seuraavien vaiheiden avulla voit määrittää järjestelmän perusasetukset ja tarvittavat verkkoasetukset. Näkyvissä olevat kohteet vaihtelevat alueittain.

1 **Aseta kaksi R03 (AAA) -paristoa (vakiovaruste) paristolokeroon niin, että niiden navat**  $\oplus$  **ia**  $\ominus$ **tulevat oikeille puolille lokeron sisällä olevien merkintöjen mukaisesti.**

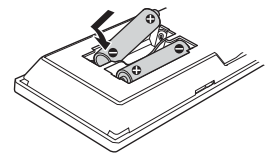

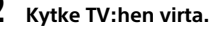

- <span id="page-23-2"></span>3 **Kytke virta järjestelmään painamalla** [**/**1**-painiketta.**
- 4 **Valitse TV:n ohjelmalähde niin, että järjestelmän signaali näkyy TV-ruudulla.**

[Helppo alkuasennus] OSDkielivalinnalle tulee näkyviin.

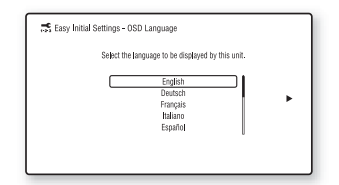

5 **Tee [Helppo alkuasennus]. Tee perusasetukset** B**/**V**/**v**/**b**- ja -painikkeilla näyttöön tulevien ohjeiden mukaisesti.**

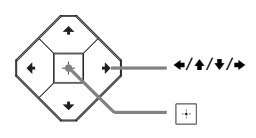

- 6 **Kun [Helppo alkuasennus] on valmis, valitse [Helpot**  verkkoasetukset]  $\angle$ / $\angle$ **painikkeella ja paina sitten .** Näkyviin tulee [Helpot verkkoasetukset] -näyttö.
- 7 **Tee verkkoasetukset** B**/**V**/**v**/**b **ja -painikkeilla noudattamalla näyttöön tulevia ohjeita.**

Jos järjestelmä ei voi muodostaa verkkoyhteyttä, katso [Verkkoyhteys](#page-61-0)  [\(sivu 62\)](#page-61-0) tai [Langaton](#page-61-1)  [lähiverkkoyhteys \(sivu 62\).](#page-61-1)

## **Jos haluat palata [Helpot verkkoasetukset] -näyttöön**

<span id="page-23-3"></span>1 Paina HOME-painiketta. Päävalikko avautuu TV-ruudulle.

- 2 Paina  $\leftrightarrow$ -painikkeita ja valitse  $\triangle$  [Asetukset].
- 3 Valitse  $\leftrightarrow$ -painikkeilla [Helpot verkkoasetukset],  $p$ aina sitten  $\Box$  -painiketta.

## <span id="page-23-0"></span>Vaihe 5: toistettavan kohteen valitseminen

## <span id="page-23-1"></span>**Painele FUNCTION-painiketta.**

Kun painat FUNCTION-painiketta kerran, nykyinen toiminto tulee näkyviin yläpaneelin näyttöön. Kun painat FUNCTION-painiketta uudelleen, toiminto vaihtuu seuraavasti jokaisella painalluksella:

 $BD/DND \longrightarrow HSR \longrightarrow FM \longrightarrow HDMI1 \longrightarrow$  $HDMI2 \rightarrow TV \rightarrow SCR M \rightarrow BT \rightarrow AUDIO$ 

#### **BD-DVD**

Järjestelmässä toistettava levy tai verkkolaite

## **USB**

(USB) -porttiin [\(sivu 12\)](#page-11-1) kytketty USB-laite

## **FM**

FM-radio [\(sivu 39\)](#page-38-4)

### **HDMI1/HDMI2**

HDMI (IN 1)- tai HDMI (IN 2) -liitäntään kytketty laite [\(sivu 20\)](#page-19-0)

### **TV**

TV (DIGITAL IN OPTICAL) -liitäntään kytketty laite (esimerkiksi TV) tai Audio Return Channel -toiminnon kanssa yhteensopiva HDMI (OUT) -liitäntään kytketty TV (sivut [19,](#page-18-3) [20\)](#page-19-0)

### **SCR M**

**[Näytön peilaus]** Näytön peilausta tukeva laite (sivut [30](#page-29-2), [32\)](#page-31-0)

## **BT**

### **[Bluetooth AUDIO]**

A2DP-profiilia tukeva BLUETOOTH-laite

## **AUDIO**

AUDIO IN (L/R) -liitäntöihin kytketty laite (sivut [19,](#page-18-3) [20\)](#page-19-0)

#### **Vinkki**

- Joitakin toimintoja voidaan vaihtaa television kuvaruudun kautta FUNCTION-,  $\triangle$ /  $\blacklozenge$  - ia  $\boxdot$  - painikkeilla.
- Voit valita BT- ja SCR M -toiminnot myös kauko-ohjaimen BLUETOOTHja MIRRORING-painikkeilla.

## <span id="page-24-1"></span><span id="page-24-0"></span>Vaihe 6: tilaäänen toistaminen

Kun olet tehnyt edellä kuvatut vaiheet ja aloittanut toiston, voit valita helposti erilaisia äänilähteitä varten räätälöityjä esiohjelmoituja äänikenttiä. Voit nauttia jännittävästä ja voimakkaasta äänestä kotonasi.

#### **Huomautus**

Äänikentän voi valita vain, kun [Äänitehoste] on asetettu tilaan [Sound Field päällä] [\(sivu 50\).](#page-49-3) Kun [Äänitehoste] on asetettu muuhun tilaan kuin [Sound Field päällä], äänikentän asetuksilla ei ole vaikutusta.

## <span id="page-24-3"></span>**Äänikentän valitseminen**

#### **Painele SOUND FIELD +/– -painiketta toiston aikana.**

Voit valita äänikentän myös CLEARAUDIO+, GAME-, DIGITAL MUSIC-, MOVIE- ja MUSIC-painikkeilla.

#### **ClearAudio+**

Voit nauttia äänestä Sonyn suosittelemalla äänikentällä. Järjestelmä optimoi äänikentän automaattisesti toiston sisällön sekä toiminnon mukaan.

- 2-kanavainen lähde: toistaa 2-kanavaisen äänen sellaisenaan.
- Monikanavainen lähde: simuloi tilaäänen kahdella etukaiuttimella ja bassokaiuttimella.

#### **Movie**

Järjestelmä tuottaa elokuvien katselemiseen soveltuvan äänen.

#### **Music**

Järjestelmä tuottaa musiikin kuuntelemiseen soveltuvan äänen.

#### **Digital Music Enhancer [Digital Music]**

Tämä Sonyn kehittämä tekniikka parantaa pakattujen äänitiedostojen äänenlaatua palauttamalla korkean taajuusalueen äänet pakkauksen jälkeen.

#### **Game**

Järjestelmä tuottaa videopelien pelaamisen kannalta optimoidun äänen.

## **Äänikentän valitseminen asetusvalikosta**

- <span id="page-24-2"></span>1 Valitse [Sound Field] painamalla OPTIONS- ja +/+-painikkeita ja paina sitten  $\boxed{+}$  -painiketta.
- 2 Valitse äänikenttä  $\leftrightarrow$ -painikkeilla ja paina sitten  $\boxed{+}$  -painiketta.

## **Esiohjelmoidun taajuuskorjaimen valitseminen**

Paina toiston aikana toistuvasti MUSIC EQ -painiketta.

Voit valita mieltymyksiisi sopivan äänen. Aina, kun painat painiketta, asetus siirtyy seuraavaan tilaan seuraavasti:  $[Valio] \rightarrow [Rock] \rightarrow [Hiphop] \rightarrow$ [Electronica]

Voit myös valita taajuuskorjaimen asetusvalikosta. Tee edellä kuvattujen vaiheiden 1–2 toimet. Valitse [Music] vaiheessa 2. Valitse sitten asetus  $\leftrightarrow$  $|a|$  -painikkeilla.

## <span id="page-25-4"></span>**Jalkapallotilan valitseminen**

### **Painele FOOTBALL-painiketta jalkapallolähetyksen aikana.**

Jalkapallolähetyksen seuraaminen tuntuu siltä kuin olisit jalkapallostadionilla.

- [Football : Selostus Päällä]: Tehostettujen kannustushuutojen ansiosta koet mukaansatempaavan jalkapallostadionelämyksen.
- [Football : Selostus Pois]: Voit nauttia erityisen mukaansatempaavasta jalkapallostadionelämyksestä nauttimalla kannustushuutojen tehostuksesta ja selostuksen pienennetystä äänenvoimakkuudesta.
- [Football Pois]: Jalkapallotila poistetaan käytöstä.

#### **Huomautus**

- Suosittelemme, että valitset jalkapallotilan, kun katselet jalkapallolähetystä.
- Jos kuulet epänormaaleja ääniä, kun [Football : Selostus Pois] on valittuna, kannattaa valita [Football : Selostus Päällä].
- Järjestelmä asettaa jalkapallotilan asetukseksi automaattisesti [Football Pois], kun teet seuraavat toimet.
	- Järjestelmän virran katkaiseminen.
	- Jonkin äänikenttäpainikkeen painaminen [\(sivu 15\).](#page-14-0)
- Tämä toiminto ei tue monofonista ääntä.

## **Vinkki**

- Voit valita jalkapallotilan myös asetusvalikosta.
- Jos 5.1-kanavainen äänivirta on käytettävissä, suosittelemme, että valitset sen TV:stä tai digisovittimesta.

## <span id="page-25-3"></span><span id="page-25-0"></span>Toistaminen

## <span id="page-25-1"></span>Levyn toistaminen

Lisätietoja levyistä, joita laitteilla voi toistaa, on kohdassa [Toistettavat](#page-63-1)  [levyt \(sivu 64\)](#page-63-1).

- 1 **Valitse TV:n ohjelmalähde niin, että järjestelmän signaali näkyy TV-ruudulla.**
- <span id="page-25-2"></span>2 **Paina** Z**-painiketta ja aseta levylokeroon levy siten, että se napsahtaa.**

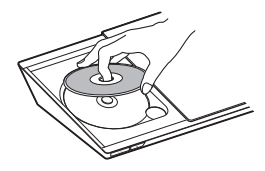

## 3 **Sulje levyluukku painamalla**  Z**-painiketta.**

Toisto käynnistyy. Jos toisto ei käynnisty automaattisesti, valitse [ Video]-, J [Musiikki]- tai [Valokuva] -luokassa ja paina  $\Box$ -painiketta.

## **BONUSVIEW/BD-LIVEsisällön katseleminen**

Joissakin BD-LIVE-logolla\* varustetuissa BD-ROM-levyissä on lisäsisältöä ja muita tietoja, jotka voi ladata toistettavaksi paikallisesti.

 $BD$   $D$   $VE$ <sub>*m</sub>*</sub> \*

1 **Liitä USB-laite (USB) -porttiin [\(sivu 28\)](#page-27-3).**

Käytä paikallisena muistina vähintään 1 Gt:n USB-muistia.

## 2 **Valmistele BD-LIVE-sisällön toisto (vain BD-LIVE).**

- Liitä järjestelmä verkkoon [\(sivu 22\)](#page-21-4).
- Aseta [BD-Internet-yhteys] tilaan [Salli] [\(sivu 51\)](#page-50-2).
- 3 **Aseta laitteeseen BONUSVIEW/ BD-LIVE-toiminnolla varustettu BD-ROM-levy.**

Toiminta vaihtelee eri levyillä. Katso lisätietoja levyn mukana toimitetuista käyttöohjeista.

#### **Vinkki**

Poista tiedot USB-laitteen muistista valitsemalla [Poista BD-tiedot] kohdassa [Video] ja paina -painiketta. Kaikki BUDA-kansioon tallennetut tiedot poistetaan.

## **Blu-ray 3D -sisällön katseleminen**

Voit katsella Blu-ray 3D -levyjä, joissa on 3D-logo\*.

- **Blu-ray** \* 3D.
- 1 **Valmistele järjestelmä Blu-ray 3D Disc -toistoa varten.**
	- Kytke järjestelmä 3D-yhteensopivaan TV:hen High-Speed HDMI -kaapelilla [\(sivu 19\).](#page-18-2)
	- Aseta kohdan [Näyttöasetukset] asetukset [3D-lähtöasetus] ja [TV:n ruutukokoasetus 3D:lle] [\(sivu 47\).](#page-46-2)
- 2 **Aseta Blu-ray 3D -levy laitteeseen.** Toiminta vaihtelee eri levyillä. Lisätietoja on levyn mukana toimitetussa käyttöohjeessa.

#### **Vihje**

Tutustu myös 3D-yhteensopivan television käyttöohjeisiin.

## **Toistotietojen näyttäminen**

<span id="page-26-0"></span>Voit tarkistaa esimerkiksi toistoon liittyvät tiedot painamalla DISPLAYpainiketta.

Näkyviin tulevat tiedot vaihtelevat levyn tyypin ja järjestelmän tilan mukaan.

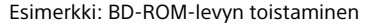

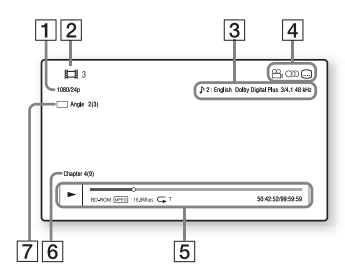

- **1** Lähtösignaalin tarkkuus, videotaajuus
- **2** Nimikkeen numero tai nimi
- **3** Valittuna oleva ääniasetus
- $\overline{4}$  Käytettävissä olevat toiminnot  $(\frac{1}{2}$ kuvakulma,  $\bigcirc$ ) ääni, (tekstitys)
- **5** Toistotiedot Näyttää toistotilan, toiston tilapalkin, levyn tyypin, videon pakkauksen, bittinopeuden, toistuvan toiston tyypin, toistoajan ja kokonaistoistoajan
- $\boxed{6}$  Jakson numero
- $\overline{z}$  Valittuna oleva kuvakulma

## <span id="page-27-2"></span><span id="page-27-0"></span>Toistaminen USBlaitteesta

Laitteella voi toistaa kytketyssä USB-laitteessa olevia video-, musiikki- ja valokuvatiedostoja. Lisätietoja muista tiedostotyypeistä, joita laitteella voi toistaa, on kohdassa [Toistettavat tiedostotyypit \(sivu 65\).](#page-64-1)

<span id="page-27-3"></span> $\mathbf 1$   $\;$  Liitä USB-laite  $\psi$  (USB) -porttiin. Tutustu USB-laitteen mukana toimitettuihin käyttöohjeisiin ennen laitteen kytkemistä.

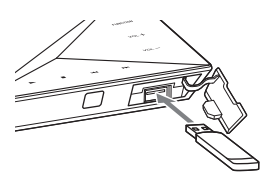

- 2 **Paina HOME-painiketta.** Päävalikko avautuu TV-ruudulle.
- **3** Paina  $\leftrightarrow$  ja valitse  $\boxed{\Box}$  [Video], **[Musiikki] tai [Valokuva].**
- 4 **Valitse [USB-laite] painamalla**  V**/**v**-painikkeita ja paina sitten painiketta.**

### **Huomautus**

Älä irrota USB-laitetta toiminnon aikana. Katkaise järjestelmästä virta ennen USB-laitteen kytkemistä tai irrottamista, jotta USB-laite tai sen sisältämät tiedot eivät vahingoitu.

## <span id="page-27-1"></span>BLUETOOTH-laitteen musiikin toistaminen

## **Langaton BLUETOOTHtekniikka**

Langaton BLUETOOTH-tekniikka on lyhyen kantaman langaton tekniikka, jonka avulla voidaan lähettää tietoja digitaalisten laitteiden välillä langattomasti. Langattoman BLUETOOTH-tekniikan kantama on noin 10 metriä.

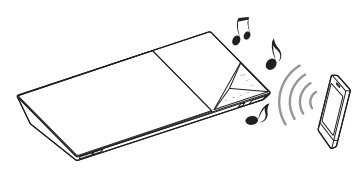

## **Tuetut BLUETOOTH-versiot ja -profiilit**

Profiilit määrittävät BLUETOOTHtuotteiden vakio-ominaisuudet. Tietoja järjestelmän tukemista BLUETOOTH-versioista ja -profiileista on BLUETOOTH-osiossa [\(sivu 67\).](#page-66-1)

## **Huomautus**

- BLUETOOTH-laitteen ominaisuuksien mukaan toiminnot saattavat vaihdella, vaikka laite tukisi samaa profiilia kuin tämä järjestelmä.
- Langattoman BLUETOOTH-tekniikan ominaisuuksien vuoksi järjestelmän äänentoistossa saattaa esiintyä viivettä BLUETOOTH-laitteeseen verrattuna.

## <span id="page-28-1"></span>**Pariliitoksen muodostaminen järjestelmän ja BLUETOOTHlaitteen välille**

Pariliitosta muodostettaessa BLUETOOTH-laitteet rekisteröityvät keskenään etukäteen. Kun pariliitos on muodostettu, sitä ei tarvitse muodostaa uudelleen.

## 1 **Aseta BLUETOOTH-laite enintään metrin päähän päälaitteesta.**

- <span id="page-28-0"></span>2 **Paina BLUETOOTH-painiketta.** Voit myös valita päävalikon kohdassa **[20**] [Tulo] vaihtoehdon [Bluetooth AUDIO].
- 3 **Määritä BLUETOOTH-laite pariliitostilaan.**

Lisätietoja BLUETOOTH-laitteen määrittämisestä pariliitostilaan on laitteen mukana toimitetuissa käyttöohjeissa.

4 **Valitse laitteen näytössä järjestelmän nimi (BDV-NF7220).**

Tee tämä vaihe 5 minuutin kuluessa, jotta pariliitoksen muodostus ei peruunnu.

#### **Huomautus**

Jos BLUETOOTH-laite edellyttää salausavainta, kirjoita 0000. Salausavainta voidaan laitteessa sanoa esimerkiksi salauskoodiksi, PIN-koodiksi, PIN-numeroksi tai salasanaksi.

#### **Vinkki**

Voit muuttaa järjestelmän nimen, joka näkyy laitteessa, käyttämällä [Järjestelmäasetukset]-kohdan [Laitteen nimi] -asetusta [\(sivu 53\)](#page-52-2). 5 **Kun pariliitos on muodostettu, laite yhdistetään järjestelmään automaattisesti.**

> Laitteen nimi tulee näkyviin TV-ruudulle.

#### **Huomautus**

Voit tehdä pariliitoksen enintään yhdeksän BLUETOOTH-laitteen kanssa. Jos pariliitos muodostetaan kymmenennen BLUETOOTH-laitteen kanssa, uusi laite korvaa ensimmäisen yhdistetyn laitteen.

6 **Aloita toisto BLUETOOTHlaitteessa.**

## 7 **Säädä äänenvoimakkuutta.**

Säädä ensin BLUETOOTH-laitteen äänenvoimakkuutta. Jos äänenvoimakkuus on edelleen liian hiljainen, säädä sitä myös päälaitteessa.

## **Pariliitostoiminnon peruuttaminen**

Paina HOME- tai FUNCTION-painiketta.

## **Yhteyden muodostaminen BLUETOOTH-laitteeseen tästä järjestelmästä**

Voit muodostaa yhteyden BLUETOOTHlaitteeseen tästä päälaitteesta. Tarkista seuraavat asiat ennen musiikin toistamista:

- BLUETOOTH-laitteen BLUETOOTHtoiminto on otettu käyttöön.
- Pariliitos on muodostettu [\(sivu 29\).](#page-28-1)

## 1 **Paina BLUETOOTH-painiketta.**

#### **Huomautus**

Voit muodostaa yhteyden viimeksi yhdistettyyn BLUETOOTH-laitteeseen painamalla N-painiketta. Siirry sitten vaiheeseen 5.

- 2 **Paina OPTIONS-painiketta.**
- 3 **Valitse [Laiteluettelo] ja paina sitten .**

Näkyviin tulee pariliitoksen muodostaneiden BLUETOOTHlaitteiden luettelo.

- 4 **Valitse haluamasi laite painelemalla** V**/**v**-painikkeita ja paina sitten .**
- 5 **Aloita toisto painamalla**  N**-painiketta.**

6 **Säädä äänenvoimakkuutta.** Säädä ensin BLUETOOTH-laitteen äänenvoimakkuutta. Jos äänenvoimakkuus on edelleen liian hiljainen, säädä sitä myös päälaitteessa.

#### **Huomautus**

- Kun päälaitteen ja BLUETOOTH-laitteen välinen yhteys on muodostettu, voit ohiata toistoa painikkeilla  $\blacktriangleright$ , **II**,  $\blacksquare$ , 44/M ja 144/M.
- Voit muodostaa yhteyden järjestelmään pariliitostilassa olevasta BLUETOOTHlaitteesta muussa kuin BT-toiminnossa, jos asetat kohdan [Ulkoisen tulon asetukset] asetuksen [Bluetooth-virtaasetukset] arvoksi [Päällä] [\(sivu 53\).](#page-52-3)

#### **Vinkki**

Voit ottaa BLUETOOTH-laitteen AAC-äänen vastaanoton käyttöön tai poistaa sen käytöstä [\(sivu 53\).](#page-52-4)

## **BLUETOOTH-laitteen yhteyden katkaiseminen**

Paina HOME-, FUNCTION- tai RETURNpainiketta.

## **Pariliitoksen muodostaneen BLUETOOTH-laitteen poistaminen laiteluettelosta**

1 Toista edellä mainitut vaiheet 1–3.

- 2 Valitse laite painelemalla  $\rightarrow$ **/**  $\rightarrow$ -painikkeita ja paina sitten OPTIONS-painiketta.
- 3 Valitse [Poista] painelemalla  $\rightarrow$ **/**  $\rightarrow$  - painikkeita ja paina sitten  $\boxed{+}$ -painiketta.
- 4 Valitse [OK] painelemalla B/b-painikkeita ja paina sitten  $\boxed{+}$ -painiketta.

## <span id="page-29-2"></span><span id="page-29-0"></span>Näytön peilauksen käyttäminen

Näytön peilaus on toiminto, joka näyttää mobiililaitteen näytön TV:ssä Miracast-tekniikan avulla. Päälaitteen voi liittää suoraan näytön peilausta tukevaan laitteeseen (esimerkiksi älypuhelimeen tai taulutietokoneeseen). Voit katsella laitteen näyttöä suuressa TV-ruudussa. Tämän toiminnon käyttö ei edellytä langatonta reititintä eikä tukiasemaa.

## <span id="page-29-1"></span>1 **Paina MIRRORING-painiketta.**

## 2 **Noudata näytöllä näkyviä ohjeita.**

Ota näytön peilaus käyttöön laitteessa. Lisätietoja toiminnon käyttöönotosta on laitteen mukana toimitetussa käyttöohjeessa.

#### **Huomautus**

- Näytön peilausta käytettäessä kuvan ja äänen laatu saattaa toisinaan heiketä muiden verkkojen aiheuttamien häiriöiden vuoksi.
- Jotkin verkkotoiminnot eivät ehkä ole käytettävissä näytön peilauksen aikana.
- Varmista, että laite tukee Miracasttekniikkaa. Yhteensopivuus kaikkien Miracast-yhteensopivien laitteiden kanssa ei ole taattu.
- Kuvan ja äänen laatu saattaa heiketä käyttöympäristön mukaan.

# Toistaminer **Toistaminen**

#### **Vinkki**

Voit myös peilata koko Xperiaälypuhelimen näytön langattomasti suurelle TV-ruudulle käyttämällä yhden kosketuksen peilaustoimintoa (NFC) [\(sivu 32\).](#page-31-1)

## <span id="page-30-0"></span>Yhteyden muodostaminen etälaitteeseen yhden kosketuksen toiminnon avulla (NFC)

#### **Mikä NFC on?**

<span id="page-30-2"></span>NFC (Near Field Communication) on lyhyen kantaman langaton tiedonsiirtotekniikka, jolla välittää tietoja erilaisten laitteiden, kuten matkapuhelimien ja IC-merkintöjen, välillä. NFC-toiminnon avulla tietoja voidaan siirtää kätevästi pitämällä laitetta NFC-yhteensopivan laitteen (N-merkin) lähellä.

<span id="page-30-1"></span>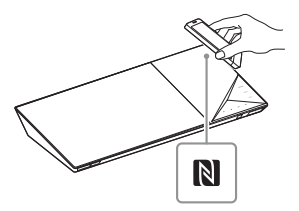

#### **Huomautus**

- Järjestelmä tunnistaa vain yhden NFC-yhteensopivan laitteen kerralla ja muodostaa yhteyden vain yhteen laitteeseen kerralla.
- Joissakin etälaitteissa NFC-toiminto on ehkä otettava etukäteen käyttöön. Lisätietoja on etälaitteen käyttöohjeessa.
- Jos haluat käyttää NFC-toimintoa, valitse [NFC]-asetuksen arvoksi [Päällä] [\(sivu 52\)](#page-51-4).

## **Yhteyden muodostaminen etälaitteeseen yhden kosketuksen kuuntelutoiminnon avulla (NFC)**

Kun NFC-yhteensopivaa etälaitetta pidetään päälaitteen N-merkin lähellä, päälaite ja etälaite muodostavat pariliitoksen ja BLUETOOTH-yhteyden automaattisesti.

#### **Yhteensopivat etälaitteet**

Etälaitteet, joissa on sisäänrakennettu NFC-toiminto (käyttöjärjestelmä: Android 2.3.3–4.x.x, ei kuitenkaan Android 3.x)

## 1 **Lataa ja asenna NFC Easy Connect -sovellus.**

NFC Easy Connect on Androidlaitteille tarkoitettu maksuton sovellus, jonka voi hankkia Google Play -palvelusta. Etsi sovellus sivustosta avainsanoilla NFC Easy Connect. Voit myös siirtyä suoraan lataussivustoon lukemalla alla olevan kaksiulotteisen koodin. Huomaa, että vaikka NFC Easy Connect -sovellus on maksuton, tiedonsiirtomaksut koskevat lataamistapahtumaa.

#### **Kaksiulotteinen koodi\* suoraa siirtymistä varten.**

\* Käytä kaksiulotteisen koodin lukusovellusta.

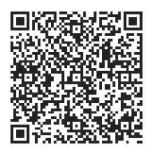

#### **Huomautus**

Sovellus ei ehkä ole käytettävissä kaikissa maissa.

## 2 **Käynnistä NFC Easy Connect -sovellus etälaitteessa.**

Varmista, että sovellusnäyttö avautuu.

3 **Pidä etälaitetta päälaitteen Nmerkin lähellä [\(sivu 31\),](#page-30-2) kunnes etälaite alkaa väristä.**

> Laite värisee, kun päälaite tunnistaa sen. Muodosta BLUETOOTH-yhteys etälaitteen näytön ohjeiden mukaan.

Kun BLUETOOTH-yhteys on muodostettu, yläpaneelin sininen LED-merkkivalo lakkaa vilkkumasta. Toistoaika tulee näkyviin yläpaneelin näyttöön.

#### **Huomautus**

Joissakin etälaitteissa tätä toimintoa voi käyttää myös ilman NFC Easy Connect -sovellusta. Tällöin etälaitteen toiminta ja määritykset saattavat poiketa tässä ohjeessa kuvatuista.

#### **Vinkki**

Jos pariliitoksen ja BLUETOOTH-yhteyden muodostaminen epäonnistuu, toimi seuraavasti:

- Käynnistä NFC Easy Connect uudelleen ja liikuta älypuhelinta hitaasti N-merkin päällä.
- Jos käytät kaupallisesti saatavana olevaa laitekoteloa, irrota etälaite siitä.

## **Musiikin kuunteleminen**

Käynnistä äänilähteen toisto etälaitteessa. Tietoja toistotoiminnosta on etälaitteen käyttöohjeessa.

### **Vinkki**

Jos äänenvoimakkuuden taso on liian alhainen, säädä äänenvoimakkuutta ensin etälaitteessa. Jos äänenvoimakkuus on edelleen liian alhainen, säädä äänenvoimakkuutta päälaitteessa.

## **Toiston lopettaminen**

Toisto lopetetaan, kun teet jonkin seuraavista toimista:

- Pidät älypuhelinta uudelleen päälaitteen N-merkin lähellä.
- Pysäytät etälaitteen musiikkisoittimen.
- Katkaiset päälaitteen tai etälaitteen virran.
- Vaihdat toimintoa.
- Poistat BLUETOOTH-toiminnon käytöstä etälaitteessa.

## <span id="page-31-1"></span><span id="page-31-0"></span>**Yhteyden muodostaminen Xperia-älypuhelimeen yhden painalluksen peilaustoiminnolla (NFC)**

Voit myös peilata koko Xperiaälypuhelimen näytön suurelle TVruudulle langattomasti pitämällä yhden kosketuksen peilaustoimintoa (NFC) tukevaa Xperia-puhelinta päälaitteen N-merkin lähellä. Voit katsella videoita tai selata Internetiä yhdessä perheenjäsenten tai ystävien kanssa. Tämän toiminnon käyttö ei edellytä langatonta reititintä eikä tukiasemaa.

**Yhteensopivat Xperia-älypuhelimet** Xperia, jossa on yhden painalluksen peilaustoiminto

## <span id="page-32-1"></span>1 **Paina MIRRORING-painiketta.**

2 **Pidä Xperia-älypuhelinta päälaitteen N-merkin lähellä [\(sivu 31\),](#page-30-2) kunnes puhelin alkaa väristä.**

> Xperia-älypuhelin värisee, kun päälaite tunnistaa sen. Päälaite muodostaa yhteyden Xperia-älypuhelimeen.

3 **Kun yhteys on muodostettu, Xperia-älypuhelimen näyttö tulee näkyviin TV-ruudulle.**

> Xperia-älypuhelin on rekisteröity järjestelmään.

## **Peilauksen lopettaminen**

Paina HOME-, FUNCTION- tai RETURNpainiketta.

#### **Huomautus**

- Peilauksen aikana ei voi käyttää muita verkkoja.
- Muiden verkkojen häiriöt saattavat toisinaan heikentää kuvan- ja äänenlaatua.

#### **Vinkki**

Voit peilauksen aikana valita haluamasi äänikentän. Paina äänikenttäpainikkeita [\(sivu 15\).](#page-14-0)

## <span id="page-32-0"></span> $\bullet$  SongPalsovelluksen käyttäminen

Tälle mallille on saatavana erillinen sovellus sekä Google Play- että App Store -sivustossa. Tee haku nimellä SongPal ja lataa maksuton sovellus, niin saat lisätietoja sen kätevistä ominaisuuksista.

Helposti ohjattava SongPal tukee langatonta käyttöä. Sen avulla voit

- valita musiikki- tai äänisisältöä eri laitteiden ja älypuhelimien integroiduista toiminnoista
- ohjata erilaisia asetuksia helposti
- tehostaa musiikkia visuaalisesti älypuhelimen näytössä.

#### **Huomautus**

Jos haluat käyttää tätä toimintoa, varmista, että käytössäsi on uusin ohjelmistopäivitys [\(sivu 47\)](#page-46-3).

## <span id="page-33-0"></span>Toistaminen verkosta

## **Sony Entertainment Network (SEN) -palvelun käyttäminen**

Sony Entertainment Network toimii internet-sisällön yhdyskäytävänä, jonka kautta voit tilata päälaitteeseen erilaista viihdettä.

#### **Vinkki**

- Osa internet-sisällöstä edellyttää rekisteröitymistä PC:n kautta, ennen kuin sitä voi toistaa. Lisätietoja on seuraavassa sivustossa:
- http://support.sony-europe.com/ • Joissakin maissa tai joillakin alueilla osa internet-sisällöstä ei ehkä ole käytettävissä.
- 1 **Valmistele Sony Entertainment Network -palvelun käyttö.**

Liitä järjestelmä verkkoon [\(sivu 22\).](#page-21-4)

2 **Paina SEN-painiketta.**

3 **Valitse internet-sisältö tai tilauspalvelu** B**/**V**/**v**/**b**painikkeilla ja paina sitten painiketta.**

### **Videon suoratoiston ohjauspaneeli**

Ohjauspaneeli tulee näkyviin, kun videotiedoston toisto käynnistyy. Näkyvissä olevat kohteet voivat vaihdella internet-sisällöntarjoajan mukaan.

<span id="page-33-1"></span>Voit palauttaa tiedot näkyviin painamalla DISPLAY-painiketta.

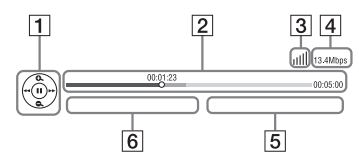

- $\P$  Ohjausnäyttö Saat toistotoiminnot näkyviin  $\triangleleft$ / $\triangleleft$ / $\triangleright$  tai  $\Box$ -painikkeella.
- $\boxed{2}$  Toiston tilapalkki Tilapalkki, nykyisen toistokohdan osoitin, toistoaika, videotiedoston kesto
- $\overline{3}$  Verkkoyhteyden ilmaisin Ilmaisee langattoman yhteyden signaalitason.  $\frac{p}{b-a}$  Ilmaisee kiinteää yhteyttä.
- $\sqrt{4}$  Verkon yhteysnopeus
- E Seuraavan videotiedoston nimi
- $\overline{6}$  Nykyisen valitun videotiedoston nimi

## **Kotiverkon tiedostojen toistaminen (DLNA)**

Voit toistaa video-, musiikki- ja valokuvatiedostoja muista DLNAhyväksytyistä laitteista kytkemällä laitteet kotiverkkoon.

Päälaitetta voi käyttää soittimena ja muuntimena.

- Palvelin: tallentaa ja jakaa digitaalista mediasisältöä.
- Soitin: etsii ja toistaa digitaalista DMS-mediasisältöä.
- Muunnin: vastaanottaa ja toistaa tiedostoja palvelimesta. Voidaan ohjata toisen laitteen (ohjaimen) kautta.
- Ohjain: käyttää muunninlaitetta.

### **Valmistele järjestelmä DLNAtoimintoa varten.**

- Liitä järjestelmä verkkoon [\(sivu 22\)](#page-21-4).
- Valmistele muut DLNA-hyväksytyt laitteet. Lisätietoja on laitteen käyttöohjeessa.

## **DLNA-palvelimeen tallennettujen tiedostojen toistaminen (DLNAsoitin)**

Valitse DLNA-palvelinkuvake kohdasta t | Video], **[1** [Musiikki] tai [Valokuva] päävalikossa ja valitse sitten tiedosto, jonka haluat toistaa.

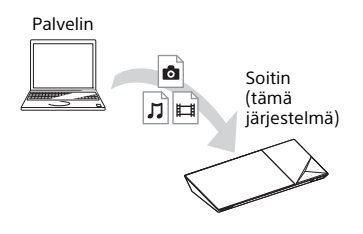

## **Etätiedostojen toistaminen käyttämällä järjestelmää DLNAohjaimen (muuntimen) kautta**

Voit käyttää järjestelmää DLNAhyväksytyn ohjaimen (esimerkiksi matkapuhelimen) kanssa, kun toistat DLNA-palvelimeen tallennettuja tiedostoja.

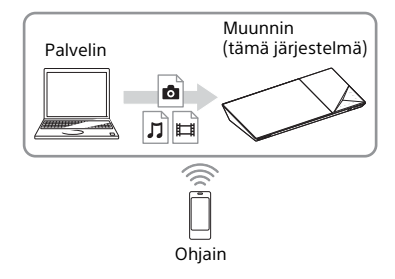

Lisätietoja toiminnosta on DLNAohjaimen käyttöohjeessa.

## **Huomautus**

Älä käytä järjestelmää samanaikaisesti sen mukana toimitetulla kaukosäätimellä ja DLNA-ohjaimella.

## **Vihje**

Tämä järjestelmä on yhteensopiva Windows 7:n mukana toimitettavan Windows Media® Player 12 -ohjelman Toista kohteessa -toiminnon kanssa.

## **Video- ja musiikkitietojen hakeminen**

Voit noutaa sisältötietoja Gracenotetekniikan avulla ja hakea sisältöön liittyviä tietoja.

- 1 **Liitä järjestelmä verkkoon [\(sivu 22\)](#page-21-4).**
- 2 **Aseta laitteeseen levy, jossa on sisältöä, jota koskevia tietoja haluat hakea.**

Voit tehdä videohaun BD-ROM- tai DVD-ROM-levyltä ja musiikkihaun CD-DA-levyltä (musiikki-CD).

- **3** Paina  $\leftrightarrow$  ja valitse  $\boxed{\Box}$  [Video] **tai [Musiikki].**
- 4 **Paina** V**/**v **ja valitse [Videohaku] tai [Musiikkihaku].**

Sisältötiedot (kuten nimi, osajako, raita tai artisti), [Toistohistoria] ja [Hakuhistoria] näytetään.

- [Toistohistoria] Näyttää luettelon aiemmin toistetuista BD-ROM-, DVD-ROMja CD-DA (musiikki-CD) -levyjen nimikkeistä. Valitse nimike, josta haluat hakea sisältötietoja.
- [Hakuhistoria] Näyttää luettelon toiminnolla [Videohaku] tai [Musiikkihaku] aiemmin tehdyistä hauista.

## **Lisätietojen hakeminen**

Valitse kohde luetteloista ja valitse sitten hakupalvelu.

## **TV SideView -sovelluksen käyttäminen**

TV SideView on etälaitteisiin (kuten älypuhelimiin) tarkoitettu maksuton mobiilisovellus. Kun TV SideView on käytössä järjestelmässä, voit käyttää järjestelmää kätevästi etälaitteella. Voit käynnistää palvelun tai sovelluksen suoraan etälaitteesta ja katsoa levyn tietoja toiston aikana. TV SideView -sovellusta voi käyttää myös kaukosäätimenä ja näyttönäppäimistönä. Muista rekisteröidä TV SideView -laite, ennen kuin käytät TV SideView -laitetta ensimmäisen kerran tässä järjestelmässä. Suorita rekisteröinti TV SideView -laitteen näytön ohjeiden mukaan.

#### **Huomautus**

Rekisteröinnin voi tehdä vain, kun päävalikko näkyy television kuvaruudussa.

## <span id="page-35-1"></span><span id="page-35-0"></span>Käytettävissä olevat asetukset ja toiminnot

Saat erilaisia asetuksia ja toistotoimintoja näkyviin OPTIONSpainikkeella. Käytettävissä olevat vaihtoehdot vaihtelevat tilanteen mukaan.

## **Yleiset asetukset**

#### **[Sound Field]**

Vaihtaa äänikentän asetuksen [\(sivu 25\).](#page-24-3)

**[Football]** Valitsee jalkapallotilan [\(sivu 26\).](#page-25-4)

**[Toista asetus]** Asettaa toistuvan toiston.

#### **[3D-valikko]**

[Simuloitu 3D]: Säätää simuloitua 3D-tehostetta. [3D-syvyyden säätö]: Säätää 3D-kuvien syvyyttä. [2D-toisto]: Vaihtaa toiston 2D-kuvaan.

**[Toista/Lopeta]** Käynnistää tai pysäyttää toiston.

**[Toista alusta]** Toistaa kohteen alusta.

#### **[Vaihda luokkaa]**

Siirtyy luokkien **[ ]** [Video], **J** [Musiikki] ja [Valokuva] välillä BD/DVD (vain levylle) ja USB-toiminnoissa sekä DLNA-palvelimessa. Tämä vaihtoehto on käytettävissä vain, kun luokalle on käytettävissä on näyttöluettelo.

## **Vain [Video]**

#### **[A/V SYNC]**

Säätää kuvan ja äänen välistä viivettä [\(sivu 38\)](#page-37-3).

#### **[3D-lähtöasetus]**

Määrittää, lähettääkö laite 3D-videosignaalia automaattisesti.

#### **Huomautus**

Tämä asetus ei vaikuta HDMI (IN 1)- ja HDMI (IN 2) -liitäntöjen kautta lähteviin 3D-videosignaaleihin.
#### <span id="page-36-0"></span>**[Videoasetukset]**

[Kuvalaatutila]: Valitsee kuva-asetukset ([Suora], [Valaistu huone], [Teatterisali], [Automaattinen], [Mukautettu 1] ja [Mukautettu 2]).

Voit mukauttaa seuraavia kuva-asetuksia ja tallentaa ne [Mukautettu 1]/[Mukautettu 2] asetuksiin.

- [Kuvioinnin jälleenmast.]: Säätää reunojen terävyyttä ja yksityiskohtia.
- [Supertarkkuus]: Parantaa tarkkuutta.
- [Pehmennys]: Vähentää näytön raidoittumista pehmentämällä sävyjyrkkyyttä litteillä alueilla.
- [Kontrastin jälleenmast.]: Moduloi kuvan sovittamalla mustan ja valkoisen tasot automaattisesti niin, ettei näyttö ole liian tumma.
- [Kirkas musta]: Säätää kuvan tummien alueiden näyttöä. Kaikkea sävytystä ei vaimenneta, joten mustat sävyt toistuvat syvinä.

#### **[Tauko]**

Keskeyttää toiston.

#### **[Päävalikko]**

Tuo näkyviin BD- tai DVD-levyn päävalikon.

#### **[Valikko/Avattava valikko]**

Tuo näkyviin BD-ROM-levyn avattavan valikon tai DVD-levyn valikon.

#### **[Nimikehaku]**

Etsii halutun nimikkeen BD-ROM-/ DVD VIDEO -levyltä ja käynnistää toiston alusta.

#### **[Jaksohaku]**

Etsii jakson ja aloittaa sen toiston alusta.

#### **[Ääni]**

Valitsee äänimuodon ja -raidan.

#### **[Tekstitys]**

Valitsee tekstityskielen, jos BD-ROM- tai DVD VIDEO -levylle on tallennettu monikielinen tekstitys.

#### **[Kulma]**

Vaihtaa kuvakulmaa, jos BD-ROM- tai DVD VIDEO -levylle on tallennettu useita katselukulmia samasta kohtauksesta.

#### **[IP-sisällön NR Pro]**

Säätää Internet-sisällön videon laatua.

#### **[Videohaku]**

Näyttää BD-ROM/DVD-ROM -levyn tiedot Gracenote-tekniikan avulla.

#### **[Numeron syöttö]** Numeroiden syöttö. Valitse numero B/V/v/b-painikkeilla.

# **Vain [Musiikki]**

#### **[Kappalehaku]**

Hakee kappaleen numeron CD-toiston aikana.

#### **[Lisää diaes. taustam.]**

Tallentaa USB-muistissa olevat musiikkitiedostot diaesityksen taustamusiikiksi.

#### **[Musiikkihaku]**

Näyttää CD-äänilevyn (CD-DA) tiedot Gracenote-tekniikan avulla.

#### **[Visualizer]**

Muuttaa Visualizer-väritehostetta TV-ruudulla [\(sivu 44\).](#page-43-0)

# **Vain [Valokuva]**

#### <span id="page-36-1"></span>**[Diaesitys]**

Aloittaa diaesityksen.

#### **[Diaesitysnopeus]**

Muuttaa diaesityksen nopeutta.

#### **[Diaesityksen tehoste]**

Asettaa tehosteen diaesitystä toistettaessa.

#### **[Diaesit. taustam.]**

- [Pois]: Poistaa toiminnon käytöstä.
- [Musiikki USB:ltä]: Asettaa kohtaan [Lisää diaes. taustam.] rekisteröidyt musiikkitiedostot.
- [Toista CD-äänilevyltä]: Asettaa CD-DAlevyjen raidat.

#### **[Vaihda näyttö]**

Siirtyy näkymien [Ruudukkonäkymä] ja [Luettelonäkymä] välillä.

#### **[Kierrä vasemm.]**

Kiertää valokuvaa 90 astetta vastapäivään.

#### **[Kierrä oikealle]**

Kiertää valokuvaa 90 astetta myötäpäivään.

#### **[Katso kuva]**

Näyttää valitun kuvan.

# **Kuvan ja äänen välisen viiveen säätäminen** Äänen säätäminen

# <span id="page-37-1"></span>**(A/V SYNC)**

Jos ääni ei vastaa television kuvaruudussa näkyvää kuvaa, voit säätää kuvan ja äänen välisen viiveen seuraaville toiminnoille: Asetustapa vaihtelee toiminnon mukaan.

#### **Kun BD/DVD-, USB-, HDMI1- tai HDMI2-toiminto on valittuna**

- 1 **Paina OPTIONS-painiketta.** Asetusvalikko avautuu TV-ruudulle.
- 2 **Valitse** V**/**v**-painikkeilla [A/V SYNC], paina sitten -painiketta.**
- 3 **Säädä viivettä** B**/**b**-painikkeilla ja paina sitten + painiketta.** Viiveeksi voi säätää 0–300 ms 25 ms:n askelin.

# **Kun TV-toiminto on valittuna**

- 1 **Paina OPTIONS-painiketta.** AV.SYNC näkyy yläpaneelin näytössä.
- **2 Paina** <sup>⊕</sup> tai **→**-painiketta.
- 3 **Säädä viivettä** V**/**v**-painikkeilla ja paina sitten + painiketta.** Viiveeksi voi säätää 0–300 ms 25 ms:n askelin.

4 **Paina OPTIONS-painiketta.** Asetusvalikko katoaa yläpaneelin näytöstä.

# Äänimuodon, monikielisten raitojen tai kanavan valitseminen

<span id="page-37-2"></span>Jos järjestelmässä toistettava BD/DVD VIDEO -levy on tallennettu useissa äänimuodoissa (PCM, Dolby Digital, MPEG-audio tai DTS) tai monikielisille raidoille, äänimuodon tai kielen voi vaihtaa. CD-levyjä toistettaessa voit valita oikean tai vasemman kanavan äänen ja kuunnella valitun kanavan ääntä sekä oikeasta että vasemmasta kaiuttimesta.

#### <span id="page-37-0"></span>**Valitse haluamasi äänisignaali painamalla toiston aikana toistuvasti AUDIO-painiketta.**

Äänitiedot tulevat näkyviin television kuvaruutuun.

#### x **BD/DVD VIDEO**

Valittavissa olevat kielet vaihtelevat BD/DVD VIDEO -levyn mukaan. Kieli saattaa näkyä 4-numeroisena koodina. Lisätietoja on kohdassa [Kielikoodien luettelo \(sivu 68\).](#page-67-0) Jos sama kieli näkyy vähintään kaksi kertaa, BD-/DVD VIDEO -levyn ääni on tallennettu useissa äänimuodoissa.

#### x **DVD-VR**

Esiin tulee levylle tallennettujen ääniraitojen tyypit. Esimerkki:

- [ D Stereo]
- [ Stereo (Ääni1)]
- [ Stereo (Ääni2)]
- $\bullet$  [  $\triangleright$  Pää]
- $\bullet$  [  $\triangleright$  2-ääni]
- [ Pää/2-ääni]

# Äänen säätäminen/Viritir **Äänen säätäminen/Viritin**

#### **Huomautus**

[ Stereo (Audio1)] ja [ Stereo (Audio2)] eivät tule näkyviin, jos levylle on äänitetty vain yksi äänivirta.

#### ■ CD

- [ Stereo]: Normaali stereoääni.
- [ 1/L]: vasemman kanavan ääni (monofoninen).
- [  $\triangleright$  2/R]: oikean kanavan ääni (monofoninen).
- [ L+R]: vasemman ja oikean kanavan ääni lähetetään jokaisesta kaiuttimesta.

# <span id="page-38-1"></span>Multiplex-lähetysäänen kuunteleminen

### **(DUAL MONO)**

Voit kuunnella multiplex-lähetysääntä, jos järjestelmä vastaanottaa tai toistaa Dolby Digital -multiplexlähetyssignaalin.

#### **Huomautus**

Dolby Digital -signaalin vastaanottaminen edellyttää, että televisio tai jokin muu laite on kytketty TV (DIGITAL IN OPTICAL) -liittimeen optisella digitaalikaapelilla (sivut [19](#page-18-0), [20](#page-19-0)).

Jos television HDMI IN -liitäntä on yhteensopiva Audio Return Channel -toiminnon kanssa (sivut [19](#page-18-1), [52\)](#page-51-0), voit vastaanottaa Dolby Digital signaalia HDMI-kaapelin kautta.

#### **Painele AUDIO-painiketta, kunnes yläpaneelin näytössä näkyy haluamasi signaali.**

- MAIN: ensisijaisen kielen ääni toistetaan.
- SUB: toissijaisen kielen ääni toistetaan.
- MN/SUB: ensisijaisen ja toissijaisen kielen äänet toistetaan yhdessä.

# **Viritin**

# Radion kuunteleminen

- 1 **Painele FUNCTION-painiketta, kunnes yläpaneelin näytössä näkyy FM.**
- 2 **Valitse radioasema.**

#### **Automaattinen viritys**

Pidä TUNING +/– -painiketta painettuna, kunnes automaattinen haku alkaa.

[Automaattinen viritys] tulee näkyviin TV-ruudulle. Haku päättyy, kun järjestelmä löytää aseman. Voit poistaa automaattisen virityksen käytöstä painamalla mitä tahansa painiketta.

#### **Manuaalinen viritys**

Paina toistuvasti TUNING +/– -painiketta.

3 **Säädä äänenvoimakkuutta painamalla toistuvasti**  2 **+/– -painiketta.**

### <span id="page-38-0"></span>**Jos FM-lähetyksessä on häiriöitä**

Jos FM-lähetyksessä on häiriöitä, voit valita monovastaanoton. Tämän jälkeen ääni ei ole stereofoninen, mutta se kuuluu aiempaa paremmin.

# 1 **Paina OPTIONS-painiketta.**

Asetusvalikko avautuu TV-ruudulle.

- 2 **Valitse** V**/**v**-painikkeilla [FM-tila], paina sitten + - painiketta.**
- 3 **Valitse** V**/**v**-painikkeilla [Monofoninen], paina sitten painiketta.**
	- [Stereo]: stereovastaanotto.
	- [Monofoninen]: monofoninen vastaanotto.

#### **Vinkki**

Voit asettaa tilan [FM-tila] jokaiselle esiasetetulle asemalle erikseen.

### **Radioasemien esivirittäminen pikavalinnoiksi**

Voit esivirittää enintään 20 asemaa. Varmista ennen virittämistä, että äänenvoimakkuus on säädetty minimiin.

- 1 **Painele FUNCTION-painiketta, kunnes yläpaneelin näytössä näkyy FM.**
- 2 **Pidä TUNING +/– -painiketta painettuna, kunnes automaattinen haku alkaa.** Haku päättyy, kun järjestelmä

löytää aseman.

- 3 **Paina OPTIONS-painiketta.** Asetusvalikko avautuu TV-ruudulle.
- 4 **Valitse** V**/**v**-painikkeilla [Pikavalintamuisti], paina**  sitten **+**-painiketta.
- 5 **Valitse haluamasi pikavalintanumero painikkeilla A/ i** ja paina sitten + painiketta.
- 6 **Tallenna muut asemat toistamalla vaiheita 2–5.**

#### **Pikavalintanumeron muuttaminen**

Valitse haluamasi pikavalintanumero PRESET +/– -painikkeella ja tee sitten toimet vaiheesta 3 eteenpäin.

# **Esiviritetyn aseman valitseminen**

- 1 Painele FUNCTION-painiketta, kunnes yläpaneelin näytössä näkyy FM. Käyttöön tulee viimeksi kuunneltu asema.
- 2 Valitse esiviritetty asema painelemalla PRESET +/– -painiketta.

### **Vinkki**

Etupaneelin näytössä olevat tiedot muuttuvat seuraavasti aina, kun painat DISPLAY-painiketta: Taajuus ← Pikavalintanumero

# <span id="page-39-0"></span>Radio Data System (RDS) -järjestelmän vastaanottaminen

Järjestelmässä on RDS-toiminto, jonka avulla voit tarkastella radioasemien lisätietoja.

#### **Valitse asema FM-alueelta.**

Aseman nimi näkyy TV-ruudulla.

#### **Huomautus**

- RDS-ominaisuudet eivät ehkä toimi oikein, jos asema ei välitä RDS-signaalia oikein tai jos signaali on heikko.
- Kaikki FM-asemat eivät tarjoa RDSpalvelua eivätkä samanlaisia palveluja. Jos RDS-järjestelmä ei ole sinulle tuttu, kysy paikallisilta radioasemilta tietoja alueesi RDS-palveluista.

# Muut toiminnot

# <span id="page-40-0"></span>BRAVIA Syncin HDMI-Ohjaus-toiminnon käyttäminen

Tämä toiminto on käytettävissä ainoastaan BRAVIA Sync -toiminnolla varustetuissa televisioissa. Jos kytket HDMI-Ohjaus-toimintoa tukevat Sony-laitteet HDMI-kaapelilla, laitteiden käyttäminen helpottuu.

#### **Huomautus**

Jos haluat käyttää BRAVIA Sync -toimintoa, muista kytkeä virta järjestelmään ja kaikkiin järjestelmään liitettyihin laitteisiin. Laitteet on kytkettävä HDMI-kaapelilla.

#### **HDMI-ohjaus – Pika-asetus**

Voit asettaa järjestelmän [HDMI-Ohjaus] -toiminnon ilman lisätoimia ottamalla vastaavan asetuksen käyttöön televisiossa.

Lisätietoja HDMI-ohjaustoiminnosta on kohdassa [\[HDMI-asetukset\] \(sivu 52\)](#page-51-1).

### **Järjestelmän virrankatkaisu**

Voit katkaista järjestelmän virran television virran katkaiseminen yhdessä.

#### **Huomautus**

Järjestelmän virta ei katkea automaattisesti, jos toistetaan musiikkia tai jos FM-toiminto on käytössä.

#### **Toisto yhdellä painalluksella**

Kun painat kaukosäätimen Npainiketta, järjestelmän ja television virta kytkeytyy ja television tulosignaalin lähteeksi vaihtuu HDMI-tulo, johon järjestelmä on kytketty.

#### **Järjestelmän äänenhallinta**

Voit yksinkertaistaa television tai muiden laitteiden äänen toistamista.

Voit käyttää järjestelmän äänenhallintaa seuraavasti:

- Kun järjestelmään kytketään virta, television tai muiden laitteiden ääni kuuluu järjestelmän kaiuttimista.
- Jos television tai muiden laitteiden ääni kuuluu järjestelmän kaiuttimista, voit vaihtaa television äänen toistavia kaiuttimia SPEAKERS TV**+**>AUDIO -painikkeella.
- Kun television tai muiden laitteiden ääni toistetaan järjestelmän kaiuttimista, voit säätää järjestelmän äänenvoimakkuutta tai mykistää sen television kautta.

#### **Audio Return Channel**

Saat television äänen kuuluviin järjestelmästä vain yhdellä HDMIkaapelilla. Lisätietoja asetuksesta on kohdassa [\[Audio Return Channel\]](#page-51-0)  [\(sivu 52\)](#page-51-0).

#### **Kielen seuranta**

Kun television kuvaruutunäytön kieli vaihdetaan, myös järjestelmän näyttökieli vaihtuu, kun järjestelmästä katkaistaan virta ja kytketään virta sitten uudelleen.

#### **Reitityksen ohjaus**

Jos yhden kosketuksen toisto on käytössä kytketyssä laitteessa, järjestelmään kytkeytyy virta, ja järjestelmän toimintatilaksi tulee HDMI1 tai HDMI2 (käytössä olevan HDMI-liitännän mukaan). TV:n ohjelmalähteeksi valitaan automaattisesti se HDMI-tulo, johon järjestelmä on kytketty.

# <span id="page-41-0"></span>Kaiuttimien asetukset

# <span id="page-41-1"></span>**[Kaiutinasetukset]**

Saat parhaimman mahdollisen tilaäänen määrittämällä kaiuttimien etäisyyden kuuntelupaikan mukaan.

1 **Paina HOME-painiketta.**

Päävalikko avautuu TV-ruudulle.

- 2 **Paina** B**/**b**-painikkeita ja valitse [Asetukset].**
- 3 **Valitse** V**/**v**-painikkeilla [Ääniasetukset], paina sitten painiketta.**
- 4 **Valitse** V**/**v**-painikkeilla [Kaiutinasetukset], paina sitten -painiketta.** Näkyviin tulee [Kaiutinasetukset] näyttö.
- 5 **Valitse vaihtoehto**  V**/**v**-painikkeilla ja paina sitten painiketta.**
- 6 **Säädä parametria**  V**/**v**-painikkeilla.**

7 **Vahvista asetukset painamalla**   $\bigstar$ **/** $\bigstar$ **- ja + - painikkeita.** 

Tarkista seuraavat asetukset.

# <span id="page-41-2"></span>x **[Etäisyys]**

Jos siirrät kaiuttimien paikkaa, muuta etäisyysasetukset vastaamaan kuuntelupaikan ja kaiuttimien välisiä etäisyyksiä. Asetukset voivat olla 0,0–7,0 metriä.

[Etu Vas./Oik.] 3,0 m: määritä etukaiuttimen etäisyys. [Subwoofer] 3,0 m: määritä bassokaiuttimen etäisyys.

# <span id="page-41-3"></span>x **[Taso]**

Voit säätää kaiuttimien äänenvoimakkuutta. Asetukset voivat olla –6,0 dB...+6,0 dB. Varmista, että asetat kohdan [Testiääni] tilaan [Päällä] säätämisen helpottamiseksi.

[Etu Vas./Oik.] 0,0 dB: määritä etukaiuttimien äänenvoimakkuus. [Subwoofer] 0,0 dB: määritä bassokaiuttimen äänenvoimakkuus.

# <span id="page-41-4"></span>x **[Testiääni]**

Kaiuttimet antavat testiäänen, jonka avulla voidaan säätää [Taso].

[Pois]: testiääni ei kuulu kaiuttimista. [Päällä]: Testiääni kuuluu vuoronperään kustakin kaiuttimesta, kun äänenvoimakkuutta säädetään. Kun valitset yhden seuraavista: [Kaiutinasetukset], testiääni kuuluu vuoronperään kustakin kaiuttimesta. Säädä äänenvoimakkuudet seuraavasti.

- 1 Aseta [Testiääni] tilaan [Päällä].
- 2 Valitse  $\leftrightarrow$ -painikkeilla [Taso], paina sitten  $\lceil + \rceil$ -painiketta.
- 3 Valitse haluamasi kaiutintyyppi **A/**V-painikkeilla ja paina sitten  $\boxed{\div}$ -painiketta.
- 4 Valitse vasen tai oikea kaiutin B/b-painikkeilla ja säädä sitten äänenvoimakkuus ♠/♦-painikkeilla.
- **5** Paina  $\boxed{+}$ -painiketta.
- 6 Toista vaiheet 3–5.
- 7 Paina RETURN-painiketta. Järjestelmä palaa edelliseen näyttöön.
- 8 Valitse  $\rightarrow$ / $\rightarrow$ -painikkeilla [Testiääni], paina sitten  $\lceil + \rceil$ -painiketta.
- 9 Valitse  $\leftrightarrow$ -painikkeilla [Pois], paina sitten  $\lceil + \rceil$ -painiketta.

#### **Huomautus**

Testiäänen signaalia ei lähetetä HDMI (OUT) -liitännän kautta.

#### **Vinkki**

Voit säätää kaikkien kaiuttimien äänenvoimakkuutta kerralla  $\angle$  +/- -painikkeella.

# Uniajastimen käyttäminen

Voit määrittää laitteen sammumaan määrättynä ajankohtana, jolloin voit nukahtaa musiikkia kuunnellen.

#### <span id="page-42-3"></span>**Paina SLEEP-painiketta.**

Yläpaneelin näytön minuuttinäyttö (jäljellä oleva aika) muuttuu 10 minuutin askelin kullakin SLEEP-painikkeen painalluksella.

Kun määrität uniajastimen, jäljellä oleva aika tulee näkyviin viiden minuutin välein. Kun aikaa on jäljellä alle kaksi minuuttia, SLEEP-teksti alkaa vilkkua yläpaneelin näytössä.

#### **Jäljellä olevan ajan tarkastaminen**

Paina SLEEP-painiketta kerran.

#### **Jäljellä olevan ajan muuttaminen**

Paina SLEEP-painiketta toistuvasti.

# <span id="page-42-0"></span>Päälaitteen painikkeiden poistaminen käytöstä

# <span id="page-42-2"></span>**(Lapsilukko)**

Voit vähentää päälaitteen väärinkäytön vaaraa erityisesti lasten kohdalla poistamalla laitteen painikkeet käytöstä  $(V<sup>1</sup>)$ -painiketta lukuun ottamatta).

#### **Pidä päälaitteen** x**-painiketta painettuna yli 5 sekuntia.**

Yläpaneelin näytössä lukee LOCKED. Lapsilukko otetaan käyttöön ja päälaitteen painikkeet lukittuvat. (Järjestelmää voi käyttää kaukoohjaimella.)

Voit peruuttaa lapsilukon pitämällä  $\blacksquare$ -painiketta painettuna yli viiden sekunnin ajan, kunnes yläpaneelin näyttöön tulee näkyviin teksti UNLOCK.

# <span id="page-42-1"></span>Kirkkauden säätäminen

Voit muuttaa seuraavien kohteiden kirkkautta:

- yläpaneelin näyttö
- kosketuspainikkeiden ilmaisimet
- yläpaneelin LED-merkkivalo.

#### **Paina DIMMER-painiketta.**

Kohteen kirkkaus muuttuu jokaisella painikkeen painalluksella. Voit säätää kirkkauden kolmelle tasolle.\*

\* Asetusten [Himmennin : 1], [Himmennin : 2] ja [Himmennin : 3] kirkkaudet ovat samat yläpaneelin näytössä.

# <span id="page-43-0"></span>Visualisoinnin käyttö TV-ruudulla

Visualizer-tehoste seuraa toistettavien lähteiden rytmiä värikkäillä kuvilla. Voit suoratoistaa tehosteita musiikin toiston aikana (vain BD/DVD-, USB-, FM, TV-, BT- ja AUDIO-toiminnoissa) ja sisäänrakennetun ääniesittelyn aikana.

#### **Painele VISUALIZER-painiketta**

Visualisointi näkyy TV-ruudulla musiikin rytmin mukaan synkronoituna. Aina, kun painat painiketta, väritehoste muuttuu jaksoittain seuraavasti:

 $[SATEENKAARI] \rightarrow [INTOHIMO] \rightarrow$  $\overline{[VALT AMER] \rightarrow [METSA] \rightarrow [Pois]}$ 

#### **Huomautus**

Visualizer-tehosteessa saattaa esiintyä epäjatkuvuutta, kun toistat bittinopeudeltaan suurta (yli 15 Mb/s) äänisisältöä.

#### **Vinkki**

- Jotta vältät tietojen näkymisen television näytöllä päällekkäin visualisoinnin kanssa, määritä kohdan [Järjestelmäasetukset] asetuksen [Autom. näyttö] arvoksi [Pois] [\(sivu 52\)](#page-51-2).
- Voit valita Visualizer-tehosteen myös asetusvalikosta.

# <span id="page-43-1"></span>Virransäästö valmiustilassa

Tarkista, että seuraavat asetukset on määritetty:

- [HDMI-Ohjaus] kohdassa [HDMIasetukset] asetetaan tilaan [Pois] [\(sivu 52\).](#page-51-1)
- [Pikakäynnistystila] -asetuksen arvona on [Pois] [\(sivu 52\)](#page-51-3).
- [Etäkäynnistys] -asetuksen arvona on [Pois] [\(sivu 54\)](#page-53-0).
- [NFC] -asetuksen arvona on [Pois] [\(sivu 52\).](#page-51-4)

# <span id="page-43-2"></span>Verkkosivujen selaaminen

1 **Valmistele järjestelmä Internetin käyttöä varten.**

Liitä järjestelmä verkkoon [\(sivu 22\)](#page-21-0).

- 2 **Paina HOME-painiketta.** Päävalikko avautuu TV-ruudulle.
- 3 **Valitse [Verkko] painikkeilla** B**/**b**.**
- 4 **Valitse** V**/**v**-painikkeilla [Internet**selain], paina sitten + - painiketta. Näkyviin tulee [Internet-selain] näyttö.

#### **Huomautus**

Kaikki sivustot eivät näy tai toimi oikein.

### **Osoitteen syöttäminen**

Valitse [URL-syöte] asetusvalikosta. Anna URL-osoite käyttämällä ohjelmistonäppäimistöä, valitse sitten [Enter].

### **Oletusaloitussivun asettaminen**

Kun näytöllä on sivu, jonka haluat asentaa, valitse [Aseta aloitussivuksi] asetusvalikosta.

### **Palaaminen edelliselle sivulle**

Valitse [Edellinen sivu] asetusvalikosta. Kun edellinen sivu ei tule näkyviin, vaikka valitset [Edellinen sivu], valitse [Ikkunaluettelo] asetusvalikosta ja valitse luettelosta sivu, jolle haluat palata.

#### **Internet-selaimen sulkeminen**

Paina HOME-painiketta.

# **Internet-selaimen näyttö**

Voit tarkistaa sivuston tiedot painamalla DISPLAY-painiketta. Näkyviin tulevat tiedot vaihtelevat sivuston ja sivun tilan mukaan.

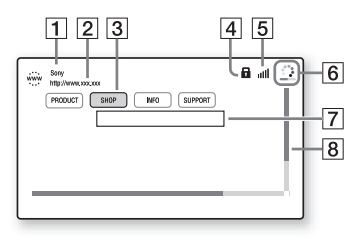

- $\overline{1}$  Sivun otsikko
- **P** Sivun osoite
- 3 Osoitin

Siirrä osoitinta +/+/+/+painikkeilla. Aseta osoitin avattavan linkin kohdalle ja paina sitten  $\overline{p}$ -painiketta. Linkitetty sivusto avautuu.

#### $\overline{4}$  SSL-kuvake

Tulee näkyviin, kun linkitetty osoite on suojattu.

- $\overline{5}$  Signaalinvoimakkuuden ilmaisin Näkyy näytössä, kun järjestelmä on liitetty langattomaan verkkoon.
- $\boxed{6}$  Edistymispalkki/latauskuvake Näkyy näytössä, kun sivua luetaan tai kun tiedostoa ladataan/siirretään.
- G Tekstinsyöttökenttä Avaa ohjelmistonäppäimistö painamalla  $\pm$ , valitse sitten [Tulo] asetusvalikosta.
- $\boxed{8}$  Selauspalkki Siirrä sivun näyttöä vasemmalle, ylös, alas tai oikealle +/+/+/+painikkeilla.

### **Käytettävissä olevat asetukset**

Saat erilaisia asetuksia ja toimintoja näkyviin OPTIONS-painikkeella. Käytettävissä olevat vaihtoehdot vaihtelevat tilanteen mukaan.

#### **[Selaimen asetukset]**

Tuo näkyviin Internet-selaimen asetukset.

- [Zoomaus]: Suurentaa tai pienentää näytetyn sisällön kokoa.
- [JavaScript-asetukset]: Määrittää, otetaanko JavaScript käyttöön vai poistetaanko se käytöstä.
- [Evästeasetukset]: Määrittää, hyväksytäänkö selainevästeet.
- [SSL-hälytysnäyttö]: Määrittää, otetaanko SSL käyttöön vai poistetaanko se käytöstä.

#### **[Ikkunaluettelo]**

Näyttää luettelon kaikista avoimista sivustoista. Voit palata edelliseen sivustoon valitsemalla ikkunan.

**[Kirjanmerkkiluettelo]**

Tuo kirjanmerkkiluettelon näkyviin.

#### **[URL-syöte]**

Voit kirjoittaa osoitteen, kun näyttönäppäimistö on näkyvissä.

#### **[Edellinen sivu]**

Siirtyy edelliselle näytetylle sivulle.

**[Seuraava sivu]** Siirtyy seuraavalle sivulle.

**[Peruuta lataus]** Keskeyttää sivun lataamisen.

**[Lataa uudelleen]** Lataa saman sivun uudelleen.

**[Lisää kirjanmerkki]** Lisää näytössä näkyvän sivuston kirjanmerkkiluetteloon.

**[Aseta aloitussivuksi]** Määrittää näytössä näkyvän sivuston oletusaloitussivuksi.

**[Avaa uut. ikkunaan]** Avaa linkin uuteen ikkunaan.

**[Merkkikoodaus]** Määrittää merkkikoodausjärjestelmän.

**[Näytä sertifikaatti]** Näyttää SSL-yhteensopivien sivujen lähettämät palvelinsertifikaatit.

#### **[Tulo]**

Tuo näkyviin ohjelmiston näppäimistön, jonka avulla voi kirjoittaa merkkejä verkkosivuston selaamisen aikana.

#### **[Katkaisu]**

Siirtää kohdistimen tekstinsyöttökentän seuraavalle riville.

#### **[Poista]**

Poistaa yhden merkin kohdistimen vasemmalta puolelta tekstin syötön aikana.

# Asetukset ja säädöt

# Asetusnäytön käyttäminen

Voit muuttaa esimerkiksi kuvaja ääniasetuksia. Oletusasetukset näkyvät alleviivattuina.

#### **Huomautus**

Levylle tallennetut toistoasetukset ohittavat asetusnäytön asetukset. Niinpä joitakin toimintoja ei ehkä voi käyttää.

1 **Paina HOME-painiketta.**

Päävalikko avautuu TV-ruudulle.

- 2 **Paina** B**/**b**-painikkeita ja valitse [Asetukset].**
- 3 **Valitse asetusluokan kuvake**  V**/**v**-painikkeilla ja paina lopuksi -painiketta.**

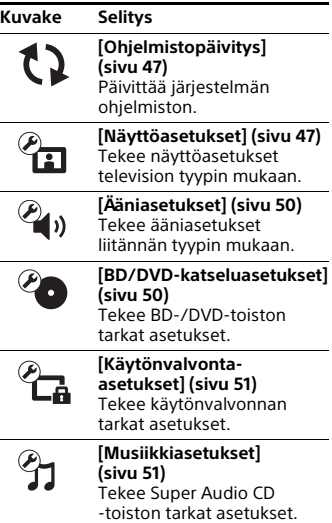

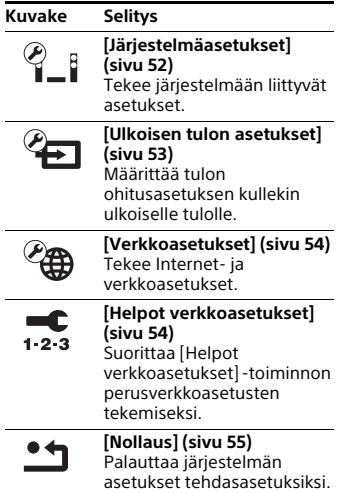

# <span id="page-46-6"></span><span id="page-46-2"></span><span id="page-46-0"></span>[Ohjelmistopäivitys]

Päivittämällä ohjelmiston uusimpaan versioon saat käyttöösi uudet toiminnot.

Ohjelmiston päivityksen aikana yläpaneelin näytössä lukee UPDATE. Kun päivitys on valmis, päälaitteen virta katkeaa automaattisesti. Älä katkaise päälaitteen virtaa äläkä käytä päälaitetta tai TV:tä, kun päivitys on meneillään. Odota, kunnes ohjelmistopäivitys on valmis.

#### **Huomautus**

Lisätietoja päivitystoiminnoista on seuraavassa sivustossa: http://support.sony-europe.com/

#### x **[Päivitys Internetin välityksellä]**

Päivittää järjestelmän ohjelmiston käytettävissä olevan verkon kautta. Varmista, että verkko on yhteydessä Internetiin. Lisätietoja on kohdassa [Vaihe 3: verkkoyhteyden](#page-21-0)  [valmisteleminen \(sivu 22\)](#page-21-0).

#### x **[Päivitys USB-muistin välityksellä]**

Päivittää ohjelmiston USB-muistin avulla. Varmista, että ohjelmistopäivityskansion nimi on UPDATE.

# <span id="page-46-5"></span><span id="page-46-1"></span> $\mathscr{C}_{\mathbf{\Omega}}$  [Näyttöasetukset]

#### <span id="page-46-4"></span>x **[3D-lähtöasetus]**

[Automaattinen]: Yleensä kannattaa valita tämä asetus.

[Pois]: Valitse tämä, jos haluat kaiken sisällön näkyvän 2D-muotoisena.

#### **Huomautus**

Tämä asetus ei vaikuta HDMI (IN 1)- ja HDMI (IN 2) -liitäntöjen kautta lähteviin 3D-videosignaaleihin.

#### <span id="page-46-7"></span>■ **[TV:n ruutukokoasetus 3D:lle]**

Määrittää 3D-yhteensopivan TV:n näytön koon.

#### **Huomautus**

Tämä asetus ei vaikuta HDMI (IN 1)- tai HDMI (IN 2) -liitännän kautta tuleviin 3D-videosignaaleihin.

#### <span id="page-46-8"></span><span id="page-46-3"></span>■ **[TV:n tyyppi]**

[16:9]: Valitse tämä vaihtoehto, jos käytössä on laajakuva-TV tai laajakuvatoiminnolla varustettu TV. [4:3]: Valitse tämä vaihtoehto, jos kytket järjestelmän TV:hen, jossa on 4:3 kuvasuhde eikä laajakuvatoimintoa.

### <span id="page-47-5"></span>x **[Näyttömuoto]**

[Koko kuva]: Valitse tämä vaihtoehto, jos käytössä on laajakuvatoiminnolla varustettu TV. 4:3-kuva näkyy 16:9 suhteisena myös laajakuva-TV:ssä. [Normaali]: Muuttaa kuvan kokoa siten, että se mahtuu ruutuun alkuperäisessä kuvasuhteessa.

#### <span id="page-47-2"></span>x **[DVD:n kuvasuhde]**

[Letterbox]: Näyttää kuvan laajakuvana siten, että kuva ylä- ja alapuolella on musta alue.

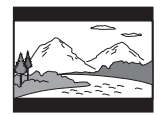

[Pan & Scan]: Näyttää täysikorkuisen kuvan koko kuvaruudussa niin, että osa kuvan sivuista jää näkymättä.

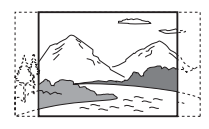

#### <span id="page-47-4"></span>x **[Elokuvamuunnostila]**

[Automaattinen]: Valitse normaalisti tämä. Päälaite tunnistaa automaattisesti, onko materiaali video- vai elokuvaperäistä, ja ottaa automaattisesti käyttöön sopivan muunnosmenetelmän.

[Video]: Videoperäiselle materiaalille sopiva muunnosmenetelmä valitaan aina automaattisesti materiaalista riippumatta.

### x **[Videon lähtötarkkuus]**

[Automaattinen]: Lähettää TV:n tai kytketyn laitteen tarkkuuden mukaista videosignaalia.

[Alkuperäinen tarkkuus]: Lähettää levyyn tallennetun tarkkuuden mukaista videosignaalia. (Jos tarkkuus on pienempi kuin vakiolaatu, se skaalautuu ylöspäin vakiolaaduksi.) [480i/576i]\*, [480p/576p]\*, [720p], [1080i], [1080p]: Lähettää valitun tarkkuusasetuksen mukaista videosignaalia.

\* Jos levyn värijärjestelmä on NTSC, videosignaalien resoluutioksi voidaan muuntaa vain [480i] ja [480p].

### <span id="page-47-1"></span><span id="page-47-0"></span>x **[BD-ROM 24p-lähtö]**

[Automaattinen]: Lähettää 24pvideosignaaleja vain, kun kytket 1080/24p-yhteensopivan TV:n HDMI-liitännän kautta ja [Videon lähtötarkkuus] on asetettu tilaan [Automaattinen] tai [1080p]. [Päällä]: Valitse tämä, jos TV on yhteensopiva 1080/24p-videosignaalin kanssa.

[Pois]: Valitse tämä, jos TV ei ole yhteensopiva 1080/24p-videosignaalin kanssa.

#### <span id="page-47-3"></span>x **[DVD-ROM 24p-lähtö]**

[Automaattinen]: Lähettää 24pvideosignaaleja vain, kun kytket 1080/24p-yhteensopivan TV:n HDMI-liitännän kautta ja [Videon lähtötarkkuus] on asetettu tilaan [Automaattinen] tai [1080p]. [Pois]: Valitse tämä, jos TV ei ole yhteensopiva 1080/24p-videosignaalin kanssa.

#### x **[4K-lähtö]**

[Automaattinen1]: Lähettää  $2K$ -videosignaaleja (1 920  $\times$  1 080) videoiden toiston aikana ja 4K-videosignaaleja valokuvien toiston aikana, jos televisio on kytketty Sonyn 4K-yhteensopivaan laitteeseen. Lähettää 4K-videosignaaleja toistettaessa BD/DVD ROM -levyillä olevaa 24p:n videosisältöä tai valokuvia, kun TV on kytkettynä muun valmistajan kuin Sonyn 4K-yhteensopivaan laitteeseen.

Tämä asetus ei vaikuta 3D-videokuvien toistoon.

[Automaattinen2]: Lähettää automaattisesti 4K/24pvideosignaaleja, kun televisio on kytketty 4K/24p-yhteensopivaan laitteeseen ja määrität tarvittavat asetukset [BD-ROM 24p-lähtö]- tai [DVD-ROM 24p-lähtö] -kohdassa, ja lähettää 4K/24p-valokuvia, kun toistat 2D-valokuvatiedostoja. [Pois]: Poistaa toiminnon käytöstä.

#### **Huomautus**

Jos Sony-laitetta ei havaita, kun [Automaattinen1] on valittuna, asetuksella on sama vaikutus kuin [Automaattinen2]-asetuksella.

#### <span id="page-48-0"></span>x **[YCbCr/RGB (HDMI)]**

[Automaattinen]: Tunnistaa ulkoisen laitteen tyypin automaattisesti ja ottaa tarvittavan väriasetuksen käyttöön. [YCbCr (4:2:2)]: Lähettää YCbCr 4:2:2 -videosignaalia. [YCbCr (4:4:4)]: Lähettää YCbCr 4:4:4 -videosignaalia. [RGB]: Valitse tämä asetus, jos kytkettävässä laitteessa on

HDCP-yhteensopiva DVI-liitäntä.

#### <span id="page-48-1"></span>x **[HDMI-syvävärilähtö]**

[Automaattinen]: Valitse normaalisti tämä.

[16 bittiä], [12 bittiä], [10 bittiä]: Lähettää 16-, 12- tai 10-bittistä videosignaalia, jos kytketty TV tukee Deep Colour -signaalia.

[Pois]: Valitse tämä, jos kuva on epävakaa tai värit vaikuttavat luonnottomilta.

#### <span id="page-48-2"></span>x **[SBM] (Super Bit Mapping)**

[Päällä]: Pehmentää HDMI (OUT) -liitännästä lähetettyjen videosignaalien sävyjyrkkyyttä. [Pois]: Valitse tämä, jos toistat vääristyneitä videosignaaleja tai epäluonnollisia värejä.

#### x **[IP-sisällön NR Pro]**

[Video 3]/[Video 2]/[Video 1]/ [Filmi 1]/[Filmi 2]/[Filmi 3]: Säätää Internet-sisällön videon laatua. Tämä asetus on sama kuin asetusvalikon asetus, kun käytetään Internet-palvelua. [Pois]: Ei käytössä.

#### <span id="page-48-3"></span>x **[Taukomuoto]**

[Automaattinen]: Yleensä kannattaa valita tämä asetus. Kuva (liikkuvat kohteet mukaan lukien) näkyy ilman värinää.

[Ruutu]: Kuva (liikkumattomat kohteet mukaan lukien) näkyy suuritarkkuuksisena.

# <span id="page-49-10"></span><span id="page-49-0"></span>**<sup>2</sup>4**<sup>3</sup> [Ääniasetukset]

#### <span id="page-49-7"></span>x **[BD-äänen MIX-asetus]**

[Päällä]: Lähettää äänisignaalin, joka on saatu aikaan sekoittamalla vuorovaikutteinen ääniraita ja toissijainen ääniraita pää-ääniraitaan BDMV-toiston aikana. [Pois]: Lähettää vain pää-äänisignaalin.

#### <span id="page-49-4"></span>■ **[Audio DRC]**

Voit pakata ääniraidan dynaamisen alueen.

[Automaattinen]: Toistaa äänen levyn määrittämällä dynaamisella taajuusalueella (vain BD-ROM). [Päällä]: Järjestelmä toistaa ääniraidan sillä dynamiikalla, jollaiseksi äänittäjä sen tarkoitti.

[Pois]: Ei dynamiikan pakkausta.

#### <span id="page-49-9"></span><span id="page-49-3"></span>x **[Vaimennusasetukset – AUDIO]**

Äänessä voi ilmetä vääristymiä, jos kuuntelet AUDIO IN L/R -liitäntöihin liitettyä laitetta. Voit estää vääristymät pienentämällä päälaitteen äänenvoimakkuutta.

[Päällä]: Äänen tulotaso vaimennetaan. Lähtötaso alentuu tällä asetuksella. [Pois]: Normaali tulotaso.

### <span id="page-49-11"></span>x **[Äänilähtö]**

Voit valita äänisignaalin lähtöliitännän.

[Kaiutin]: Monikanavainen ääni toistetaan vain järjestelmän kaiuttimista.

[Kaiutin + HDMI]: Monikanavainen ääni toistetaan järjestelmän kaiuttimista ja 2kanavaiset lineaariset PCM-signaalit HDMI (OUT) -liitännästä.

[HDMI]: Ääni lähetetään vain HDMI (OUT) -liitännästä. Äänen muoto määräytyy kytketyn laitteen mukaan.

#### **Huomautus**

- Kun [HDMI-Ohjaus] on asetettu tilaan [Päällä] [\(sivu 52\),](#page-51-6) asetuksen [Äänilähtö] tilana on automaattisesti [Kaiutin + HDMI]. Tätä asetusta ei voi muuttaa.
- Äänisignaaleja ei lähetetä HDMI (OUT) -liitännästä, jos [Äänilähtö]-asetuksena on [Kaiutin + HDMI] ja [HDMI1-äänitulotila] -asetuksena [\(sivu 52\)](#page-51-7) on [TV].

#### <span id="page-49-2"></span>x **[Äänitehoste]**

Voit ottaa järjestelmän äänitehosteet (SOUND FIELD -asetus [\(sivu 25\)\)](#page-24-0) käyttöön tai poistaa ne käytöstä.

[Sound Field päällä]: Ottaa äänikentän tilaäänitehosteen käyttöön (sivut [25,](#page-24-0) [26\)](#page-25-0). [2ch Stereo]: Järjestelmä toistaa äänen vain vasemmasta ja oikeasta etukaiuttimesta sekä bassokaiuttimesta. Monikanavaiset surround-tallenteet yhdistetään 2-kanavaisiksi. [Pois]: Äänitehosteet eivät ole käytössä. Kuulet äänen sellaisena kuin se on tallennettu.

#### <span id="page-49-8"></span>x **[Kaiutinasetukset]**

Saat parhaimman mahdollisen tilaäänen määrittämällä kaiuttimet. Lisätietoja on kohdassa [Kaiuttimien](#page-41-0)  [asetukset \(sivu 42\).](#page-41-0)

# <span id="page-49-5"></span><span id="page-49-1"></span> $\mathscr{C}_{\bullet}$  [BD/DVDkatseluasetukset]

#### <span id="page-49-6"></span>x **[BD/DVD-valikon kieli]**

Voit valita BD-ROM- tai DVD ROM -levyjen valikoiden oletuskielen. Kun valitset vaihtoehdon [Valitse kielikoodi], näkyviin tulee kielikoodin syöttönäyttö. Tarkista haluamasi kielikoodi kohdasta [Kielikoodien](#page-67-0)  [luettelo \(sivu 68\)](#page-67-0) ja syötä se.

#### <span id="page-50-2"></span>x **[Audiokieli]**

Voit valita BD-ROM- tai DVD VIDEO -levyjen ääniraidan oletuskielen. Kun valitset [Alkuperäinen], valitaan levyllä ensisijaiseksi valittu kieli. Kun valitset [Valitse kielikoodi], näkyviin tulee kielikoodin syöttönäyttö. Tarkista haluamasi kielikoodi kohdasta [Kielikoodien luettelo \(sivu 68\)](#page-67-0) ja syötä se.

#### <span id="page-50-13"></span>x **[Tekstityskieli]**

Voit valita BD-ROM- tai DVD VIDEO -levyjen tekstityksen oletuskielen. Kun valitset [Valitse kielikoodi], näkyviin tulee kielikoodin syöttönäyttö. Tarkista haluamasi kielikoodi kohdasta [Kielikoodien luettelo \(sivu 68\)](#page-67-0) ja syötä se.

#### <span id="page-50-3"></span>x **[BD-hybridilevyn toistokerros]**

[BD]: Toistaa BD-kerroksen. [DVD/CD]: Toistaa DVD- tai CD-kerroksen.

#### <span id="page-50-4"></span>x **[BD-Internet-yhteys]**

[Salli]: Valitse normaalisti tämä. [Älä salli]: Internet-yhteyttä ei sallita.

# <span id="page-50-7"></span><span id="page-50-0"></span> $\mathcal{C}_{\mathbf{A}}$  [Käytönvalvontaasetukset]

#### <span id="page-50-10"></span>x **[Salasana]**

Voit asettaa tai vaihtaa käytönvalvonnan salasanan. Salasanalla voit rajoittaa BD-ROM- tai DVD VIDEO -levyjen sekä Internet-videoiden toistamista. Voit tarvittaessa asettaa BD-ROM- ja DVD VIDEO -levyille eri rajoitustasot.

#### <span id="page-50-6"></span>x **[Käytönvalvonnan aluekoodi]**

Joidenkin BD-ROM- tai DVD VIDEO -levyjen toistaminen saattaa olla rajoitettu tietylle maantieteelliselle alueelle. Kohtauksien katselu voidaan estää tai kyseiset kohtaukset voidaan korvata muilla kohtauksilla. Noudata näkyviin tulevia ohjeita ja syötä nelinumeroinen salasanasi.

#### <span id="page-50-5"></span>x **[BD-käytönvalvonta]/ [DVD-käytönvalvonta]/ [Internetvideoiden käytönvalvonta]**

Kun käytönvalvonta otetaan käyttöön, kohtauksien katselu voidaan estää tai kyseiset kohtaukset voidaan korvata muilla kohtauksilla. Noudata näkyviin tulevia ohjeita ja syötä nelinumeroinen salasanasi.

#### <span id="page-50-8"></span>x **[Luokittelematon internetvideo]**

[Salli]: Sallii luokittelemattomien Internet-videoiden toiston. [Estä]: Estää luokittelemattomien internet-videoiden toiston.

# <span id="page-50-9"></span><span id="page-50-1"></span>[Musiikkiasetukset]

#### <span id="page-50-12"></span>x **[Super Audio CD:n toistokerros]**

[Super Audio CD]: Toistaa Super Audio CD -kerroksen. [CD]: Toistaa CD-kerroksen.

# <span id="page-50-11"></span>**■ [Super Audio CD:n toistokanavat]**

[DSD 2ch]: Toistaa kaksikanavaisen alueen. [DSD Multi]: Toistaa monikanavaisen

alueen.

# <span id="page-51-5"></span> $\mathscr{C}$  : [Järjestelmäasetukset]

### <span id="page-51-14"></span>x **[OSD-kieli]**

Voit valita järjestelmän näyttökielen.

#### <span id="page-51-12"></span><span id="page-51-6"></span><span id="page-51-1"></span>x **[HDMI-asetukset]**

[HDMI-Ohjaus] [Päällä]: Käynnistää [HDMI-Ohjaus] toiminnon. HDMI-kaapelilla kytkettyjä laitteita voi käyttää kummankin kytketyn laitteen kautta. [Pois]: Ei käytössä.

### <span id="page-51-9"></span><span id="page-51-0"></span>[Audio Return Channel]

Tämä toiminto on käytettävissä, jos järjestelmä kytketään Audio Return Channel -toimintoa tukevan TV:n HDMI IN -liitäntään ja [HDMI-Ohjaus] asetukseksi on määritetty [Päällä] [Automaattinen]: Järjestelmä voi vastaanottaa digitaalista äänisignaalia TV:stä automaattisesti HDMI-kaapelilla. [Pois]: Ei käytössä.

#### <span id="page-51-7"></span>[HDMI1-äänitulotila]

Voit valita HDMI (IN 1) -liitäntään kytketyn laitteen äänitulon.

[HDMI1]: HDMI (IN 1) -liitäntään kytketyn laitteen ääni tulee HDMI (IN 1) -liitännän kautta.

[TV]: HDMI (IN 1) -liitäntään kytketyn laitteen ääni tulee TV (DIGITAL IN OPTICAL) -liitännän kautta.

### <span id="page-51-4"></span>x **[NFC]**

[Päällä]: Kytkee NFC-toiminnon päälle, jotta voit käyttää yhden kosketuksen kuuntelu- ja peilaustoimintoa järjestelmässä [\(sivu 31\)](#page-30-0). [Pois]: Ei käytössä.

### <span id="page-51-15"></span><span id="page-51-3"></span>x **[Pikakäynnistystila]**

[Päällä]: Lyhentää valmiustilasta käynnistymiseen kuluvaa aikaa. Voit käyttää järjestelmää nopeasti sen päällekytkemisen jälkeen. [Pois]: Oletusasetus.

#### <span id="page-51-8"></span>x **[Aseman virransäästö]**

[Päällä]: Pienentää virrankulutusta, kun äänenvoimakkuuden taso on matala. [Pois]: Normaalitila. Järjestelmä voi toistaa ääntä.

#### <span id="page-51-11"></span>x **[Automaattinen virrankatkaisu]**

[Päällä]: Käynnistää [Automaattinen virrankatkaisu] -toiminnon. Jos järjestelmää ei käytetä 20 minuuttiin, se siirtyy automaattisesti valmiustilaan. [Pois]: Ei käytössä.

#### <span id="page-51-10"></span><span id="page-51-2"></span>x **[Autom. näyttö]**

[Päällä]: Tiedot näkyvät automaattisesti ruudulla, kun esimerkiksi katsottava nimike, kuvatila tai äänisignaali vaihtuu. [Pois]: Tiedot näkyvät vain, kun DISPLAY-painiketta painetaan.

#### <span id="page-51-13"></span>x **[Näytönsäästäjä]**

[Päällä]: Ottaa näytönsäästäjän käyttöön. [Pois]: Ei käytössä.

#### x **[Ohjelmiston päivitysilmoitus]**

[Päällä]: Järjestelmä ilmoittaa saatavilla olevista uusista ohjelmistopäivityksistä [\(sivu 47\)](#page-46-0). [Pois]: Ei käytössä.

#### <span id="page-52-3"></span>x **[Gracenote-asetukset]**

[Automaattinen]: Lataa levyn tiedot automaattisesti, kun levyn toisto aloitetaan tai lopetetaan. Lataamisen edellytyksenä on, että järjestelmä on yhdistetty Internetiin. [Manuaalinen]: Lataa levyn tiedot, kun [Videohaku] tai [Musiikkihaku] on valittuna.

#### x **[Laitteen nimi]**

Voit muuttaa tämän järjestelmän nimeä siten, että se on helpompi tunnistaa BT- tai SCR M -toiminnon aikana. Nimeä käytetään myös muussa verkkokäytössä, kuten DLNA- ja TV SideView -käytössä. Noudata näkyviin tulevia ohjeita ja kirjoita nimi näyttönäppäimistön avulla.

#### <span id="page-52-4"></span>x **[Järjestelmätiedot]**

Saat näkyviin järjestelmän ohjelmistoversion ja MAC-osoitteen.

#### <span id="page-52-5"></span>x **[Ohjelmistolisenssitiedot]**

Voit tarkistaa ohjelmiston käyttöoikeustiedot.

# <span id="page-52-7"></span><span id="page-52-0"></span> $\overline{\mathscr{C}}$  [Ulkoisen tulon asetukset]

#### <span id="page-52-6"></span>x **[Tulon ohitusasetus]**

Ohitusasetuksen avulla voit kätevästi ohittaa käyttämättömät tuloliitännät, kun valitset toiminnon FUNCTIONpainikkeella.

[Älä ohita]: Järjestelmä ei ohita valittua toimintoa. [Ohita]: Järjestelmä ohittaa valitun toiminnon.

#### <span id="page-52-1"></span>x **[Bluetooth AUDIO – AAC]**

Voit ottaa AAC-äänen käyttöön tai poistaa sen käytöstä.

[Päällä]: AAC-ääni, jos BLUETOOTH-laite tukee AAC:tä. [Pois]: SBC-ääni.

#### **Huomautus**

Kun AAC on käytössä, järjestelmä tuottaa laadukkaan äänen. Jos laitteessa ei voi kuunnella AAC-ääntä, valitse [Pois].

#### <span id="page-52-2"></span>x **[Bluetooth-virta-asetukset]**

[Päällä]: BLUETOOTH-toiminto on käytössä. BLUETOOTH-laitteen, johon on muodostettu pariliitos, voi aina liittää päälaitteeseen. [Pois]: BLUETOOTH-toiminto on käytössä vain, kun BT-toiminto on valittuna.

#### **Huomautus**

Joissakin sovelluksissa yhteyttä ei ehkä voi muodostaa suoraan BLUETOOTHlaitteeseen, vaikka asetuksen [Bluetoothvirta-asetukset] arvona olisi [Päällä], Paina tällöin BLUETOOTH-painiketta.

<span id="page-53-10"></span><span id="page-53-3"></span><span id="page-53-1"></span>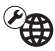

# <sup>@</sup>@ [Verkkoasetukset]

#### <span id="page-53-7"></span>x **[Internet-asetukset]**

Kytke järjestelmä valmiiksi verkkoon. Lisätietoja on kohdassa [Vaihe 3:](#page-21-0)  [verkkoyhteyden valmisteleminen](#page-21-0)  [\(sivu 22\)](#page-21-0).

[Lankamääritykset]: Valitse tämä, jos kytket järjestelmän laajakaistareitittimeen lähiverkkokaapelilla. Kun tämä asetus valitaan, järjestelmä poistaa sisäänrakennetun langattoman lähiverkon automaattisesti pois käytöstä.

[Langattomat asetukset (sis.rak.)]: Valitse tämä asetus, jos langaton verkkoyhteys muodostetaan sisäänrakennetulla langattomalla lähiverkkoyhteydellä.

#### **Vihje**

Lisätietoja saat siirtymällä seuraavaan sivustoon ja tutustumalla usein kysyttyihin kysymyksiin. http://support.sony-europe.com/

#### x **[Verkkoyhteyden tila]**

Näyttää verkkoyhteyden nykyisen tilan.

#### <span id="page-53-11"></span>x **[Verkkoyhteyden vianmääritys]**

Suorittamalla verkkoyhteyden vianmäärityksen voit tarkistaa, onko verkkoyhteys muodostettu oikein.

<span id="page-53-12"></span>x **[Yhteyspalvelimen asetukset]** Määrittää, näytetäänkö yhdistetty

DLNA-palvelin.

#### <span id="page-53-4"></span>x **[Autom. muunt. yht.lupa]**

[Päällä]: Antaa automaattisesti käyttöoikeuden uudelle havaitulle DLNA-ohjaimelle. [Pois]: Ei käytössä.

#### <span id="page-53-9"></span>x **[Renderer-käyttöoikeudet]**

Määrittää, hyväksytäänkö DLNAohjaimista tulevat käskyt.

#### <span id="page-53-8"></span>x **[Rekisteröidyt etälaitteet]**

Tuo näkyviin rekisteröityjen etälaitteiden luettelon.

#### <span id="page-53-5"></span><span id="page-53-0"></span>x **[Etäkäynnistys]**

[Päällä]: Laite voi käynnistää verkon kautta valmiustilassa olevan järjestelmän. [Pois]: Verkon kautta liitetty laite ei voi käynnistää järjestelmää.

# <span id="page-53-6"></span><span id="page-53-2"></span> $\Gamma$ <sub>123</sub> [Helpot verkkoasetukset]

Määrittää perusverkkoasetukset suorittamalla [Helpot verkkoasetukset]. Noudata ruudulla näkyviä ohjeita.

# <span id="page-54-2"></span><span id="page-54-0"></span>[Nollaus]

#### <span id="page-54-3"></span> $\blacksquare$  [Reset to Factory Default Settings]

Voit palauttaa järjestelmäasetukset tehdasasetuksiksi valitsemalla asetusten ryhmän. Kaikki ryhmän asetukset nollataan.

#### <span id="page-54-1"></span>x **[Initialise Personal Information]**

Voit poistaa järjestelmään tallennetut henkilökohtaiset tiedot.

#### **Huomautus**

Jos hävität tai siirrät tämän järjestelmän tai myyt sen edelleen, poista turvallisuussyistä kaikki henkilökohtaiset tiedot. Tee myös tarvittavat suojaustoimet, esimerkiksi uloskirjautuminen verkkopalvelun käytön jälkeen.

# **Lisätietoja**

# Varotoimet

### **Turvallisuus**

- Jos järjestelmän sisään pääsee kiinteitä esineitä tai nesteitä, keskeytä järjestelmän käyttö, irrota virtajohto pistorasiasta ja toimita järjestelmä huoltoon.
- Älä koske virtajohtoon kostein käsin. Se saattaa aiheuttaa sähköiskun.

#### **Virtalähteet**

Jos et käytä järjestelmää pitkään aikaan, irrota järjestelmä pistorasiasta. Irrota verkkovirtajohto pitämällä kiinni pistokkeesta. Älä koskaan vedä johdosta.

### **Sijoittaminen**

- Jotta järjestelmä ei kuumenisi liikaa, sijoita se paikkaan, jossa on riittävä ilmanvaihto.
- Vaikka järjestelmä lämpenee käytön aikana, se ei ole toimintavirhe. Jos käytät järjestelmää jatkuvasti suurella teholla, kotelon lämpötila nousee huomattavasti sen päällä, sivuilla ja alla. Jotta et polttaisi itseäsi, älä kosketa koteloa.
- Älä sijoita järjestelmää millekään pehmeälle pinnalle (kuten matolle tai peitolle), joka voi tukkia tuuletusaukot ja aiheuttaa toimintavirheitä.
- Älä sijoita järjestelmää lämmityslaitteiden, ilmanvaihtokanavien tai muiden lämmönlähteiden lähelle tai paikkaan, jossa se on alttiina suoralle auringonvalolle, pölylle, tärinälle tai iskuille.
- Älä sijoita järjestelmää kaltevalle alustalle. Laite on suunniteltu käytettäväksi ainoastaan vaakasuorassa asennossa.
- Älä sijoita järjestelmää tai levyjä mikroaaltouunin, kookkaiden kaiuttimien tai muiden voimakkaita magneettikenttiä aiheuttavien laitteiden lähelle.
- Älä aseta painavia esineitä järjestelmän päälle.
- Älä aseta etupaneelin eteen metalliesineitä. Ne voivat rajoittaa radioaaltojen vastaanottoa.
- Älä sijoita järjestelmää paikkaan, jossa käytetään lääketieteellisiä laitteita. Lääketieteellisiin laitteisiin voi tulla toimintahäiriö.
- Jos käytät sydämentahdistinta tai muuta lääketieteellistä laitetta, kysy neuvoa lääkäriltä tai laitteen valmistajalta ennen WLAN-toiminnon käyttöä.

# **Käyttäminen**

Jos järjestelmä tuodaan kylmästä suoraan lämpimään paikkaan tai sijoitetaan hyvin kosteaan tilaan, päälaitteen sisällä oleviin linsseihin voi tiivistyä kosteutta. Tällöin järjestelmä ei ehkä toimi oikein. Jos näin käy, poista levy ja kytke järjestelmään virta noin puoleksi tunniksi, jotta kosteus haihtuu.

### **Äänenvoimakkuuden säätäminen**

Älä lisää äänenvoimakkuutta, kun kuuntelet hyvin hiljaista tai äänetöntä levyn osaa. Muutoin kaiuttimet voivat vahingoittua, kun äänenvoimakkuus äkillisesti kasvaa.

# **Puhdistaminen**

Puhdista kotelo, paneeli, painikkeet ja säätimet mietoon pesuaineliuokseen kostutetulla pehmeällä liinalla. Älä käytä hankaustyynyjä, tahranpoistoaineita tai liuottimia, kuten alkoholia tai bensiiniä.

### **Puhdistuslevyt, levyjen ja linssin puhdistusaineet**

**Älä käytä puhdistuslevyjä tai levyjen ja linssin puhdistusaineita (juoksevaa nestettä tai sumutetta). Nämä voivat vioittaa laitetta.**

### **Osien vaihtaminen**

Jos järjestelmää korjataan, korjatut osat voidaan säilyttää uudelleenkäyttöä tai kierrätystä varten.

# **Televisiokuvan värit**

Jos kaiuttimet vääristävät TV-ruudun värejä, katkaise TV:stä virta ja kytke virta takaisin 15–30 minuutin kuluttua. Jos televisiokuvan värien vääristyminen jatkuu, siirrä kaiuttimet kauemmas televisiosta.

### **TÄRKEÄ HUOMAUTUS**

Huomio: Järjestelmä pystyy säilyttämään pysäytyskuvan tai näyttökuvan TV-ruudulla rajattoman ajan. Jos jätät pysäytyskuvan tai näyttökuvan kuvaruutuun pitkäksi ajaksi, kuvaruutu saattaa vahingoittua pysyvästi. Plasma- ja projektio-TV:t ovat tässä suhteessa erityisen herkkiä.

### **Laitteen siirtäminen**

Varmista ennen järjestelmän siirtämistä, ettei sen sisällä ole levyä, ja irrota virtajohto pistorasiasta.

# **BLUETOOTH-tiedonsiirto**

- BLUETOOTH-laitteita tulisi käyttää alle 10 metrin etäisyydellä toisistaan, eikä niiden välissä tulisi olla esteitä. Tehokas yhteysalue voi olla lyhyempi seuraavissa tilanteissa.
	- BLUETOOTH-yhteyttä käyttävien laitteiden välissä on ihminen, metalliesine, seinä tai jokin muu este.
	- Laitteita käytetään langattoman lähiverkon alueella.
	- Lähellä käytetään mikroaaltouunia.
	- Lähistöllä esiintyy muita sähkömagneettisia aaltoja.
- BLUETOOTH-laitteet ja langattomat lähiverkot (IEEE 802.11b/g) käyttävät samaa taajuusaluetta (2,4 GHz). Kun BLUETOOTH-laitetta käytetään langatonta lähiverkkoa käyttävän laitteen lähellä, saattaa ilmetä sähkömagneettisia häiriöitä. Seurauksena voi olla tiedonsiirtonopeuden hidastuminen, kohina tai yhteyshäiriöt. Jos näin tapahtuu, kokeile seuraavia ratkaisuehdotuksia:
	- Käytä päälaitetta vähintään 10 metrin etäisyydellä langattomasta lähiverkkolaitteesta.
	- Katkaise langattoman lähiverkkolaitteen virta, kun käytät BLUETOOTH-laitetta alle 10 metrin etäisyydellä lähiverkkolaitteesta.
	- Asenna päälaite ja BLUETOOTH-laite mahdollisimman lähelle toisiaan.
- Päälaitteen lähettämät radioaallot saattavat häiritä joidenkin lääkinnällisten laitteiden toimintaa. Koska tällainen häiriö voi aiheuttaa toimintavikoja, katkaise aina päälaitteen ja BLUETOOTH-laitteen virta, kun olet seuraavissa ympäristöissä:
	- sairaalat, junat, lentokoneet, huoltoasemat ja paikat, joissa on helposti syttyviä kaasuja
	- automaattisten ovien ja palohälyttimien läheisyydessä.
- Tämä päälaite tukee BLUETOOTHmääritysten mukaisia suojaustoimintoja, joilla voidaan suojata tiedonsiirtoyhteys BLUETOOTH-tekniikkaa käytettäessä. Asetusten sisällön tai muiden seikkojen vuoksi tämä suojaus ei kuitenkaan välttämättä ole riittävä, joten noudata aina varovaisuutta siirtäessäsi tietoja BLUETOOTHtekniikan avulla.
- Sony ei ole vastuussa vahingoista tai menetyksistä, jotka johtuvat BLUETOOTH-tekniikan avulla tehdyn tiedonsiirron aikana tapahtuneista tietovuodoista.
- BLUETOOTH-tiedonsiirron onnistumista kaikkien tämän päälaitteen kanssa samaa profiilia käyttävien BLUETOOTH-laitteiden kanssa ei voida taata.
- Päälaitteeseen liitettyjen BLUETOOTHlaitteiden on oltava Bluetooth SIG, Inc:n ilmoittamien BLUETOOTHmääritysten mukaisia, ja niillä on oltava asianmukainen hyväksyntä. Vaikka laite olisi BLUETOOTHmääritysten mukainen, sen ominaisuudet tai tekniset tiedot saattavat tehdä yhteyden muodostamisesta mahdotonta tai aiheuttaa eroja ohjausmenetelmissä, näytössä tai hallinnassa.
- Päälaitteeseen liitetyn BLUETOOTHlaitteen, tietoliikenneympäristön tai ympäristön olosuhteiden vuoksi äänessä saattaa esiintyä kohinaa tai katkoja.

Jos sinulla on järjestelmään liittyviä kysymyksiä tai ongelmia, ota yhteys lähimpään Sony-jälleenmyyjään.

# Tietoja levyistä

# **Levyjen käsittely**

- Tartu levyyn vain sen reunoista, jotta levy pysyy puhtaana. Älä kosketa levyn pintaa.
- Älä kiinnitä levyyn paperia tai teippiä.

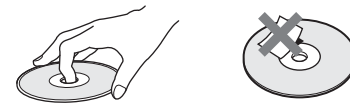

- Älä jätä levyä suoraan auringonvaloon äläkä ilmanvaihtokanavan tai muiden lämmönlähteiden lähelle. Älä jätä levyä auringonpaisteeseen pysäköityyn autoon, sillä lämpötila auton sisällä saattaa nousta hyvin korkeaksi.
- Sijoita levy omaan koteloonsa käytön jälkeen.

# **Puhdistaminen**

• Ennen kuin alat käyttää levyä, puhdista se puhdistusliinalla. Pyyhi levyä keskustasta reunoja kohti.

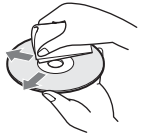

• Älä käytä puhdistamiseen bensiiniä, tinneriä tai muita liuottimia äläkä alan liikkeissä myytäviä puhdistusaineita tai vinyylilevyjen hoitamiseen tarkoitettuja antistaattisia suihkeita.

Tässä järjestelmässä voi toistaa vain tavallisia pyöreitä levyjä. Jos toistettava levy ei ole pyöreä (vaan esimerkiksi suorakaiteen, sydämen tai tähden muotoinen), järjestelmään voi tulla toimintahäiriö.

Älä kiinnitä levyihin myynnissä olevia tarvikkeita, kuten etikettejä tai nimitarroja.

# Vianmääritys

Jos jokin seuraavista ongelmista ilmenee järjestelmän käytön aikana, yritä ratkaista ongelma näiden vianmääritysohjeiden avulla, ennen kuin viet järjestelmän huoltoon. Jos ongelma ei ratkea, ota yhteys lähimpään Sony-jälleenmyyjään.

# **Yleistä**

#### Virta ei kytkeydy laitteeseen.

 $\rightarrow$  Varmista, että virtajohto on kytketty kunnolla.

### Kauko-ohjain ei toimi.

- $\rightarrow$  Kauko-ohjaimen ja päälaitteen välinen etäisyys on liian suuri.
- $\rightarrow$  Kauko-ohjaimen paristojen varaus on heikko.

#### Levyluukku ei avaudu eikä levyä voi poistaa edes  $\triangle$ -painikkeen painamisen jälkeen.

- $\rightarrow$  Kokeile seuraavia toimia:
	- 1 Avaa levyluukku pitämällä päälaitteen →- ja ▲-painikkeita painettuna yli viiden sekunnin ajan.
	- 2 Poista levy laitteesta.
	- 3 Irrota virtajohto pistorasiasta ja kytke se takaisin vasta muutaman minuutin kuluttua.

### Järjestelmä ei toimi normaalisti.

 $\rightarrow$  Irrota virtajohto pistorasiasta ja kytke se takaisin vasta muutaman minuutin kuluttua.

# **Ilmoitukset**

#### [Uusi ohjelmistoversio on käytettävissä. Mene valikon Asetuksetosioon ja aloita päivitys valitsemalla Ohjelmistopäivitys.] tulee näkyviin TV-ruudulle.

 $\rightarrow$  Ohjeet järjestelmän uusimman ohjelmistoversion päivittämisestä ovat kohdassa [Ohjelmistopäivitys] [\(sivu 47\).](#page-46-2)

#### Yläpaneelin näytössä lukee vuorotellen PRTECT, PUSH ja POWER.

- $\rightarrow$  Katkaise järjestelmästä virta painamalla I/(<sup>I</sup>)-painiketta ja tarkista seuraavat asiat, kun STBY katoaa näkyvistä.
	- Ovatko kaiutinjohdot + ja oikosulussa?
	- Ovatko vain toimitetut kaiuttimet käytössä?
	- Ovatko laitteen päällä olevat ilmanvaihtoaukot tukossa?
	- Kun olet tarkastanut ja mahdollisesti korjannut edellä mainitut asiat, kytke järjestelmän virta. Jos et löydä ongelman syytä, vaikka olet tarkistanut edellä mainitut asiat, ota yhteys lähimpään Sony-jälleenmyyjään.

#### Yläpaneelin näytössä vilkkuu teksti LOCKED, kun päälaitteen painikkeita painetaan.

 $\rightarrow$  Poista lapsilukko käytöstä [\(sivu 43\)](#page-42-0).

#### D. LOCK näkyy yläpaneelin näytössä.

 $\rightarrow$  Ota yhteys lähimpään Sonyjälleenmyyjään tai valtuutettuun Sony-huoltoon.

#### Yläpaneelin näytössä lukee Exxxx (x on numero).

 $\rightarrow$  Ota yhteys lähimpään Sonyjälleenmyyjään tai paikalliseen valtuutettuun Sony-huoltoon ja ilmoita virhekoodi.

#### $A$  näkyy television kuvaruudussa ilman viestejä.

 $\rightarrow$  Ota yhteys lähimpään Sonyjälleenmyyjään tai valtuutettuun Sony-huoltoon.

#### Yläpaneelin näytössä lukee NOT.USE, kun painat jotakin äänikenttäpainikkeista [\(sivu 15\).](#page-14-0)

 $\rightarrow$  Äänikenttäpainikkeiden asetusta ei voi muuttaa, kun asetuksen [Äänitehoste] valintana on muu kuin [Sound Field päällä]. Aseta kohdan [Ääniasetukset] asetuksen [Äänitehoste] tilaksi [Sound Field päällä] [\(sivu 50\)](#page-49-2).

### **Kuva**

#### Kuvaa ei ole tai se ei toistu oikein.

- $\rightarrow$  Tarkista järjestelmän lähtövalinta [\(sivu 19\).](#page-18-1)
- $\rightarrow$  Palauta videon lähtötarkkuus pienimpään arvoonsa pitämällä päälaitteen -- ja VOL – -painikkeita painettuna yli viiden sekunnin ajan.
- $\rightarrow$  BD-ROMien osalta tarkista [BD-ROM 24p -lähtö] -asetukset kohdassa [Näyttöasetukset] [\(sivu 48\)](#page-47-0).

#### Kuvaa ei näy, kun HDMI-kaapeli on kytketty.

 $\rightarrow$  Päälaite on kytketty signaalilähteeseen, joka ei ole HDCP (High-bandwidth Digital Content Protection) -yhteensopiva (yläpaneelin HDMI-merkkivalo ei pala) [\(sivu 19\).](#page-18-1)

#### HDMI (IN 1)- tai HDMI (IN 2) -liitännän kautta tuleva 3D-kuva ei näy TV-ruudulla.

 $\rightarrow$  3D-kuvat eivät ehkä näy kaikkia TV- tai videolaitteita käytettäessä.

#### Kuvan tummat alueet ovat liian tummia tai kirkkaat alueet liian kirkkaita.

 $\rightarrow$  Aseta [Kuvalaatutila] tilaan [Automaattinen] (oletus) [\(sivu 37\).](#page-36-0)

#### Kuvassa on kohinaa.

- $\rightarrow$  Puhdista levy.
- $\rightarrow$  Jos järjestelmästä tuleva kuvasignaali kulkee laitteen kautta TV:hen, joihinkin BD- tai DVDohjelmiin liitetty kopiointisuojaus saattaa heikentää kuvanlaatua. Jos ongelmia esiintyy yhä, vaikka kytket päälaitteen suoraan TV:hen, kytke päälaite johonkin toiseen tuloliitäntään.

#### Kuva ei näy täysikokoisena TV-ruudussa.

- $\rightarrow$  Tarkista [TV:n tyyppi] -asetukset kohdassa [Näyttöasetukset] [\(sivu 47\).](#page-46-3)
- $\rightarrow$  Levyn kuvasuhde on määritetty kiinteästi.

#### TV-ruudulla näkyy värivirheitä.

- $\rightarrow$  Jos käytät kaiuttimia kuvaputkitelevision tai projektorin kanssa, sijoita kaiuttimet vähintään 0,3 metrin päähän televisiosta.
- $\rightarrow$  Jos värivirheet eivät poistu. katkaise televisiosta virta, odota 15–30 minuutin ja kytke virta takaisin.
- $\rightarrow$  Varmista, että kaiuttimien lähellä ei ole magneettisia esineitä (esimerkiksi TV-jalustan magneettisalpaa, terveydenhoitolaitetta tai lelua).

# **Ääni**

#### Ääntä ei kuulu.

- $\rightarrow$  Kaiutinjohtoja ei ole kytketty kunnolla.
- $\rightarrow$  Tarkista kaiutinasetukset [\(sivu 42\).](#page-41-0)

#### HDMI (IN 1)- tai HDMI (IN 2) -liitäntään kytketyn laitteen Super Audio CD -ääntä ei toisteta.

 $\rightarrow$  HDMI (IN 1)- ja HDMI (IN 2)liitäntöjen kautta ei voi toistaa kopiosuojattua äänimateriaalia. Kytke laitteen analoginen äänilähtöliitäntä päälaitteen AUDIO IN (L/R) -liitäntöihin.

#### Television ääni ei kuulu HDMI (OUT) -liitännän kautta, kun Audio Return Channel -toiminto on käytössä.

- $\rightarrow$  Aseta [HDMI-Ohiaus] kohdassa [HDMI-asetukset] kohdassa [Järjestelmäasetukset] tilaan [Päällä] [\(sivu 52\).](#page-51-1) Aseta myös [Audio Return Channel] kohdassa [HDMI-asetukset] kohdassa [Järjestelmäasetukset] tilaan [Automaattinen] [\(sivu 52\).](#page-51-0)
- $\rightarrow$  Varmista, että TV tukee Audio Return Channel -toimintoa.
- → Varmista, että HDMI-kaapeli on kytketty Audio Return Channel -toimintoa tukevan television liitäntään.

#### Järjestelmä ei toista TV-ohjelmien ääniä oikein, kun se on kytketty digisovittimeen.

- $\rightarrow$  Aseta [Audio Return Channel] kohdassa [HDMI-asetukset] kohdassa [Järjestelmäasetukset] tilaan [Pois] [\(sivu 52\)](#page-51-0).
- $\rightarrow$  Tarkista liitännät [\(sivu 20\).](#page-19-0)

#### Äänessä on voimakasta hurinaa tai kohinaa.

- $\rightarrow$  Siirrä äänilaitteet kauemmas TV:stä.
- $\rightarrow$  Puhdista levy.

#### Äänen stereofonisuus katoaa CD-levyä kuunneltaessa.

→ Valitse stereoääni AUDIOpainikkeella [\(sivu 38\)](#page-37-0).

#### Kytketyn laitteen äänentoistossa on häiriöitä.

 $\rightarrow$  Vähennä kytketyn laitteen tulotasoa asetuksella [Vaimennusasetukset – AUDIO] [\(sivu 50\).](#page-49-3)

#### Kovaäänistä musiikkia kuuluu yhtäkkiä.

 $\rightarrow$  Sisäänrakennettu ääniesittely tai USB-ääniesittely käynnistyy. Pienennä äänenvoimakkuutta  $\angle$  – -painikkeella tai pysäytä esitys **p**-painikkeella.

# **Viritin**

#### Radioasemia ei voi virittää.

- $\rightarrow$  Varmista, että antennijohto on kiinnitetty kunnolla. Säädä antennia tai liitä ulkoinen antenni tarvittaessa.
- $\rightarrow$  Asemien signaalitaso on liian heikko (käytettäessä automaattista viritystä). Käytä manuaalista viritystä.

# **Toistaminen**

#### Levyä ei voi toistaa.

- → BD-/DVD-levyn aluekoodi ei vastaa järjestelmän aluekoodia.
- $\rightarrow$  Päälaitteen sisään on tiivistynyt kosteutta, joka voi vahingoittaa linssejä. Poista levy ja jätä päälaitteeseen virta noin puoleksi tunniksi.
- $\rightarrow$  Järjestelmä ei voi toistaa levyä, jota ei ole viimeistelty oikein [\(sivu 64\)](#page-63-0).

#### Tiedostojen nimet eivät näy oikein.

- → Järiestelmä voi näyttää vain ISO 8859-1-yhteensopivia merkistöjä. Muut merkkimuodot voivat näkyä väärin.
- $\rightarrow$  Käytetystä kirjoitusohjelmistosta riippuen jokin merkit saattavat näkyä väärin.

#### Levyn toisto ei ala alusta.

 $\rightarrow$  Toiston jatkamistoiminto on valittuna. Paina OPTIONS-painiketta ja valitse [Toista alusta], paina sitten  $\boxed{+}$ -painiketta.

#### Toisto ei jatku kohdasta, johon viimeksi pysäytit sen.

- $\rightarrow$  Joissakin levyissä toiston jatkamiskohta voi nollautua, jos
	- levyluukku avataan
	- USB-laite irrotetaan
	- toistetaan muuta sisältöä
	- päälaitteen virta katkaistaan.

#### Ääniraidan tai tekstityksen kieltä tai katselukulmaa ei voi muuttaa.

- $\rightarrow$  Yritä muuttaa asetuksia BD- tai DVD-levyn valikosta.
- $\rightarrow$  Toistettavalle BD- tai DVD-levylle ei ole tallennettu monikielistä ääniraitaa tai tekstitystä tai useita saman kohtauksen katselukulmia.

#### BD-ROM-levyllä olevaa bonussisältöä tai muita tietoja ei voi toistaa.

- $\rightarrow$  Kokeile seuraavaa:
	- 1 Poista levy laitteesta.
	- 2 Katkaise järjestelmästä virta.
	- 3 Irrota USB-laite ja liitä se uudelleen [\(sivu 28\).](#page-27-0)
	- 4 Kytke järjestelmään virta.
	- 5 Aseta BONUSVIEW/BD-LIVEtoiminnolla varustettu BD-ROM-levy paikalleen.

# **USB-laite**

#### Järjestelmä ei tunnista USB-laitetta.

- $\rightarrow$  Kokeile seuraavia toimia:
	- 1 Katkaise järjestelmästä virta.
	- 2 Irrota USB-laite ja liitä se uudelleen.
	- 3 Kytke järjestelmään virta.
- $\rightarrow$  Varmista, että USB-laite on kytketty kunnolla  $\Psi$  (USB) -liitäntään.
- $\rightarrow$  Tarkista, ettei USB-laite tai kaapeli ole vioittunut.
- $\rightarrow$  Tarkista, että USB-laitteen virta on kytketty.
- $\rightarrow$  Jos USB-laite on kytketty USBkeskittimen kautta, irrota se ja kytke USB-laite suoraan päälaitteeseen.

### **BRAVIA Internet Video**

Kuvan-/äänenlaatu on huono tai joidenkin ohjelmien, erityisesti nopealiikkeisten tai tummia kohtauksia sisältävien, yksityiskohdat eivät näy.

- $\rightarrow$  Kuvan-/äänenlaatu voi olla huono Internet-sisällöntarjoajasta johtuvista syistä.
- $\rightarrow$  Kuvan- ja äänenlaatu voi parantua, jos yhteysnopeutta muutetaan. Sony suosittelee, että vakiolaatuista videota katseltaessa yhteysnopeus on vähintään 2,5 Mb/s ja teräväpiirtovideota katseltaessa vähintään 10 Mb/s.
- $\rightarrow$  Kaikki videot eivät sisällä ääntä.

#### Kuva on pieni.

 $\rightarrow$  Zoomaa kuvaa  $\rightarrow$ -painikkeella.

# **"BRAVIA" Sync ([HDMI-Ohjaus])**

#### [HDMI-Ohjaus]-toiminto ei toimi (BRAVIA Sync).

- $\rightarrow$  Tarkista, että [HDMI-Ohjaus] on asetettu tilaan [Päällä] [\(sivu 52\)](#page-51-1).
- $\rightarrow$  Jos vaihdat HDMI-kytkentää, katkaise järjestelmästä virta ja kytke se uudelleen.
- $\rightarrow$  Jos virta katkeaa, aseta [HDMI-Ohjaus] tilaan [Pois], aseta si[tten](#page-51-1)  [HDMI-Ohjaus] tilaan [Päällä] [\(sivu 52\)](#page-51-1).
- $\rightarrow$  Tarkista seuraavat asiat ja katso lisätietoja laitteiden mukana toimitetuista käyttöohjeista.
	- Kytketyt laitteet ovat yhteensopivia [HDMI-Ohjaus] toiminnon kanssa.
	- Kytkettyjen laitteiden asetus [HDMI-Ohjaus]-toiminnolle on asianmukainen.

# **Verkkoyhteys**

#### Järjestelmä ei voi muodostaa yhteyttä verkkoon.

 $\rightarrow$  Tarkista verkkoyhteys [\(sivu 22\)](#page-21-0) ja verkkoasetukset [\(sivu 54\).](#page-53-3)

# **Langaton lähiverkkoyhteys**

#### Et voi liittää tietokonettasi Internetiin sen jälkeen, kun [Wi-Fi Protected Setup (WPS)] on suoritettu.

 $\rightarrow$  Reitittimen langattoman yhteyden asetukset voivat muuttua automaattisesti, jos Wi-Fi Protected Setup -toimintoa käytetään ennen reitittimen asetusten määrittämistä. Muuta tällöin tietokoneen langattomia yhteysasetuksia vastaavasti.

#### Järjestelmä ei voi muodostaa verkkoyhteyttä tai verkkoyhteys on epävakaa.

- $\rightarrow$  Tarkista, että langattoman lähiverkon reitittimeen on kytketty virta.
- $\rightarrow$  Tarkista verkkoyhteys [\(sivu 22\)](#page-21-0) ja verkkoasetukset [\(sivu 54\)](#page-53-3).
- $\rightarrow$  Mahdollinen tiedonsiirtoetäisyys saattaa olla lyhyempi käyttöympäristön, kuten seinämateriaalien, radioaaltojen vastaanotto-olosuhteiden tai järjestelmän ja WLAN-reitittimen välissä olevien esineiden tai esteiden mukaan. Siirrä järjestelmä ja langattoman lähiverkon reititin lähemmäs toisiaan.
- $\rightarrow$  2,4 GHz:n taajuusaluetta käyttävät laitteet, kuten mikroaaltouunit, BLUETOOTH-laitteet ja digitaaliset langattomat laitteet, voivat häiritä tiedonsiirtoa. Siirrä päälaite kauemmas näistä laitteista tai sammuta muiden laitteiden virta.
- $\rightarrow$  Joissakin käyttöympäristöissä langaton lähiverkkoyhteys voi olla epävakaa erityisesti silloin, kun käytetään järjestelmän BLUETOOTH-toimintoa. Säädä tällöin käyttöympäristöä.

#### Haluamasi langaton reititin ei näy langattomien verkkojen luettelossa.

 $\rightarrow$  Palaa edelliselle näytölle painamalla RETURN-painiketta ja yritä [Langattomat asetukset (sis.rak.)]-kohtaa uudelleen. Jos järjestelmä ei vieläkään havaitse valitsemaasi langatonta reititintä, valitse [Uuden liittymän rekisteröinti] verkkoluettelosta ja valitse sitten [Manuaal. rekisteröinti], jotta voit syöttää verkkonimen (SSID) manuaalisesti.

# **BLUETOOTH-laite**

#### Pariliitosta ei voi muodostaa.

- $\rightarrow$  Siirrä BLUETOOTH-laite lähemmäksi päälaitetta.
- $\rightarrow$  Pariliitoksen muodostaminen ei ehkä onnistu, jos päälaitteen lähellä on muita BLUETOOTH-laitteita. Poista silloin muut BLUETOOTHlaitteet käytöstä.
- → Poista järjestelmä BLUETOOTHlaitteesta ja tee pariliitos uudelleen [\(sivu 29\).](#page-28-0)

#### Yhteyttä ei voi muodostaa.

 $\rightarrow$  Laiteparin rekisteröintitiedot on poistettu. Tee pariliitostoiminto uudelleen [\(sivu 29\)](#page-28-0).

#### Ääntä ei kuulu.

- $\rightarrow$  Varmista, ettei päälaite ole liian kaukana BLUETOOTH-laitteesta ja ettei järjestelmä vastaanota häiriösignaalia Wi-FI-verkosta, toisesta 2,4 GHz:n langattomasta laitteesta tai mikroaaltouunista.
- $\rightarrow$  Tarkista, että järjestelmän ja BLUETOOTH-laitteen välinen BLUETOOTH-yhteys on muodostettu oikein.
- $\rightarrow$  Muodosta järjestelmän ja BLUETOOTH-laitteen välinen pariliitos uudelleen.
- $\rightarrow$  Pidä päälaite kaukana metalliesineistä ja -pinnoista.
- $\rightarrow$  Varmista, että BT-toiminto on valittu.
- → Säädä ensin BLUETOOTH-laitteen äänenvoimakkuutta. Jos äänenvoimakkuus on edelleen liian hiljainen, säädä sitä myös päälaitteessa.

Ääni hyppii tai aaltoilee tai yhteys katkeaa.

- $\rightarrow$  Päälaite ja BLUETOOTH-laite ovat liian kaukana toisistaan.
- → Jos päälaitteen ja BLUETOOTHlaitteen välillä on esteitä, poista ne tai siirrä laitteet pois esteen läheltä.
- $\rightarrow$  Jos lähistöllä on sähkömagneettista säteilyä tuottava laite, kuten langaton verkko, toinen BLUETOOTH-laite tai mikroaaltouuni, siirrä se pois.

# <span id="page-63-2"></span><span id="page-63-0"></span>Toistettavat levyt

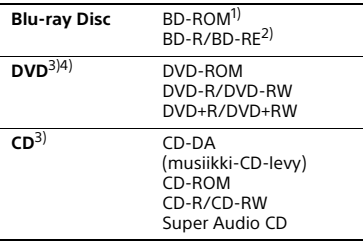

- 1) Blu-ray Disc -määritykset ovat uusia ja ne muuttuvat nopeasti, joten kaikentyyppisiä ja -versioisia levyjä ei ehkä voi toistaa. Äänentoisto vaihtelee äänilähteen, lähtöliitännän ja valittujen ääniasetusten mukaan.
- $^{2)}$ BD-RE: versio 2.1 BD-R: versiot 1.1, 1.2, 1.3, mukaan lukien Organic Pigment -tyyppiset BD-R-levyt (LTH-tyyppi)

Tietokoneella tallennettuja BD-R-levyjä ei voi toistaa, jos PostScript-tiedostot ovat tallennettavia.

- 3) CD- tai DVD-levyä ei voi toistaa, jos sitä ei ole viimeistelty oikein. Lisätietoja on tallennuslaitteen mukana toimitetuissa käyttöohjeissa.
- 4)Järjestelmä ei voi toistaa DVD-levyä, jossa on käytetty AVCREC- tai HD Rec -tallennusmuotoa.

### **Levyt, joita ei voi toistaa**

- Kasetilliset BD-levyt
- BDXL-levyt
- DVD-RAM-levyt
- HD DVD -levyt
- DVD Audio -levyt
- PHOTO CD -levyt
- CD-Extra-levyjen dataosat
- Super VCD -levyt
- DualDisc-levyjen ääniaineiston puoli

### **Levyjä koskeva huomautus**

Tämä tuote on tarkoitettu Compact Disc (CD) -standardin mukaisten levyjen toistamiseen.

DualDisc-levyt, sekä eräät muut tekijänoikeussuojauksella varustetut musiikkilevyt, eivät ole Compact Disc (CD) -standardin mukaisia. Tämän vuoksi nämä levyt eivät ehkä ole yhteensopivia tämän tuotteen kanssa.

### **BD- ja DVD-levyjen toistamista koskeva huomautus**

Jotkin BD- tai DVD-levyn toistoominaisuudet ovat ohjelmistokehittäjien varta vasten määrittämiä. Koska tämä järjestelmä toistaa BD- ja DVD-levyt sen mukaan, mitä levylle on tallennettu, kaikki toistotoiminnot eivät välttämättä ole käytettävissä.

#### **Kaksikerroksisia BD-/DVD-levyjä koskeva huomautus**

Kuvan ja äänen toisto saattaa hetkeksi keskeytyä kerrosten vaihtokohdassa.

### <span id="page-63-1"></span>**Aluekoodi (vain BD-ROM/ DVD VIDEO)**

Järjestelmän aluekoodi on painettu päälaitteen pohjaan. Järjestelmä toistaa BD-ROM-/DVD VIDEO (vain toisto) -levyjä vain, jos niissä on sama aluekoodi tai **@**.

# **Toistettavat** tiedostotyypit

### **Video**

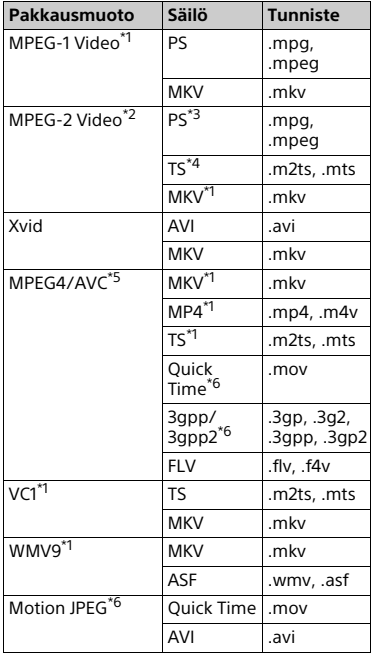

#### **Muoto**

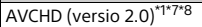

#### **Musiikki**

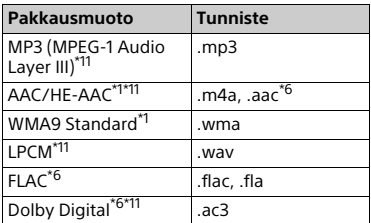

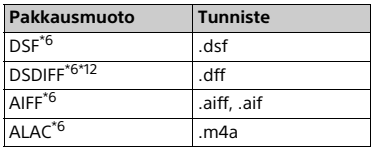

### **Valokuva**

| <b>Muoto</b> | <b>Tunniste</b>    |
|--------------|--------------------|
| <b>JPEG</b>  | .jpeg, .jpg, .jpe  |
| PNG          | .png <sup>*9</sup> |
| GIF          | .gif <sup>*9</sup> |
| <b>MPO</b>   | .mpo $*6*10$       |

<sup>\*1</sup> Järjestelmä ei ehkä toista tätä tiedostomuotoa DLNA-palvelimessa. \*2 Järjestelmä voi toistaa ainoastaan

- tavallisen tarkkuuden videoita
- DLNA-palvelimessa.<br><sup>\*3</sup> Järjestelmä ei toista DTS-muotoisia
- tiedostoja DLNA-palvelimessa. \*4 Järjestelmä voi toistaa vain Dolby Digital -muotoisia tiedostoja DLNA-
- palvelimessa. \*5 Järjestelmä tukee AVC:tä tasolle 4.1. \*6 Järjestelmä ei toista tätä
- 
- tiedostomuotoa DLNA-palvelimessa. \*7 Järjestelmä tukee enintään 60 fps:n
- kuvataajuuksia.  $*8$  Järjestelmä toistaa esimerkiksi digitaalisella videokameralla tallennettuja AVCHD-muotoisia tiedostoja.

ACCHD-muotoista Levyä ei voi toistaa,

- jos sitä ei ole viimeistelty oikein. \*9 Järjestelmällä ei voi toistaa animoituja
- PNG- tai GIF-tiedostoja. \*10 Muista kuin 3D-muotoisista MPOtiedostoista näytetään vain pääkuva
- tai ensimmäinen kuva.<br>\*11 Järjestelmä voi toistaa .mka-tiedostoja. Tätä tiedostoa ei voi toistaa DLNA-
- palvelimessa.<br><sup>\*12</sup> Järjestelmä ei toista DST-koodattuja tiedostoja.

#### **Huomautus**

- Tiedoston muoto, koodaus tai tallennustapa tai DLNA-palvelimen tila saattaa estää tiedoston toistamisen.
- Joitakin tietokoneella muokattuja tiedostoja ei voi ehkä toistaa.
- Joissakin tiedostoissa ei voi ehkä tehdä pikasiirtoa eteen- tai taaksepäin.
- Järjestelmä ei toista koodattuja tiedostoja, kuten DRM- ja Losslesstiedostoja.
- Järjestelmä tunnistaa BD-, DVD- ja CDlevyiltä sekä USB-laitteista seuraavat tiedostot tai kansiot:
	- enintään 9. tasolla olevat kansiot (mukaan lukien pääkansio)
	- enintään 500 tiedostoa tai kansiota yhdessä kerroksessa.
- Järjestelmä tunnistaa DLNA-palvelimesta seuraavat tiedostot tai kansiot:
	- enintään 19. tason kansiot
	- enintään 999 tiedostoa tai kansiota yhdessä kerroksessa.
- Järjestelmä tukee seuraavia kuvataajuuksia:
	- enintään 60 kuvaa sekunnissa (vain AVCHD)
	- enintään 30 kuvaa sekunnissa (muut pakatut videot).
- Järjestelmä tukee videoissa enintään 40 Mb/s:n bittinopeutta.
- Järjestelmä tukee enintään 1920 × 1080p:n tarkkuutta videoissa.
- Jotkin USB-laitteet eivät ehkä toimi tämän järjestelmän kanssa.
- Järjestelmä tunnistaa massamuistilaitteet (esimerkiksi Flash-muistin tai kiintolevyn), Still Image Capture (SICD) -kuvansiirtolaitteet ja 101-näppäimiset näppäimistöt.
- Järjestelmä ei ehkä toista tasaisesti DATA CD -levyllä olevia videotiedostoja, joiden bittinopeus on suuri. Bittinopeudeltaan suurten videotiedostojen toistamista suositellaan DATA DVD tai DATA BD -levyltä.

# Tuetut äänimuodot

Tämä järjestelmä tukee seuraavia äänimuotoja:

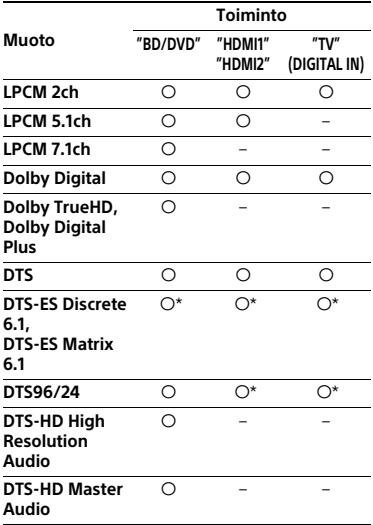

a: Muotoa tuetaan.

–: Muotoa ei tueta.

\* Purettu DTS Core -muodossa.

#### **Huomautus**

- HDMI (IN 1/2) -liitännät eivät hyväksy kopiosuojattuja äänimuotoja kuten Super Audio CD- tai DVD-Audio-muotoja.
- LPCM 2ch -muodossa digitaalisen signaalin tuettu näytteenottotaajuus on enintään 96 kHz, kun käytössä on HDMI1- tai HDMI2-toiminto, ja 48 kHz, kun käytössä on TV-toiminto.
- LPCM 5.1ch -muodon digitaalisen signaalin tuettu näytteenottotaajuus on enintään 48 kHz, kun käytössä on HDMI1- tai HDMI2-toiminto.

# Lisätietoja **Lisätietoja**

# Tekniset tiedot

#### **Vahvistinosio**

LÄHTÖTEHO (nimellinen) Vasen/oikea etukanava: 125 W + 125 W (6 ohmia, 1 kHz, harmoninen kokonaissärö 1 %) LÄHTÖTEHO (ohjearvo) Vasen/oikea etukanava: 200 W (kanavaa kohti, 6 ohmia, 1 kHz) Bassokaiutin: 200 W (6 ohmia, 80 Hz) Tuloliitännät (analogiset) AUDIO IN

Herkkyys: 2 V / 700 mV Tuloliitännät (digitaaliset) TV (Audio Return Channel/OPTICAL) Tuetut muodot: LPCM 2CH (enintään 48 kHz), Dolby Digital, DTS HDMI (IN 1)/HDMI (IN 2) Tuetut muodot: LPCM 5.1CH (enintään 48 kHz), LPCM 2CH (enintään 96 kHz), Dolby Digital, DTS

#### **HDMI-osa**

Liitin Tyyppi A (19-nastainen)

#### **BD- / DVD- / Super Audio CD- / CDjärjestelmä**

Signaalijärjestelmä NTSC/PAL

#### **USB-osa**

 (USB) -liitäntä: Tyyppi A (USB-muistin, muistikortin lukijan sekä digitaalisen valokuvakameran ja videokameran kytkemiseen)

#### **Lähiverkko-osa**

LAN (100) -liitäntä 100BASE-TX-liitäntä

#### **Langaton lähiverkko-osa**

Standardienmukaisuus IEEE 802.11 a/b/g/n Taajuusalue 2,4 GHz, 5 GHz

#### **BLUETOOTH-osa**

Tiedonsiirtojärjestelmä BLUETOOTH 3.0 -määritys Lähtö BLUETOOTH-määrityksen mukainen teho Luokka 2 Enimmäisyhteysalue Näköetäisyydellä 10 m<sup>1)</sup> **Taajuusalue**  $24$  GHz Modulaatiomenetelmä FHSS (Freq Hopping Spread Spectrum) Yhteensopivat BLUETOOTH-profiilit<sup>2)</sup> A2DP 1.2 (Advanced Audio Distribution Profile) AVRCP 1.3 (Audio Video Remote Control Profile) Tuetut pakkausmuodot<sup>3)</sup>  $SBC<sup>4</sup>$ , AAC Lähetysalue (A2DP)

- 20–20 000 Hz (näytteenottotaajuus 44,1 kHz, 48 kHz)
- 1) Todelliseen yhteysalueeseen vaikuttavat useat tekijät, kuten laitteiden välissä olevat esteet, mikroaaltouunin lähellä olevat magneettikentät, staattinen sähkö, langaton puhelin, vastaanottoherkkyys, antennin teho, käyttöjärjestelmä ja ohjelmistosovellus.
- 2)BLUETOOTH-vakioprofiilit ilmaisevat laitteiden välisen BLUETOOTHtiedonsiirron tarkoituksen.
- 3)Pakkausmuoto: äänisignaalin pakkaus ja muuntomuoto
- 4)Alikaistan pakkausmuoto

#### **FM-viritinosa**

Järjestelmä Kidelukittu digitaalinen PLL-synteesiviritin Viritysalue 87,5 MHz–108,0 MHz (50 kHz:n välein) Antenni FM-lanka-antenni Antenniliitännät 75 ohmia, balansoimaton

#### **Kaiuttimet**

#### **Etukaiutin (SS-TSB135)**

Mitat (l/k/s) (noin) 100 mm × 450 mm × 57 mm (ilman jalustaa) 147 mm × 455 mm × 147 mm (jalustan kanssa) Paino (noin) 1,1 kg (ilman jalustaa) 1,2 kg (jalustan kanssa)

#### **Bassokaiutin (SS-WSB126)**

Mitat (l/k/s) (noin) 265 mm × 430 mm × 265 mm Paino (noin) 6,3 kg

#### **Yleistä**

Käyttöjännite 220 V–240 V AC, 50/60 Hz Virrankulutus Päällä: 85 W Valmiustilassa: 0,3 W (Lisätietoja asetuksesta on kohdassa [sivu 44.](#page-43-1)) Mitat (l/k/s) (noin) 480 mm × 78 mm × 212,5 mm ulkonevat osat mukaan lukien Paino (noin) 3,1 kg

Rakennetta ja teknisiä tietoja saatetaan muuttaa siitä erikseen ilmoittamatta.

# <span id="page-67-0"></span>Kielikoodien luettelo

Kielten kirjoitusasu noudattaa ISO 639: 1988 (E/F) -standardia.

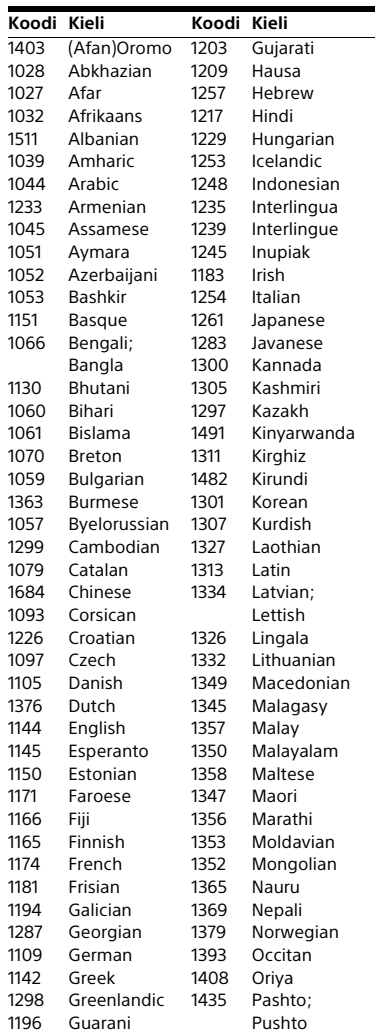

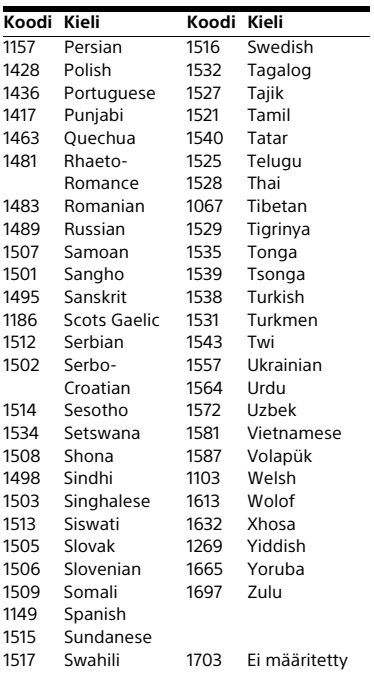

### **Käytönvalvonnan koodien ja aluekoodien luettelo**

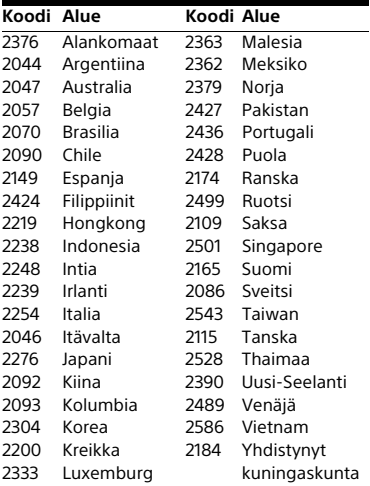

# Hakemisto

# **Numeerinen**

[3D 27](#page-26-0) [3D-lähtöasetus 47](#page-46-4)

# **A**

[A/V SYNC 38](#page-37-1) [Aluekoodi 64](#page-63-1) [Alusta henkilökohtaiset tiedot 55](#page-54-1) [Aseman virransäästö 52](#page-51-8) [Audio DRC 50](#page-49-4) [Audio Return Channel 52](#page-51-9) [Audiokieli 51](#page-50-2) [Autom. muunt. yht.lupa 54](#page-53-4) [Autom. näyttö 52](#page-51-10) [Automaattinen virrankatkaisu 52](#page-51-11)

# **B**

[BD/DVD-katseluasetukset 50](#page-49-5) [BD/DVD-valikon kieli 50](#page-49-6) [BD-hybridilevyn toistokerros 51](#page-50-3) [BD-Internet-yhteys 51](#page-50-4) [BD-käytönvalvonta 51](#page-50-5) [BD-LIVE 26](#page-25-1) [BD-ROM 24p -lähtö 48](#page-47-1) [BD-äänen MIX-asetus 50](#page-49-7) [BLUETOOTH 28](#page-27-1) [Bluetooth AUDIO – AAC 53](#page-52-1) [Bluetooth-virta-asetukset 53](#page-52-2) [BONUSVIEW 26](#page-25-1) [BRAVIA Sync 41](#page-40-0)

# **C**

 $CD, 64$ 

# **D**

[Diaesitys 37](#page-36-1) [DLNA 34,](#page-33-0) [54](#page-53-4) [Dolby Digital 38](#page-37-2) [DTS 38](#page-37-2) [DVD 64](#page-63-2) [DVD:n kuvasuhde 48](#page-47-2) [DVD-käytönvalvonta 51](#page-50-5) [DVD-ROM 24p-lähtö 48](#page-47-3)

# **E**

[Elokuvamuunnostila 48](#page-47-4) [Etupaneeli 12](#page-11-0) [Etäkäynnistys 54](#page-53-5)

# **F**

[FM-tila 39](#page-38-0)

# **G**

[Gracenote-asetukset 53](#page-52-3)

# **H**

HDMI [YCbCr/RGB \(HDMI\) 49](#page-48-0) [HDMI-Ohjaus 41,](#page-40-0) [52](#page-51-12) [HDMI-syvävärilähtö 49](#page-48-1) [Helpot verkkoasetukset 54](#page-53-6) [Himmennin 43](#page-42-1)

# **I**

[Internet-asetukset 54](#page-53-7) [Internet-sisältö 34](#page-33-1) [Internetvideoiden käytönvalvonta 51](#page-50-5)

# **J**

[Jalkapallotila 26](#page-25-0) [Järjestelmätiedot 53](#page-52-4)

# **K**

[Kaiutinasetukset 42,](#page-41-1) [50](#page-49-8) [Etäisyys 42](#page-41-2) [Taso 42](#page-41-3) [Kauko-ohjain 15](#page-14-1) [Kielikoodien luettelo 68](#page-67-0) [Käytönvalvonnan aluekoodi 51](#page-50-6) [Käytönvalvonta-asetukset 51](#page-50-7)

# **L**

[Lapsilukko 43](#page-42-2) [Luokittelematon internetvideo 51](#page-50-8)

# **M**

[Multiplex-lähetysääni 39](#page-38-1) [Musiikkiasetukset 51](#page-50-9)

# **N**

[NFC 31](#page-30-0) [Nollaus 55](#page-54-2) [Näyttöasetukset 47](#page-46-5) [Näyttömuoto 48](#page-47-5) [Näytön peilaus 30,](#page-29-0) [32](#page-31-0) [Näytönsäästäjä 52](#page-51-13)

# **O**

[Ohjelmistolisenssitiedot 53](#page-52-5) [Ohjelmistopäivitys 47](#page-46-6) [OSD-kieli 52](#page-51-14)

# **P**

[Palauta oletusasetukset 55](#page-54-3) [Pika-asetus 23](#page-22-0) [Pikakäynnistystila 52](#page-51-15) [Päivitys 47](#page-46-2)

# **R**

[RDS 40](#page-39-0) [Rekisteröidyt etälaitteet 54](#page-53-8) [Renderer-käyttöoikeudet 54](#page-53-9)

# **S**

[Salasana 51](#page-50-10) **SRM 49** [SLEEP 43](#page-42-3) [SongPal 33](#page-32-0) [Super Audio CD:n toistokanavat 51](#page-50-11) [Super Audio CD:n toistokerros 51](#page-50-12)

# **T**

[Takapaneeli 14](#page-13-0) [Taukomuoto 49](#page-48-3) [Tekstityskieli 51](#page-50-13) [Testiääni 42](#page-41-4) [Toistettavat levyt 64](#page-63-2) [Toistotiedot 27](#page-26-1) [Tulon ohitusasetus 53](#page-52-6) [TV SideView 36](#page-35-0) [TV:n ruutukokoasetus 3D:lle 47](#page-46-7) [TV:n tyyppi 47](#page-46-8)

# **U**

[Ulkoisen tulon asetukset 53](#page-52-7) [USB 28](#page-27-0)

# **V**

[Vaimennusasetukset – AUDIO 50](#page-49-9) [Verkkoasetukset 54](#page-53-10) [Verkkosivujen selaaminen 44](#page-43-2) [Verkkoyhteyden vianmääritys 54](#page-53-11) [Visualizer 44](#page-43-0)

### **W**

[WEP 23](#page-22-1) [WPA2-PSK \(AES\) 23](#page-22-1) [WPA2-PSK \(TKIP\) 23](#page-22-1) [WPA-PSK \(AES\) 23](#page-22-1) [WPA-PSK \(TKIP\) 23](#page-22-1)

# **Y**

[Yhteyspalvelimen asetukset 54](#page-53-12) [Yläpaneeli 12](#page-11-0) [Yläpaneelin näyttö 13](#page-12-0)

# **Ä**

[Ääniasetukset 50](#page-49-10) [Äänilähtö 50](#page-49-11) [Äänitehoste 50](#page-49-2)
Järjestelmän ohjelmistoa saatetaan päivittää tulevaisuudessa. Lisätietoja saatavilla olevista päivityksistä on seuraavassa osoitteessa:

http://support.sony-europe.com/

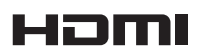

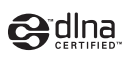

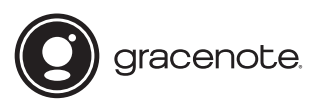

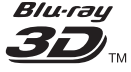

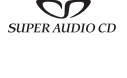

**Blu-ray Disc** 

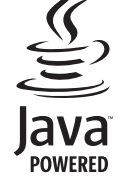

http://www.sony.net/

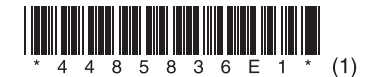